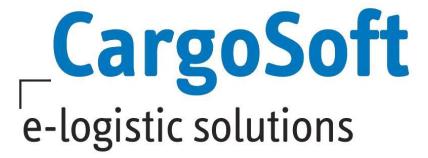

# **ECM CONTRACTS AND QUOTATIONS**

This manual describes how to enter, upload and extend contracts and explains how to amend and copy contracts and quotations.

Author Team CargoSoft QM / IA, NH, CH

Create Date 2018-08-30 Last Change 2019-01-24 Language English

File Name ECM Contracts and Quotations.docx

**Document Version** 21

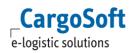

# **CHANGE LOG**

| Version       | Date       | Author | Topic                                                                                                    |
|---------------|------------|--------|----------------------------------------------------------------------------------------------------|
| 7.5.1         | 03.11.2016 | NH     | Revised and new structure                                                                                                    |
| (RN)7.5.2     | 02.12.2016 | NH     | <ul> <li>Add on chapter Seafreight full, Rate Condition,</li> <li>Surcharges, Sideletter</li> <li>Add on chapter Download Contract</li> </ul>                                                                                                    |
| 7.5.1         | 14.12.16   | NH     | Correction in chapter eRate Sheets from GSAs                                                                                                    |
| 3 (RN)7.5.2   | 27.02.17   | NH     | <ul> <li>Add Chapter Use terminal and terminal regions</li> <li>Add on chapter Railfreight</li> <li>Add on chapter Dates</li> <li>Add in chapter Rate Conditions and Rate Sideletter</li> <li>Change of chapter Dowload Contract</li> <li>Add on chapter Rail</li> </ul> |
| 3 (RN) 7.5.3  | 27.02.2017 | NH     | <ul> <li>Add new chapter IATA Rates</li> <li>Add in chapter Rail freight</li> <li>Add new chapter GSA Surcharges</li> <li>Add new Chapter Ratio</li> <li>Add new chapter Condition purchase order count</li> </ul>                                                       |
| 4 (RN) 7.5.3  | 14.03.2017 | NH     | Add in chapter 3.2.4-6 Location Qualifier                                                                                                    |
| 4 (RN) 7.5.4  | 29.03.2017 | NH     | <ul> <li>Add Chapter general + Basic rate plus scale</li> <li>Add on chapter (Rule) packing</li> <li>Change of chapter Excel Upload (Location qualifier)</li> </ul>                                                                                                    |
|               | 30.06.2017 | СН     | <ul><li>Add. to chapter 2.3.1.1 Rule Qualifier</li><li>New chapter 2.4.1.2 Freight ton Ratio</li></ul>                                                                                                    |
| 4 (RN) 7.6.1  | 03.07.2017 | NH     | <ul><li>Add release notes 7.6.1</li><li>Add on chapter Search for Contracts</li></ul>                                                                                                    |
| 4             | 05.07.2017 | СН     | <ul> <li>New chapter 2.4.4.2 DG incl. transit location</li> <li>New chapter 2.4.3.5 FCL Out Of Gauge</li> </ul>                                                                                                    |
| 5             | 06.07.2017 | NH     | Add chapter 2.4.1.3 Surcharges and Sideletter per Shipment                                                                                                    |
| 6 (RN) 7.6.2  | 13.07.2017 | NH     | Add release notes 7.6.2                                                                                                    |
| _             | 01.09.2017 | NH     | Change in Chapter Erates: DG Type 'NO'                                                                                                    |
| 7             | 12.10.2017 | NH     | Addition in chapter MOT Service charge                                                                                                    |
| 8 (RN 7.6.3)  | 01.12.2017 | NH     | Add release notes 7.6.3, Change of chapter Quotation                                                                                                    |
| 9 (RN 7.6.4)  | 18.12.2017 | NH     | Add release notes 7.6.4                                                                                                    |
| 10 (RN 7.6.4) | 12.01.2018 | NH     | Add release notes 7.6.4                                                                                                    |
| 11 (RN 7.6.5) | 13.02.2018 | NH     | Add release notes 7.6.5                                                                                                    |
| 12 (RN 7.7.1) | 06.03.2018 | NH     | Add release notes 7.7.1                                                                                                    |
| 13            | 09.04.2018 | NH     | Add in chapter General upload functions                                                                                                    |
| 14 (RN 7.7.2) | 30.07.2018 | NH     | Add release notes 7.7.2                                                                                                    |
| 15 (RN 7.7.3) | 23.08.2018 | NH     | Add release notes 7.7.3                                                                                                    |
| 16            | 23.08.2018 | NH     | Change in chapter ERatesheets fron GSAs                                                                                                    |
| 17            | 24.08.2018 | NH     | Add chapter 2.4.1.7 No amount                                                                                                    |

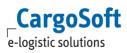

| 18            | 16.10.2018 | NH | Add Chapter Transitlocation in Surcharges          |
|---------------|------------|----|----------------------------------------------------|
| 19 (RN 7.7.5) | 13.11.2018 | NH | Add release notes 7.7.5                            |
|               |            |    | Change in chapter 2.4.2.3                          |
|               |            |    | Add Chapter Rates per time of day                  |
|               |            |    | Remove chapters 3.4 and 5.2.2.1 MOT Service Charge |
| 20            | 12.12.2018 | NH | Change chapter 2.4.7 Railfreight                   |
| 21 (RN 7.8.1) | 19.12.2018 | NH | Add release notes 7.8.1                            |

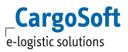

# **TABLE OF CONTENTS**

| Change Log |        |           | 2                                                                    |          |
|------------|--------|-----------|----------------------------------------------------------------------|----------|
| TΑ         | BLE OF | CONTENT   | rs                                                                   | 4        |
| 1          | Con    | TRACTS IN | GENERAL                                                              | 9        |
|            | 1.1    |           | and Selling Contracts                                                | <br>9    |
|            |        | 1.1.1     | BUYING CONTRACT                                                      | 9        |
|            |        | 1.1.2     | SELLING CONTRACT                                                     | 9        |
|            | 1.2    | STATUS    | 5                                                                    | 10       |
|            | 1.3    | DATES     |                                                                      | 10       |
|            | 1.4    | BILLING   | G CATEGORIES                                                         | 11       |
|            |        |           | CONDITIONS OF THE BILLING CATEGORIES                                 | 11       |
|            |        |           | 1.4.1.1 CONDITION PURCHASE ORDER COUNT                               | 12       |
|            | 1.5    | SEARCH    | for Contracts                                                        | 12       |
|            |        | 1.5.1     | Additional information: Issued and Issuer                            | 13       |
|            | 1.6    | CONTR     | ACT DETAILS                                                          | 14       |
|            | 1.7    | FILTER    | FUNCTION                                                             | 16       |
| 2          | FNTE   | R CONTR   | ACTS MANUALLY                                                        | 18       |
| _          | 2.1    |           | E CONTRACT HEADER                                                    | 18<br>18 |
|            | 2.2    |           | ACT DETAILS                                                          | 20       |
|            | 2.2    |           | LOCATIONS                                                            | 20       |
|            |        |           | EQUIPMENT                                                            | 22       |
|            |        |           | INCL. TYPE                                                           | 23       |
|            |        |           | Useful Functions                                                     | 26       |
|            |        |           | 2.2.4.1 FUNCTION MULTISELECT                                         | 26       |
|            |        |           | 2.2.4.2 CHECKBOX TWO WAY (FOR MOT ROAD, RAIL & BARGE)                | 29       |
|            |        | 2.2.5     | ENTER FURTHER CONTRACT LINES                                         | 29       |
|            |        | 2.2.6     | SAVE THE CONTRACT                                                    | 31       |
|            |        | 2.2.7     | DOWNLOAD CONTRACT VIA EXCEL                                          | 32       |
|            |        | 2.2.8     | DOWNLOAD CONTRACT VIA XML                                            | 33       |
|            | 2.3    | EXPLAN    | NATION AND DETAILS OF FIELDS                                         | 33       |
|            |        | 2.3.1     | ,                                                                    | 33       |
|            |        |           | 2.3.1.1.1 *Rule (Packing) Qualifier (amount per)                     | 35       |
|            |        | 2.3.2     | RATES                                                                | 37       |
|            |        | 2.3.3     | Surcharges                                                           | 40       |
|            |        | 2.3.4     | SIDELETTERS                                                          | 40       |
|            | 2.4    | SPECIAL   |                                                                      | 40       |
|            |        | 2.4.1     | GENERAL  2.4.1.1. TRANSITI CONTIONS IN SURGUADOS                     | 41       |
|            |        |           | 2.4.1.1 TRANSITLOCATIONS IN SURCHARGES 2.4.1.2 BASIC RATE PLUS SCALE | 41<br>41 |
|            |        |           | A. T. A. DANIL BATE PLUS SLAFF                                       | 41       |

42

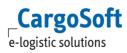

2.4.1.3 FREIGHT TON RATIO

|   |      |                 | 2.4.1.4    | SURCHARGES AND SIDELETTERS PER SHIPMENT (WEB-SERVICE)       | 42      |
|---|------|-----------------|------------|-------------------------------------------------------------|---------|
|   |      |                 | 2.4.1.5    | EXCLUSIONS: PER RATE LINE                                   | 43      |
|   |      |                 | 2.4.1.6    | EXCLUSIONS: SEPARATE CONTRACT                               | 44      |
|   |      |                 | 2.4.1.7    | CONSIDERATION OF THE ROAD DISTANCE FOR THE DETERMINATION OF | F DEPOT |
|   |      |                 |            | AND KILOMETER-DEPENDENT RATES                               | 45      |
|   |      |                 | 2.4.1.8    | No Amount                                                   | 46      |
|   |      |                 | 2.4.1.9    | RATES PER TIME OF DAY                                       | 46      |
|   |      |                 | 2.4.1.10   | Sideletters from different owners (Service charges)         | 48      |
|   |      | 2.4.2           | Airfreig   | нт                                                          | 49      |
|   |      |                 | 2.4.2.1    | RATE FROM AIRLINES                                          | 50      |
|   |      |                 |            | 2.4.2.1.1 RATIO                                             | 50      |
|   |      |                 | 2.4.2.2    | RATES FROM GSAS                                             | 51      |
|   |      |                 | 2.4.2.3    | GSA CONTRACT: SURCHARGES                                    | 52      |
|   |      |                 | 2.4.2.4    | SURCHARGES AND SIDELETTERS                                  | 52      |
|   |      | 2.4.3           | SEAFREIG   | SHT FCL                                                     | 52      |
|   |      |                 | 2.4.3.1    | CARRIER OCEAN FREIGHT RATES                                 | 52      |
|   |      |                 | 2.4.3.2    | CARRIER DOOR-DOOR RATES                                     | 53      |
|   |      |                 | 2.4.3.3    | ADDITIONALS FOR MECHANT'S HAULAGE TRANSPORTS EG. DROP OFF/  | PICK UP |
|   |      |                 |            | CHARGES                                                     | 53      |
|   |      |                 | 2.4.3.4    | USE TERMINAL AND TERMINAL REGIONS                           | 53      |
|   |      |                 | 2.4.3.5    | OUT OF GAUGE                                                | 54      |
|   |      |                 |            | 2.4.3.5.1 OPTION 1: SURCHARGE WITH DIMENSIONS               | 54      |
|   |      |                 |            | 2.4.3.5.2 OPTION 2: RATE WITH DIMENSIONS                    | 55      |
|   |      |                 |            | 2.4.3.5.3 OPTION 3: WITHOUT DIMENSIONS (YES-/NO-CONDITION)  | 56      |
|   |      | 2.4.4           | SEAFREIG   | SHT LCL                                                     | 57      |
|   |      |                 | 2.4.4.1    | Wharfage                                                    | 58      |
|   |      |                 | 2.4.4.2    | LCL Service Charges                                         | 59      |
|   |      |                 | 2.4.4.3    | Dangerous Goods Additional Incl. Transit Location           | 60      |
|   |      |                 | 2.4.4.4    | NEGATIVE RATES AND SURCHARGES                               | 61      |
|   |      | 2.4.5           | Roadfre    | EIGHT FTL                                                   | 62      |
|   |      |                 | 2.4.5.1    | EQUIPMENT BASED WITH 2 POINTS OF TRANSPORT                  | 62      |
|   |      |                 | 2.4.5.2    | EQUIPMENT AND DISTANCE BASED                                | 63      |
|   |      |                 | 2.4.5.3    | SURCHARGE BASED ON DIESEL FLOATER                           | 64      |
|   |      | 2.4.6           | Roadfre    | EIGHT LTL                                                   | 65      |
|   |      |                 | 2.4.6.1    | EQUIPMENT BASED RATES LTL                                   | 65      |
|   |      |                 | 2.4.6.2    | LOADING METER BASED RATES                                   | 66      |
|   |      |                 | 2.4.6.3    | DISTANCE AND WEIGHT BASED RATES                             | 68      |
|   |      |                 | 2.4.6.4    | ZONE AND WEIGHT BASED RATES                                 | 69      |
|   |      | 2.4.7           | RAILFREIG  | GHT                                                         | 70      |
|   |      | 2.4.8           | Bargefr    | EIGHT                                                       | 71      |
| 3 | ENTE | R <b>C</b> ONTR | астѕ ву Ех | CCEL UPLOAD                                                 | 73      |
|   | 3.1  | GENER           | al Upload  | Functions                                                   | 73      |
|   |      |                 |            |                                                             |         |

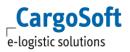

|     | 3.1.1   | UPLOAD    | a New Contract                                                         | 73       |
|-----|---------|-----------|------------------------------------------------------------------------|----------|
|     | 3.1.2   | UPLOAD    | AN AMENDED CONTRACT                                                    | 74       |
|     | 3.1.3   | UPLOAD-   | -Notification                                                          | 75       |
|     | 3.1.4   | ARCHIVE   |                                                                        | 76       |
|     | 3.1.5   | DATE FO   | RMAT                                                                   | 76       |
| 3.2 | Cargo   | SOFT UPLO | DAD EXCEL SHEET                                                        | 77       |
|     | 3.2.1   | EQUIPME   | ENT                                                                    | 77       |
|     | 3.2.2   | Соммо     | DITY                                                                   | 77       |
|     | 3.2.3   | CONTRAC   | CT HEADER                                                              | 77       |
|     | 3.2.4   | RATE CO   | NDITIONS                                                               | 79       |
|     | 3.2.5   | RATE SUI  | RCHARGES                                                               | 84       |
|     | 3.2.6   | RATE SID  | DELETTERS                                                              | 88       |
| 3.3 | SPECIAI | S PER MO  | Т                                                                      | 93       |
|     | 3.3.1   | SEAFREIG  | SHT FCL                                                                | 93       |
|     |         | 3.3.1.1   | RATE CONDITIONS                                                        | 93       |
|     |         | 3.3.1.2   | RATE SURCHARGES                                                        | 93       |
|     |         | 3.3.1.3   | RATE SIDELETTERS                                                       | 93       |
|     | 3.3.2   | SEAFREIG  | GHT LESS                                                               | 94       |
|     |         | 3.3.2.1   | RATE CONDITIONS                                                        | 94       |
|     |         | 3.3.2.2   | RATE SURCHARGES                                                        | 94       |
|     |         | 3.3.2.3   | RATE SIDELETTERS                                                       | 94       |
|     | 3.3.3   | AIRFREIG  | нт                                                                     | 95       |
|     |         | 3.3.3.1   | ERATES                                                                 | 95       |
|     |         |           | 3.3.3.1.1 ERATE SHEETS FROM AIRLINES                                   | 95       |
|     |         |           | 3.3.3.1.2 ERATE SHEETS FROM GSAS                                       | 96       |
|     |         | 3.3.3.2   | SURCHARGES AND SIDELETTERS                                             | 96       |
|     |         |           | 3.3.3.2.1 CONTRACT HEADER FOR AIRLINES                                 | 96       |
|     |         |           | 3.3.3.2.2 CONTRACT HEADER FOR GSAS                                     | 97       |
|     |         |           | 3.3.3.2.3 SURCHARGES                                                   | 97       |
|     |         |           | 3.3.3.2.4 SIDELETTERS 3.3.3.2.5 SURCHARGES / SIDELETTERS AS PER OUTLAY | 98<br>99 |
|     |         | 2222      | IATA RATES                                                             | 101      |
|     |         |           | UPLOAD ERATES WITH INDIVIDUAL CONTRACT NAME                            | 101      |
|     | 3.3.4   |           | EIGHT FTL                                                              | 102      |
|     | 3.3.4   | _         | RATE CONDITIONS                                                        | 103      |
|     |         | 3.3.4.1   | 3.3.4.1.1 EQUIPMENT BASED                                              | 103      |
|     |         |           | 3.3.4.1.2 EQUIPMENT AND DISTANCE BASED                                 | 103      |
|     |         | 3.3.4.2   | RATE SURCHARGES                                                        | 104      |
|     |         |           | RATE SIDELETTERS                                                       | 104      |
|     | 3.3.5   | Roadfre   | EIGHT LTL                                                              | 104      |
|     |         | 3.3.5.1   | RATE CONDITIONS                                                        | 104      |
|     |         |           | 3.3.5.1.1 EQUIPMENT BASED — BASED ON EQUIPMENT TYPE                    | 104      |

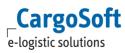

|    |                                   |          | 3.3.5.1.2 EQUIPMENT BASED — BASED ON LOADING METER | 105     |
|----|-----------------------------------|----------|----------------------------------------------------|---------|
|    |                                   |          | 3.3.5.1.3 DISTANCE AND WEIGHT BASED                | 105     |
|    |                                   |          | 3.3.5.1.4 ZONE AND WEIGHT BASED                    | 106     |
|    |                                   |          | 3.3.5.2 Rate Surcharges                            | 107     |
|    |                                   |          | 3.3.5.3 RATE SIDELETTERS                           | 107     |
|    |                                   | 3.3.6    | Rail Freight                                       | 107     |
|    |                                   |          | 3.3.6.1 RATE CONDITIONS                            | 107     |
|    |                                   |          | 3.3.6.2 RATE SURCHARGES                            | 107     |
|    |                                   |          | 3.3.6.3 RATE SIDELETTERS                           | 108     |
|    |                                   | 3.3.7    | BARGE FREIGHT                                      | 108     |
|    |                                   |          | 3.3.7.1 RATE CONDITIONS                            | 108     |
|    |                                   |          | 3.3.7.2 RATE SURCHARGES 3.3.7.3 RATE SIDELETTERS   | 108     |
| _  | _                                 | _        |                                                    | 108     |
| 4  | ENTER                             | R CONTR  | ACTS BY XML UPLOAD                                 | 109     |
| 5  |                                   |          |                                                    | 110     |
|    | 5.1                               | SEARCH   | FOR QUOTATION                                      | 110     |
|    | 5.2                               |          | E/EDIT QUOTATION                                   | 111     |
|    |                                   | 5.2.1    | Create Header Data                                 | 111     |
|    |                                   | 5.2.2    | Enter Rates                                        | 114     |
|    |                                   | 5.2.3    | GROUPS                                             | 116     |
|    |                                   | 5.2.4    | REPORT                                             | 116     |
|    |                                   |          | TEXT TEMPLATES                                     | 118     |
|    |                                   |          | Mailing                                            | 118     |
|    |                                   | 5.2.7    | CLOSE/OPEN                                         | 119     |
|    |                                   | 5.2.8    | ACCEPT/REJECT                                      | 120     |
| 6  | AMEN                              | ID CONT  | RACTS/QUOTATIONS MANUALLY                          | 123     |
| 7  | DELET                             | E CONT   | RACTS/QUOTATIONS OR RATE LINES                     | 125     |
| 8  | EXTEN                             | ID CONT  | TRACTS/QUOTATIONS                                  | 126     |
| 9  |                                   |          | ACTS/QUOTATIONS                                    | 128     |
|    | 9.1                               |          | BUYING CONTRACTS                                   | <br>128 |
|    |                                   | 9.1.1    | CREATE EXACT COPY                                  | 129     |
|    |                                   | 9.1.2    | CREATE COPY ADDING MARGINS                         | 130     |
|    | 9.2                               | COPY C   | QUOTATIONS AND SELLING CONTRACTS                   | 132     |
|    |                                   | 9.2.1    | CURRENT CONTRACT                                   | 133     |
|    |                                   | 9.2.2    | REFERENCED CONTRACT PER RATE                       | 133     |
| 10 | REFER                             | RENCED ( | Contracts                                          | 135     |
|    | 10.1 Confirm Rate                 |          |                                                    | 135     |
|    | 10.2 DISPLAY REFERENCED CONTRACTS |          |                                                    | 138     |

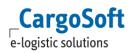

# **CARGOSOFT ® ECM CONTRACTS AND QUOTATIONS**

| 11   | FUNCTION CORPORATION AND SHAREHOLDER _    | 140 |
|------|-------------------------------------------|-----|
| List | OF IMAGES                                 | 141 |
| LIAE | BILITY NOTE AND NOTICE OF CONFIDENTIALITY | 146 |

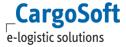

### 1 CONTRACTS IN GENERAL

The tab contracts shows all contracts that exist in the system.

A contract consists of the contract header and 5 tabs: Rates, Surcharges, Sideletters, Remarks and Documents.

### 1.1 BUYING AND SELLING CONTRACTS

You have the option to enter buying rates as well as selling rates into the system. The difference in entering a buying or selling contact is the owner and holder.

### 1.1.1 BUYING CONTRACT

In a buying contract the owner is the carrier that means the company that provides the rates to the forwarder (= usually the system owner).

The holder of the buying contract is the forwarder (= usually the system owner) that received the rates from the carrier and will book the cargo.

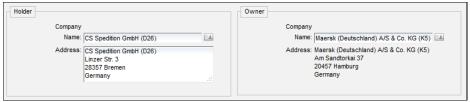

Contracts > Buying Contract: Companies

### 1.1.2 SELLING CONTRACT

In a selling contract the **Owner** is the forwarder (= usually the systems owner) who provides selling rates to his customers. The Company is set by default when creating a new selling contract and can be amended manually. Only companies with the function *Rate Contract Owner Selling* can be set as owner of selling contracts.

The holder of the buying contract is the **Customer** of the forwarder (= usually the system owner) who will receive the rates and will book the cargo with the forwarder.

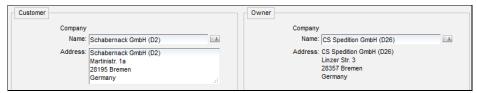

Contracts > Selling Contract: Companies

Enter the company label or the Address Number. Companies are suggested when data are entered in the box.

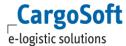

You can open the Company list via the label right next to the box. Companies with the function *Rate Contract Holder Selling* are displayed.

Leave the customer blank if the contract is applicable for all customers without individual selling contracts.

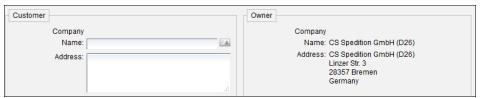

Contracts > Selling Contract: blank Contract Holder

You have the option to enter selling contracts manually (see chapter <u>Enter Contracts manually</u>) or base them on rates already entered in the system (see chapter <u>Referenced Contracts/Quotations</u>).

### 1.2 STATUS

The status shows if a contract is active = ready to use in the search or not.

Green tick = active Red exclamation mark = not active

Green Ball with red exclamation mark = active but contract end date in the past

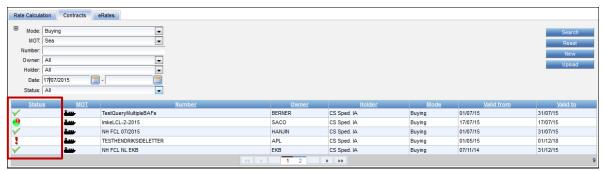

Contracts: Status

### 1.3 DATES

You have to use the following format in your contracts: DD/MM/YYYY or DD/MM/YY

You may either enter the date manually or choose it via the calendar that will pop up when you click on the calendar symbol  $\Box$ .

Valid From is automatically filled with current date but can be changed.

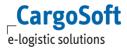

### **1.4** BILLING CATEGORIES

The billing categories that you want to enter into contracts have to exist in the Master Data. A couple of boxes in the billing categories are mandatory.

Depending on the conditions ticked in the Master Data > billing categories you see these additional options in the contract.

### 1.4.1 CONDITIONS OF THE BILLING CATEGORIES

The condition type *Yes or No* Based will give you a DropDown menu with the following options when entering a contract:

| • | Empty/No entry | that means that the amount is applicable for both kinds of transports, the ones that matches the condition and the ones that don't. e.g. <b>DG:</b> [empty] = the rate is applicable for dangerous as well as non-dangerous goods |
|---|----------------|----------------------------------------------------------------------------------------------------|
| • | No             | that means that the amount is not applicable for transports that don't match this condition.                                                                                                    |
|   |                | e.g. condition <b>DG</b> : <b>[No]</b> = the rate/surcharge/sideletter is not applicable for non-dangerous goods                                                                                                    |
| • | Only           | that means that the amount is applicable for this relevant condition only.<br>e.g. condition <b>DG:</b> [ <b>Only</b> ] = the rate/surcharges/sideletter is applicable for dangerous goods only                                   |

The following condition types will give you an additional box to enter further details to the rate:

- Volume Based
- Dimension Based
- Basicdata Based
- Weight Based
- Time Based
- Distance Based
- Quantity Based
- Value Based

The following condition types will give you a DropDown to select further details to the rate:

• Selection Based

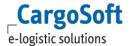

### 1.4.1.1 CONDITION PURCHASE ORDER COUNT

A new condition, PurchaseOrderCount 'must be assigned to the Billing Category BASIS. (See documentation E\_ECM Basic Data.)

The new condition is then available.

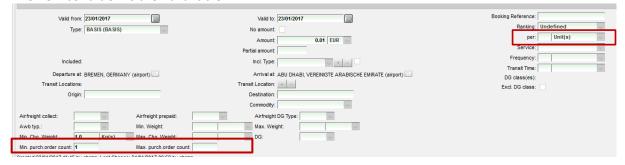

In the rate, enter Min. Purch.order count or Max. Purch.order count. Use rate qualifier 'per unit'.

### 1.5 SEARCH FOR CONTRACTS

When you click on the tab Contracts you will get the search mask at first. You will see some search criteria by default. Via the Plus Sign you can add further criteria to your search.

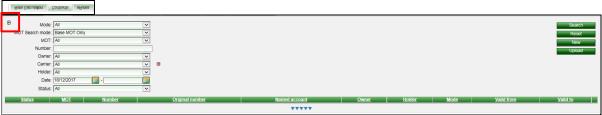

Contracts: Search Mask

Click on the additional search criteria in order to add to the search.

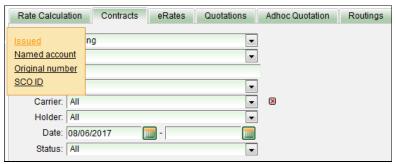

Contracts > Search Mask: additional search criteria

Via the little red cross at the end of the line you can delete the added criteria.

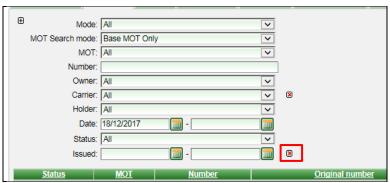

Contracts > Search Mask: delete search criteria

Enter or select via the DropDown menu all relevant search criteria.

If you want to restrict your search to the MOT you have two options:

MOT Search Mode = **Base MOT only** means you will only find all quotations having just the one MOT you selected in Dropdown MOT.

MOT Search Mode = **Included** means you will find all quotations having the selected MOT only and quotations having more than one MOT.

### Click on the button Search.

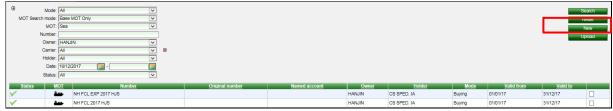

Contracts > Search Mask: enter search criteria. Get result.

With a click on the button Reset all previously entered search criteria will be removed ready to enter the new details for the next search.

### 1.5.1 ADDITIONAL INFORMATION: ISSUED AND ISSUER

Add additional colums 'Issued' and Issuer' by ticking the 
Button.

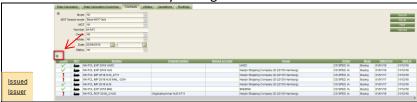

Contracts Overview: Additional information

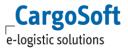

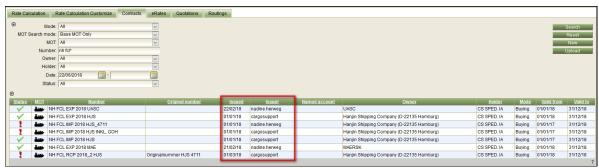

Contracts: Colums Issued and Issuer

### 1.6 **CONTRACT DETAILS**

In order to see the details of the contract click on the contract.

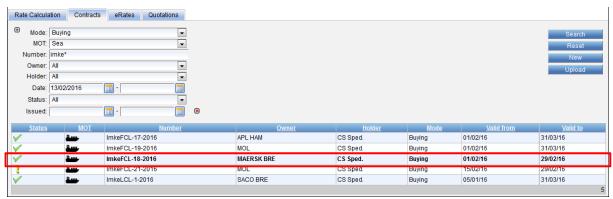

Contract: Selection

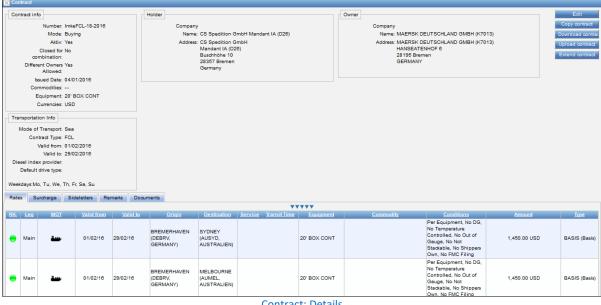

Contract: Details

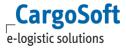

Depending on the tab (rates, surcharges etc) you will see the relevant contract lines. In order to see all details of one contract line click on that line.

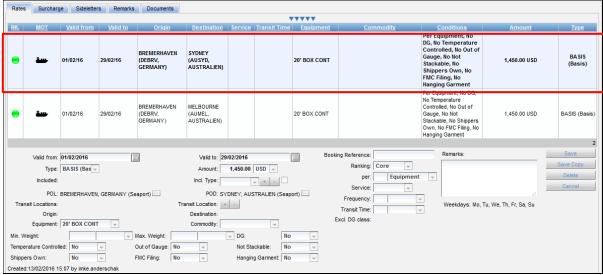

Contract Details: Rate line

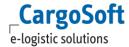

### 1.7 FILTER FUNCTION

In the contracts and quotations you have a filter function that will help you to search for details within your contract.

This function is only for rates, surcharges and sideletters. In order to get the filter click on the triangles underneath the contract tabs.

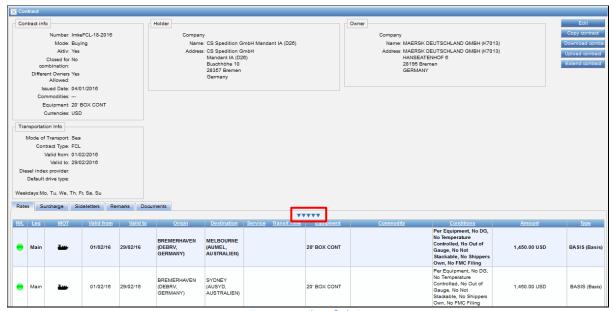

Contract > Filter: fade in

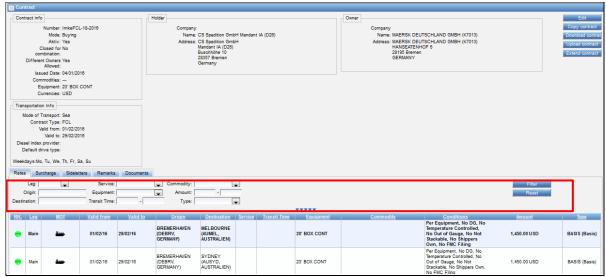

Contract > Filter: function in contracts

Type in or select details via the DropDown menu and confirm your filter with the Filter button.

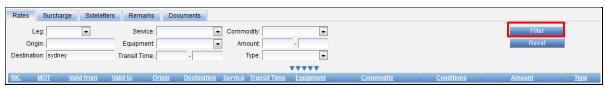

Contract > Filter: enter criteria

You will get your filter result.

With a click on the button **Reset** all filter criteria will be removed to be ready for the next filter. With a click on the triangles the filter will close.

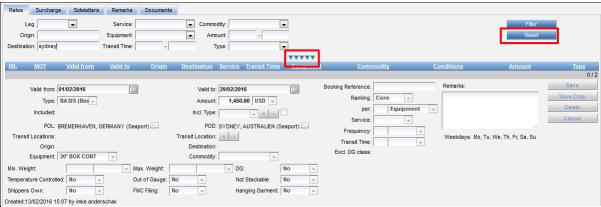

Contract > Filter: result

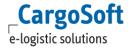

### **2** ENTER CONTRACTS MANUALLY

In order to enter new contracts use the button **New**.

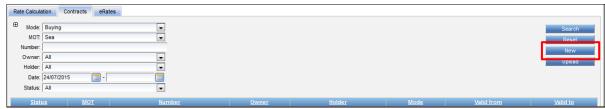

Manual Contract: Creation

A mask for the contract creation opens.

The functions and details are explained in the following chapters.

### 2.1 CREATE CONTRACT HEADER

Enter the **contract number**. The contract number is restricted to 100 characters. Select the Mode of the contract – you have the choice between buying and selling contract. The contract number must be unique. It is used by the system to identify the contract for upload of rate sheets.

Filling field **original number** is optional. It can be used in addition to the field contract number, e.g when a carrier using the same contract number with different validity.

Tick the box behind **Active** once the contract is completely entered and ready to find all charges from the contract in the rate search (that means you entered all necessary details). Rates from an inactive contract won't be found in the rate search/calculation.

Tick the box behind **Closed for combination** if you don't want to combine the contract with further contracts from the same owner (= yes) only. If you want to find this contract in combination with other contracts from the same carrier do not tick (=no).

**Different owners allowed**: Only available for Buying contracts.

Tick the box behind **Different owners allowed** (= yes) if you want to find this contract in combination with contracts from other carriers (e.g. for road contracts). If you don't want to combine the contract with other owners do not tick (= no).

That means that the contracts for main carriages (e.g. MOT sea, air) need that box ticked. For inland haulage contracts (e.g. MOT road, rail, barge) you have to differentiate. For Carriers Haulage contracts where you want to combine contracts of the same carrier only leave that box blank. For Merchants Haulage contracts where you want to combine the contract with other carrier contracts tick that box.

The **Issued Date** will be suggested with today's date. You can change the date manually or via the calendar function.

Select the **Mode of Transport** and the **contract type:** Full load or Less load.

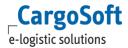

The MOT in contract header is not mandantory. You can either use it in contract header or in billing lines.

Enter the Start of Transport and End of Transport Date (= validity of the contract).

If surcharges in the contract base on a diesel floater select the provider of the diesel floater via the DropDown. Keep in mind that the provider as well as the diesel indexes have to exist in the basic data.

**Diesel Index provider** is applicable for MOT road.

The **default drive type** is applicable for MOT rail and barge only.

**Surch./sidel. As per outlay**: select one or several MOT, if all Surcharges and Sideletters should be marked as per outlay. You don't have to enter Surcharges and Sideletters into this contract. As a result of the rate search, the information is displayed: *Additional [MOT] surcharges / sideletters as per outlay*. Pls. also see chapter <u>Surcharges / Sideletters as per Outlay</u>.

Tick the **weekdays** on which the contract is applicable. If you don't tick any of the weekdays the system will set the weekdays on "all". That means it is the same as if all checkboxes have been ticked. A contract with no weekdays ticked won't be found in the rate search and therefore can not be saved in the system.

You have following options to enter the **holder**, **owner and named account**:

- Click on the box behind the name. All available companies will be shown. Select the needed one.
- Enter the customer number.
- Start entering the company name and select from the suggestion box.

Save your entry via the button Create.

Field **Contact** (Owner) is available for Buying contracts. Select a person from the dropdown list (persons must be added to Masterdata > Company > Person before).

The contact person can be displayed in the **search result**, a symbol appears next to the contract documents and the name of the contact person is displayed via the ToolTip. For this, the authorization 'function\_rateSearch\_showContactOwner' is required.

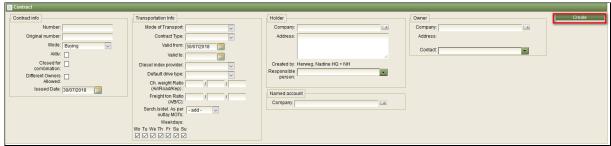

Manual Contract: Header

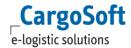

### 2.2 CONTRACT DETAILS

Select the MOT (if you already selected the MOT in contract header, it will already be displayed) and the Type (Billing Category). It depends from the settings in Masterdata > Billing Category which fields are applicable.

### 2.2.1 LOCATIONS

Depending from MOT the fields for locations can differ:

| Air   | Departure at |
|-------|--------------|
|       | Arrival at   |
| Sea   | POL          |
|       | POD          |
| Road  | Origin       |
|       | Destination  |
| Rail  | Departure at |
|       | Arrival at   |
| Barge | Origin       |
|       | Destination  |
| KEP   | Origin       |
|       | Destination  |

To enter locations (POL, POD, Transit Location) start to type in the name and a suggestion appears in a drop down bar.

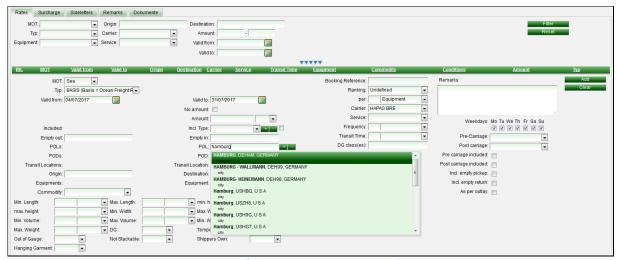

Manual Contract > Functions: enter POL

Select the location (here: POL).

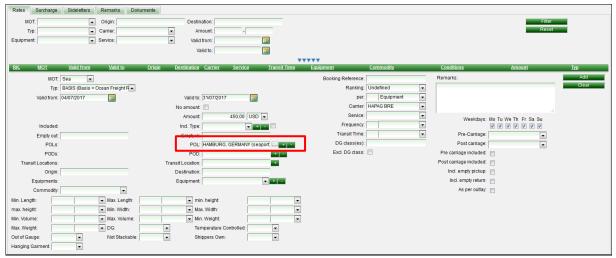

Manual Contract > Functions: add locations

If the rate is applicable for further locations you can add them with a click on the button behind the box. For further information about the multiselect function see chapter Function Multiselect.

For Surcharges and Sideletters, the locations, e.g. POL and POD, must not be filled both. But to avoid leaving them empty by mistake, the check mark next to the locations must be removed.

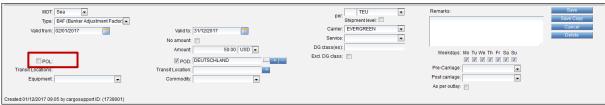

Surcharges/ Sideletter without locations

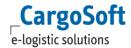

### 2.2.2 EQUIPMENT

Select the equipment type via the DropDown menu.

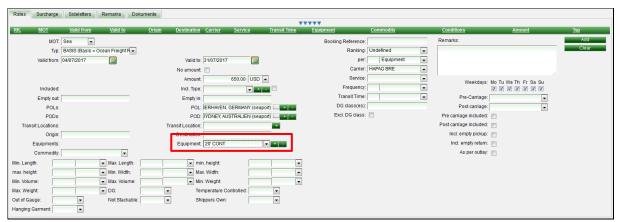

Manual Contract > Functions: Select equipment

If the rate is applicable for further equipment types add the selected type with a click on the button behind the box.

You have to use the plus button only if you want to enter more than one equipment type. (= Multiselect, see chapter <u>Function Multiselect</u> and <u>Locations</u>)

If you have the same rate for several package types, you can also use package type groups in order to combine into one rate line. For further information check our documentation E\_ECM Basic Data, chapter Package Type Groups.

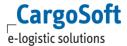

### 2.2.3 INCL. TYPE

You can select surcharges and sideletters that are included in the base rate. Select the surcharge via the DropDown in box **Incl. Type**.

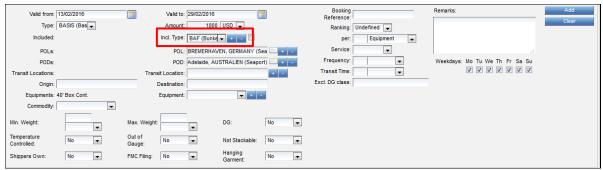

Manual Contract > Functions: Incl. Type

If applicable add further surcharges that are included in the rate with a click on the button behind the box.

In order to select sideletters and include them to the base rate tick the check box behind **Incl. Type**. Now you will get the surcharges as well as the sideletters in the DropDown menu.

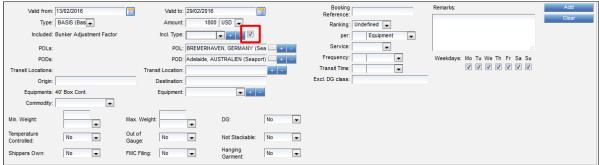

Manual Contract > Functions: Checkbox

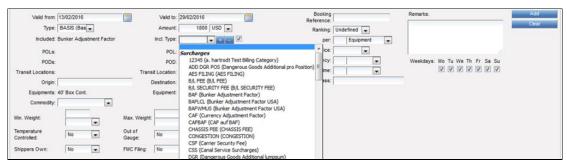

Manual Contract > Functions: Select Surcharges

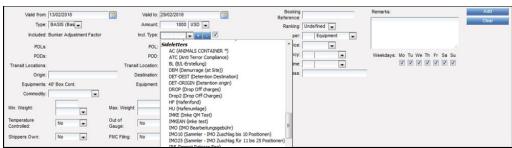

Manual Contract > Functions: Select Sideletters

Add further surcharges and/or sideletters the same way. Enter all further relevant rate details. Once finished save your entry via the **Add** button. The system will save the rate line showing all included surcharges/sideletters to the rate in the column Type.

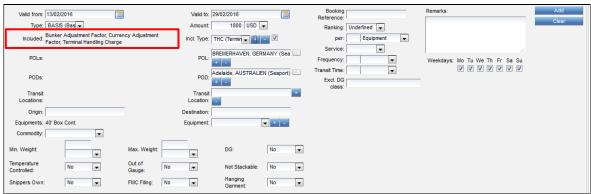

Manual Contract > Functions: Added Surcharges

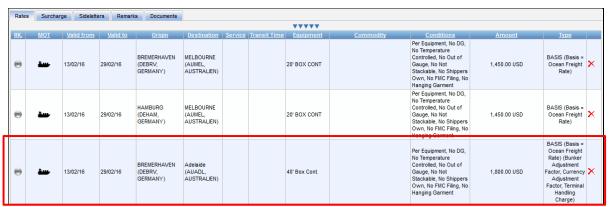

Manual Contract > Functions: Rate with included surcharges

Included Surcharges and/or sideletters always have to be added via the plus symbol (if applicable).

If you added a wrong surcharge or sideletter delete it in the same way via the minus button behind the box.

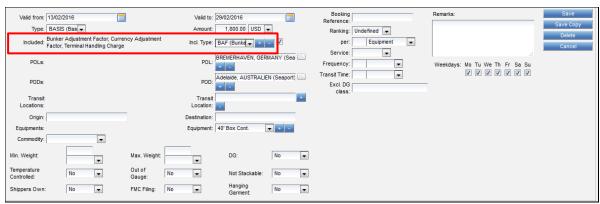

Manual Contract > Functions: Delete surcharges

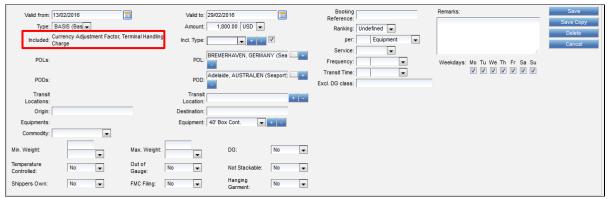

Manual Contract > Functions: Amended result

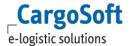

### 2.2.4 USEFUL FUNCTIONS

### 2.2.4.1 FUNCTION MULTISELECT

You have the option to enter more than one location, equipment type or included surcharge in the freight rate when entering a rate line via + or - buttons. As a result the system will save the equivalent numbers of rate lines in the contract.

To enter locations (POL, POD, Transit Location) start to type in the name and a suggestion appears in a drop down bar.

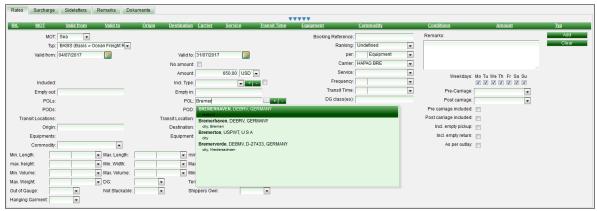

Manual Contract > Functions: enter POL

Select the location (here: POL). If the rate is applicable for further locations you can add them with a click on the button behind the box, e.g. POL. The location will be added.

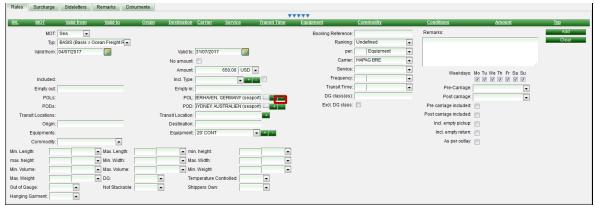

Manual Contract > Functions: add locations

That means the box POL on the right side will be cleared and the chosen POL appears on the left side under POLs.

Once the line has been saved you will see POL and/or POD only in each rate line (Field POLs and/or PODs is empty again).

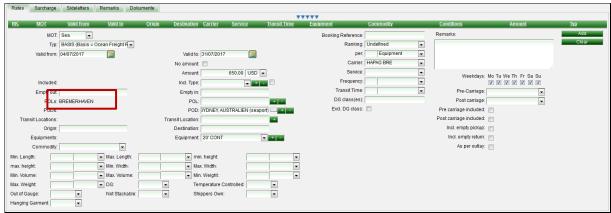

Manual Contract > Functions: added locations

You can add further locations the same way.

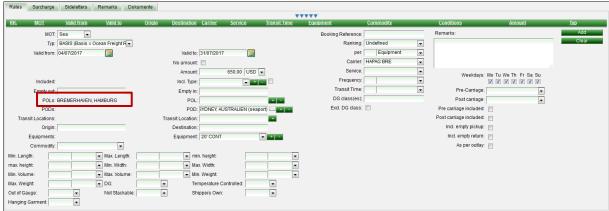

Manual Contract > Functions: several POL in one line

Enter all further relevant rate details. Once finished save your entry via the **Add** button. The system will save one rate line for each location. In the example all entered POL will be shown in a separate line.

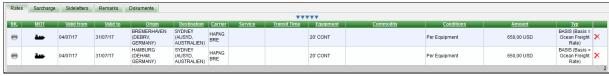

Manual Contract > Functions: Save rates

For the POL and POD use the plus button only if you want to enter more than one location. If you have one location only enter the location and add the rate line via the **Add** button.

If you entered a wrong location you can delete it in the same way. Chose the location and use the minus button behind the box (e.g. POL).

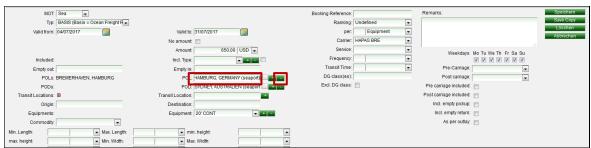

Manual Contract > Functions: Delete location

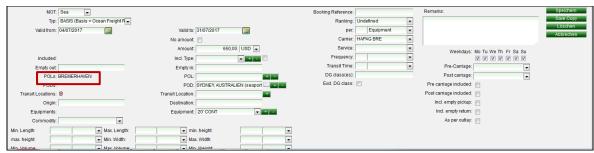

Manual Contract > Functions: Amended result

For using multiselect box for equipment and including surcharge proceed the same way.

Transit Locations always have to be added via the plus button (if applicable).

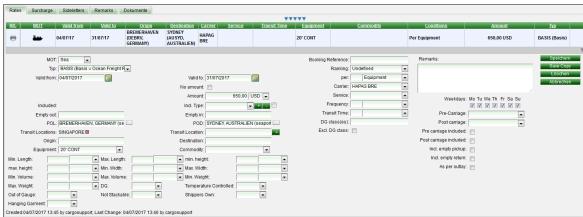

Manual Contract > Functions: Transit Locations

To delete Transit Locations use the red cross behind it.

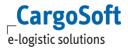

### 2.2.4.2 CHECKBOX TWO WAY (FOR MOT ROAD, RAIL & BARGE)

In Road contracts you have the option **Two Way**. Tick the check box if the rate is applicable for both ways, e.g. from Syke to Malaga and from Malaga to Syke. If you save the Two-Way rate the system will create 2 rate lines.

If you have entered a pick up depot (= Empty Out) for full Transports when using the two way check box the system will enter this depot as the drop off depot (= Empty In) for the way back. Once you have saved the line in both rate lines the box won't show the tick anymore.

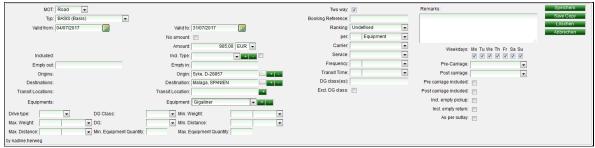

Manual Contracts > Checkbox Two way

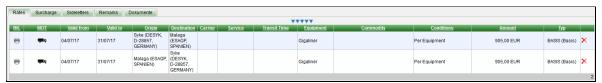

Manual Contracts > Checkbox two way > Rates

### 2.2.5 ENTER FURTHER CONTRACT LINES

Enter all relevant details of your base rate or surcharge or sideletter and save your entry via the **Save** button.

If you want to enter further rates stay in the new rate proposal. Change all relevant details and click on the **Add** button so your amended rate details will be saved. Use the **Clear** button only if you don't want to keep the proposed entries but to enter new details.

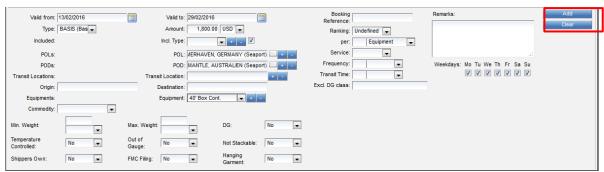

Manual Contract > Functions: Add additional lines

You also have the option to copy contract lines (e.g. from 20' to 40'). Click on the relevant contract line. Change the details accordingly and save your entry via the button **Save Copy**.

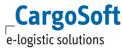

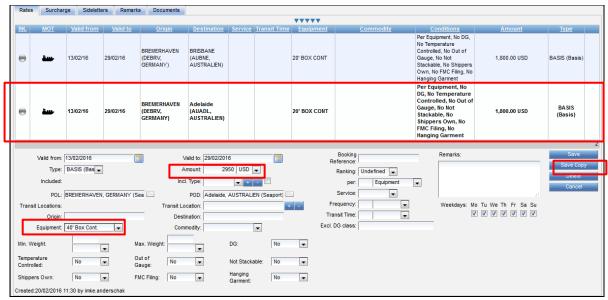

Manual Contract > Functions: Copy rates

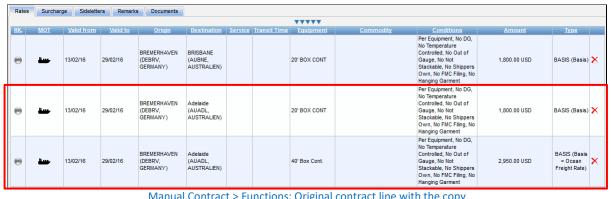

Manual Contract > Functions: Original contract line with the copy

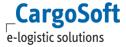

### 2.2.6 SAVE THE CONTRACT

Once you entered the rates you may save the contract via the **Save** button in the contract header.

You have different options how to enter the rates. Either you enter the rates only (either all or only one if you want to use the download sheet) and then save the contract. Then you add the surcharges, sideletters, remarks and documents step by step.

Or you enter all rates, surcharges and sideletters in one go and then save the contract.

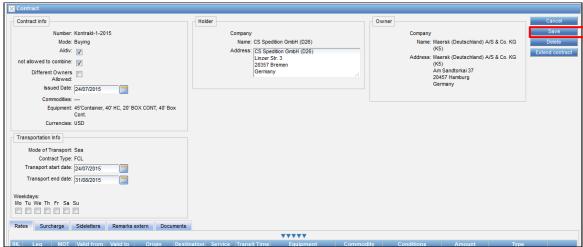

Manual Contract > Functions: Save Contract

If you saved the contract and want to add further rates or surcharges etc. click on the button **Edit** in the contract header and enter the next contract lines.

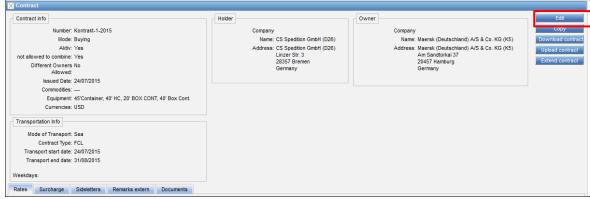

Manual Contract > Functions: Edit Contract

Once you have enter all contract lines confirm your entry via the **Save** button in the contract header.

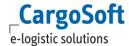

### 2.2.7 DOWNLOAD CONTRACT VIA EXCEL

Once you have entered and saved a contract you have the option to download the contract via the **Excel** button.

You will get your contract in the CargoSoft standard excel sheet format incl. rates.

For downloading the contract without rates chose button Download template.

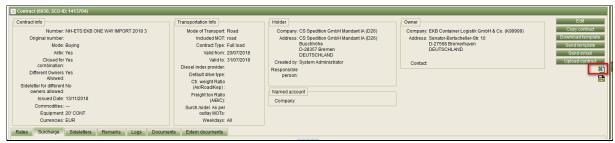

Manual Contract > Functions: Download via Excel

If you download a seafreight contract, the Excel file contains only the tabs that were filled with rates in the contract.

Billing categories for Surcharges and Sideletters will be downloaded in two different colums: Code and Text. In case of using numeric billing categories the colum text will help to identify the billing category.

When downloading a contract containing a depot, the code number is identified by the entry on tab Addresses in the System Owner company.

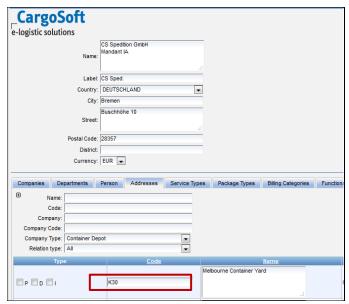

Manual Contract > Functions > Download Depot: Address Code

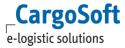

### 2.2.8 DOWNLOAD CONTRACT VIA XML

Once you have entered and saved a contract you have the option to download the contract via the **XML** button.

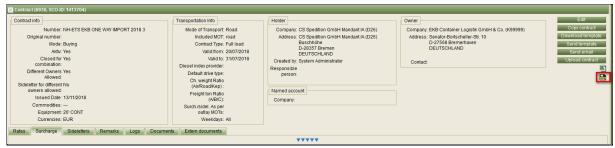

Manual Contract > Functions: Download via XML

### 2.3 EXPLANATION AND DETAILS OF FIELDS

In the following chapter, the available fields on the tabs *Rates*, *Sucharges* and *Sideletters* are explained in detail. Fields can depend on MOT and used conditions in each Billing category. For special depending on the MOT see chapter Specials per MOT.

## 2.3.1 GENERAL FIELDS FOR RATES, SURCHARGES AND SIDELETTER

Enter all relevant details of your base rate. Depending on the MOT you have to fill different boxes. Save your entry via the **Add** button.

| Valid from           | Mandatory - start date of the rate (default from the contract header). You have the option to change the date if applicable.           |
|----------------------|----------------------------------------------------------------------------------------------------|
| Valid to             | Mandatory - end date of the rate (default from the contract header). You have the option to change the date if applicable.             |
| Remarks              | If necessary, enter remarks to the rate.                                                                                               |
| Туре                 | Mandatory – select the billing category via the DropDown menu: BASIS or LUMPSUM only Use LUMPSUM for MOT Sea for door-door rates only. |
| Amount and Currency  | Mandatory – enter the amount and select the currency via the DropDown menu.                                                            |
| Weekdays             | Tick the weekday on which the rate is applicable.                                                                                      |
| Per (Rule (packing)) | Mandatory – enter the amount (if applicable) and select the qualifier                                                                  |
| *for explanation of  | via the DropDown                                                                                                    |
| qualifier please see | menu.                                                                                                    |

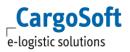

| Chapter *Rule (Packing) qualifier (amount per) |                                                                                                    |
|------------------------------------------------|----------------------------------------------------------------------------------------------------|
| Carrier                                        | In case of entering the contract manually, the carrier is initialized with the owner under the following conditions:  -The owner has the respective carrier function for the chosen MOT (Oceancarrier, Airline, Courier, Trucker, Bargecarrier, Railcarrier).  -the owner is not IATA  If a company has the function 'GSA' and 'contract owner' only, this company is NOT initialized as carrier. |
| DG class(es)                                   | If the rate is applicable for special dangerous goods classes enter the class or more than one class separated by a comma.                                                                                                    |
| Excl. DG class(es)                             | Activate the checkbox if the DG classes entered in field DG class(es) should not be applicable for the rate.                                                                                                    |
| Equipments                                     | Shows if the rate is applicable for more than one equipment type and that the system has to save more than one rate line (see chapter <a href="Equipment">Equipment</a> ).                                                                                                    |
| Equipment                                      | Select the equipment via the DropDown menu.                                                                                                    |

### Locations (vary depending on the MOT):

| Locations (vary depending on the Wor). |       |                                                                     |  |
|----------------------------------------|-------|---------------------------------------------------------------------|--|
| POLs                                   | Sea   | Shows if the rate is applicable for more than one location and      |  |
| Departure ats                          | Air   | that the                                                            |  |
|                                        | Rail  | system has to save more than one rate line (see chapter             |  |
| Origins                                | Road  | Locations).                                                         |  |
|                                        | Barge |                                                                     |  |
| POL                                    | Sea   | Mandatory - depending on the MOT enter/select the seaport,          |  |
| Departure at                           | Air   | the airport, the city, the region, the district or the postal code. |  |
|                                        | Rail  |                                                                     |  |
| Origin                                 | Road  |                                                                     |  |
|                                        | Barge |                                                                     |  |
| PODs                                   | Sea   | Shows if the rate is applicable for more than one location and      |  |
| Arrival ats                            | Air   | that the system has to save more than one rate line (see            |  |
|                                        | Rail  | chapter <u>Locations</u> ).                                         |  |
| Destinations                           | Road  |                                                                     |  |
|                                        | Barge |                                                                     |  |
| POD                                    | Sea   | Mandatory - depending on the MOT enter/select the seaport,          |  |
| Arrival at                             | Air   | the airport, the city, the region, the district or the postal code. |  |
|                                        | Rail  |                                                                     |  |
|                                        | Road  |                                                                     |  |
| Destination                            | Barge |                                                                     |  |

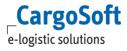

Further locations (vary depending on the MOT):

| Empty In  | Road  | If the surcharge is based on a drop off depot – select the depot |
|-----------|-------|------------------------------------------------------------------|
|           | Rail  | via the DropDown.                                                |
|           | Barge |                                                                  |
| Empty Out | Road  | If the surcharge is based on a pick up depot – select the depot  |
|           | Rail  | via the DropDown.                                                |
|           | Barge |                                                                  |

Depending on the conditions (on the MOT) ticked in the billing categories you may get further options – e.g.:

| Service   | If applicable, select the service via the DropDown menu (Basisdata Based conditions).    |
|-----------|------------------------------------------------------------------------------------------|
| Commodity | If applicable, select the commodity via the DropDown menu (Basicdata Based conditions).  |
| DG        | Select via the DropDown menu the options (Yes or No Based conditions): [Allowed/No/Only] |

# 2.3.1.1.1 \*Rule (Packing) QUALIFIER (AMOUNT PER)

| Chargeable-kg (1/2 kg step)        | Self-explanatory                                       |
|------------------------------------|--------------------------------------------------------|
| Chargeable kg (1/2 kg step, scale) | Used for Scale prices (in connection with a base rate) |
| Cubic-Meter                        | Self-explanatory                                       |
| Cubic-Meter (cdm step)             | Cubicmeter, rounded by cubicdecimeter step             |
| Cubic-Meter Net                    | Net cubic-meters                                       |
| Day(s) per Equipment               | Used in conjunction with time based billing conditions |
| Day(s) per TEU                     | Used in conjunction with time based billing conditions |
| Equipment                          | Depends on chosen equipment                            |
| Equipment (scale)                  | Used for Scale prices (in connection with a base rate) |

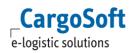

| Freight-Ton (kg step)         | Self-explanatory                                       |
|-------------------------------|--------------------------------------------------------|
| Hour(s) per Equipment         | Used in conjunction with time based billing conditions |
| Кд                            | Kilogram                                               |
| Kg (scale)                    | Used for Scale prices (in connection with a base rate) |
| Kg Net                        | Net kilogram                                           |
| KM per equipment              | Self-explanatory                                       |
| Lbs                           | Self-explanatory                                       |
| Loading-Meter                 | Self-explanatory                                       |
| Max per day per equipment     | Self-explanatory                                       |
| Minimum                       | Self-explanatory                                       |
| Maximum                       | Self-explanatory                                       |
| Minute(s) per Equipment       | Used in conjunction with time based billing conditions |
| Road-KM per equipment         | Calculates rates only for Road per km                  |
| Shipment                      | Self-explanatory                                       |
| TEU                           | Per Twenty-foot Equivalent Unit                        |
| Toll-KM per equipment         | Self-explanatory                                       |
| Ton                           | Self-explanatory                                       |
| Ton (100kg step)              | Self-explanatory                                       |
| Unit(s)                       | Self-explanatory                                       |
| Unit(s) per day per equipment | Self-explanatory condition                             |

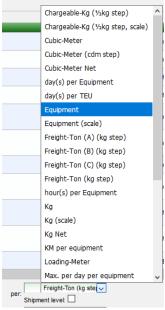

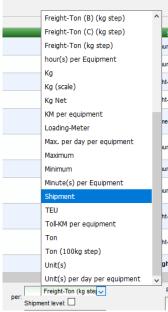

Rate Qualifier 1 (amount per)

Rate Qualifier 2 (amount per)

# **2.3.2** RATES

Enter all relevant details of your base rate. Depending on the MOT you have to fill different boxes. Save your entry via the **Add** button.

| Booking Reference | If applicable, enter the booking reference.                                                                                                    |
|-------------------|----------------------------------------------------------------------------------------------------|
| Ranking           | Select via the DropDown menu.                                                                                                    |
| Included          | Shows if the rate includes any surcharges (see chapter <u>Incl. Type</u> ).                                                                    |
| Incl. Type        | If applicable, select the surcharge that is included in the rate and add via the plus sign (see chapter <a href="Incl. Type">Incl. Type</a> ). |
| Frequency         | Enter the number and select the qualifier via the DropDown menu.                                                                               |
| Transit time      | Enter the number and select the qualifier via the DropDown menu.                                                                               |

#### Locations:

| Locations.        |          |                                                                                                    |  |  |
|-------------------|----------|----------------------------------------------------------------------------------------------------|--|--|
| Transit locations | All MOTs | Shows if the rate is applicable for more than one location and that the system has to save more than one rate line (see chapter <u>Locations</u> ). |  |  |
| Transit location  | All MOTs | If applicable, enter/select the transit location for this transport (see chapter <u>Locations</u> ).                                                |  |  |

Further locations (vary depending on the MOT)

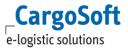

| Origin      | Sea<br>Rail | If the base rate includes the inland haulage at origin enter the pick up place. Usually applicable for door-door-rates with the Type LUMPSUM. If the rate is for a combined transport (that means main transport by rail and delivery to the loading place by truck) enter the city or the region.         |
|-------------|-------------|----------------------------------------------------------------------------------------------------|
| Destination | Sea<br>Rail | If the base rate includes the inland haulage at destination enter the delivery place. Usually applicable for door-door-rates with the Type LUMPSUM. If the rate is for a combined transport (that means main transport by rail and delivery to the unloading place by truck) enter the city or the region. |

Depending on the conditions (on the MOT) ticked in the billing categories you may get further options – e.g.:

| Min. weight/Min. Chg. weight      | If the rate is based on a minimum weight (or chargeable weight) enter the weight (Weight Based conditions).   |
|-----------------------------------|----------------------------------------------------------------------------------------------------|
| Max. weight/Max. Chg. Weight      | If the rate is based on a maximum weight (or chargeable weight) enter the weight (Weight Based conditions).   |
| Min./Max. Loading Meter           | If the rate is based on a minimum/maximum loading meter enter the loading meter (Dimension Based conditions). |
| Min./Max. Distance                | If the rate is based on a minimum/maximum distance enter the loading meter (Distance Based conditions).       |
| ■ Temperature controlled          |                                                                                                    |
| <ul><li>Out of Gauge</li></ul>    | Select via the DropDown menu the options                                                                      |
| <ul> <li>Not Stackable</li> </ul> | (Yes or No Based conditions): [Allowed/No/Only]                                                               |
| <ul><li>Shippers Own</li></ul>    |                                                                                                    |

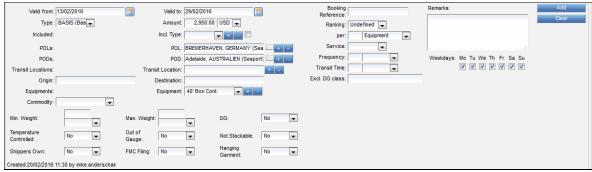

Manual Contracts > Rates > MOT Sea: no additionals included, direct shipment

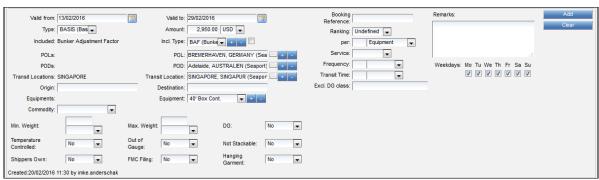

Manual Contracts > Rates > MOT Sea: additionals included, transshipment

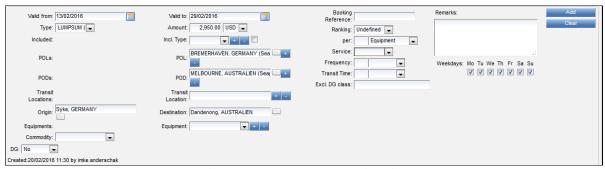

Manual Contracts > Rates > MOT Sea: door-door rate

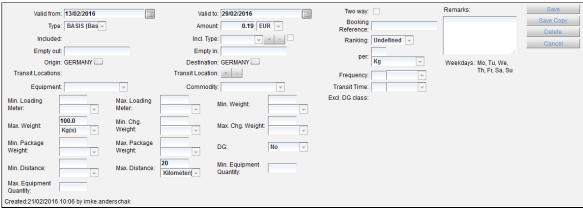

Manual Contracts > Rates > MOT Road

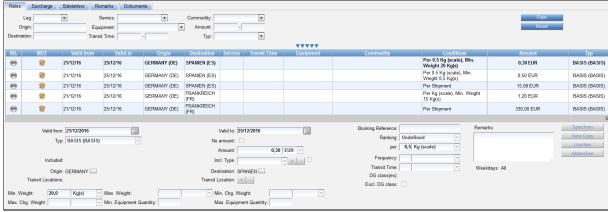

Manual Contracts > Rates > MOT KEP

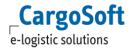

#### 2.3.3 SURCHARGES

Enter all relevant details of your surcharges (additionals) to the base freight. Depending on the MOT you have to fill different boxes. Save your entry via the **Add** button.

Locations (vary depending on the MOT):

| Transit locations | All MOTs | Shows if the rate is applicable for more than one location and that the system has to save more than one rate line (see chapter <u>Locations</u> ). |
|-------------------|----------|----------------------------------------------------------------------------------------------------|
| Transit location  | All MOTs | If applicable, enter/select the transit location for this transport (see chapter <u>Locations</u> ).                                                |

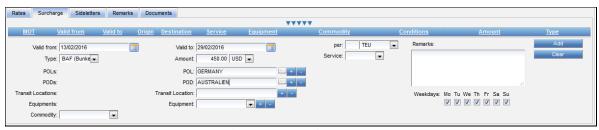

Manual Contracts > Surcharges > MOT Sea

### 2.3.4 SIDELETTERS

Enter all relevant details of your additional fees. Depending on the MOT you have to fill different boxes. Save your entry via the **Add** button.

Site Mandatory - select via the DropDown menu if the fee is applicable at the origin or destination of the transport.

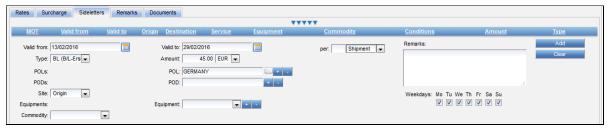

Manual Contracts > Sideletters > MOT Sea

#### 2.4 SPECIALS

The entry of the contracts is very similar for each MOT. But for each MOTs some further details have to be considered. The additional fields and the exceptions are described per MOT in the following chapters, including images of the available fields in contracts.

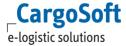

#### **2.4.1 GENERAL**

#### **2.4.1.1** Transitlocations in Surcharges

Transitlocations in Sucharges is used as an additional condition for the rate. It don't have to be between start and end location, it also can be put in front. E.g. an airfreight surcharge is valid from city Bremen to Airport BRE and Destination LAX.

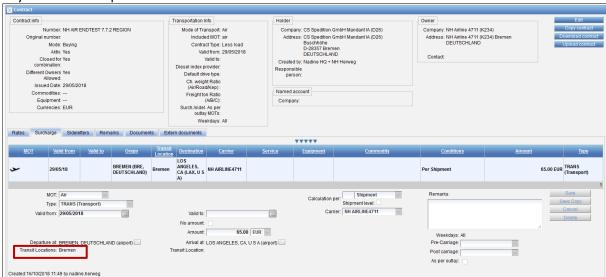

Transitlocation in Surcharges

# **2.4.1.2** BASIC RATE PLUS SCALE

In order to calculate the basic prices plus a further price per kg use one of the following qualifier:

- Chargeable kg (1/2 kg step, scale)
- Equipment (scale)
- Kg (scale)

The basic price must be deposited with the qualifier *per shipment*. The basic price does not need min / max. Restriction.

The new qualifiers (scale) mark the additional (scale) prices. The scale prices must be limited by a condition (Min. Weight, min. Chargeable weight or min. Equipment.

E.g. Base price = 330 EUR per shipment PLUS 1.20 EUR / kg for each additional kg (scale) Min. Weight 15.01 kg

A consignment of 16kg costs 330 EUR plus 1,20 = 331,20 EUR

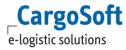

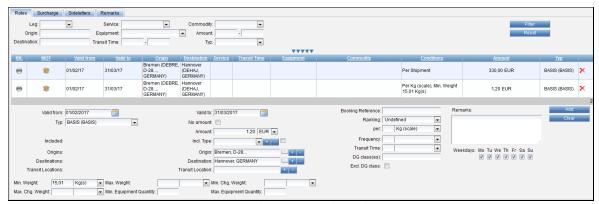

Specials: Basic Rate plus scale

# 2.4.1.3 FREIGHT TON RATIO

A different freight ton ratio per rate can be chosen by a special calculation base (pls. see <u>E\_ECM Basic Data.pdf</u>)

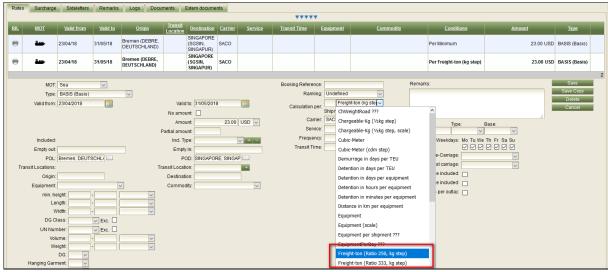

Specials > Freight ton Ratio: Rates

# 2.4.1.4 SURCHARGES AND SIDELETTERS PER SHIPMENT (WEB-SERVICE)

Tick the checkbox 'Shipment Level' in Surcharges or Sideletters.

ECM> Contracts> Surcharge: Shipment Level

When starting a search query from the TMS via web-service with several lines of goods description, this surcharge is then calculated only once per shipment.

# 2.4.1.5 EXCLUSIONS: PER RATE LINE

An exclusion can be recorded for a rate line by having a special surcharge "NOT\_POSSIBLE". If this surcharge will be found, the rate is valid for all other possibilities, but not for the location of the Surcharge "NOT\_POSSIBLE".

In this way, exceptions, for otherwise valid rates, can be captured with little effort.

E.g. an airfreight rate is valid from BRE to entire Germany except of MUC.

Rate:

Origin = BRE

Destination = Germany

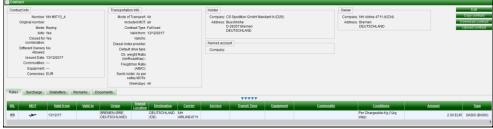

**Exceptions: Rate** 

Surcharge with code NOT\_POSSIBLE:

Origin = ./.

Destination = MUC

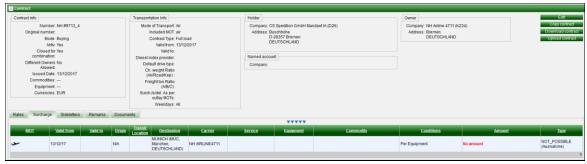

**Exceptions: Surcharge** 

A search from BRE to MUC will not find this otherwise valid for all Germany rate.

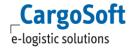

# **2.4.1.6** EXCLUSIONS: SEPARATE CONTRACT

It is also possible to work with a separate contract for exclusions. For this, the contract number must be NOT\_POSSIBLE. The owner does not necessarily have to be filled. Enter the surcharge NOT\_POSSIBLE. It records the exception: Relation + e.g. Dangerous Goods = Only and Class 1.

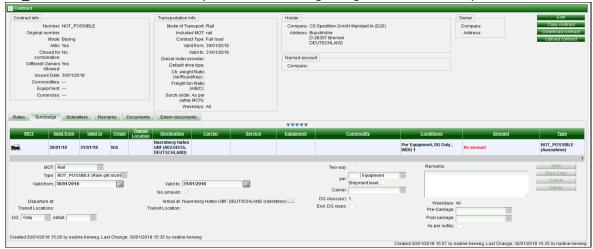

**Exceptions: contract** 

That means that the rate to Nuernberg-Hafen is valid for all DG classes, except of Class1.

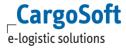

# **2.4.1.7** CONSIDERATION OF THE ROAD DISTANCE FOR THE DETERMINATION OF DEPOT AND KILOMETER-DEPENDENT RATES

Add a Region. The region must contain the terminal as a Referenced Location, for example:

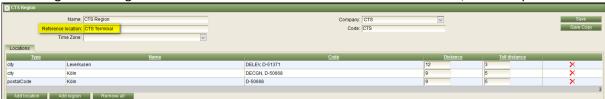

Region: Distances

In the contract, enter the max. allowed distance from the arrival or from the Referenced Location of the region into Condition **Road Distance**.

The contract runs on Arrival = Terminal. Germany eg .:

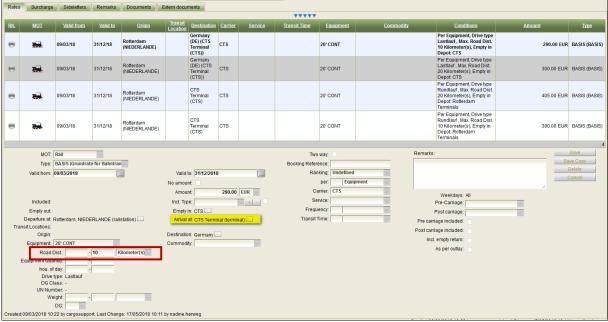

Contract: Read Distance

#### Rate search:

If a region exists for a company, the region is always checked to see if the requested location exists and contains distances. This happens regardless of whether the region was explicitly used in the contract or not.

If you are looking for a place that does not exist in the region or for which no distances have been entered, the distance is calculated using the distance service. If the place is within the distance in the rate, a result is found.

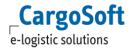

#### **2.4.1.8** No Amount

Use the Checkbox 'No Amount' if you want to show a rate in rate result, but want make sure that this costs do not have a value. Additionally, you can change the way this is displayed in the rate result by using the field 'Remark'. Instead of 'no amount' the remark will be deplayed.

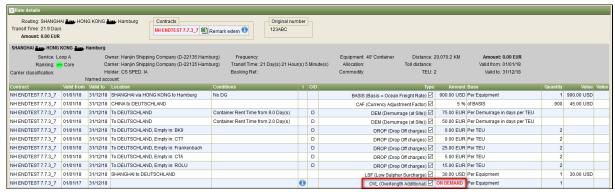

No Amount with remark

#### 2.4.1.9 RATES PER TIME OF DAY

Rates can have different validities depending on the time of day. Using the Condition 'Hour of day' (Masterdata > Billing Categories > Condition Types – the ID **must** be 'hourOfDay')

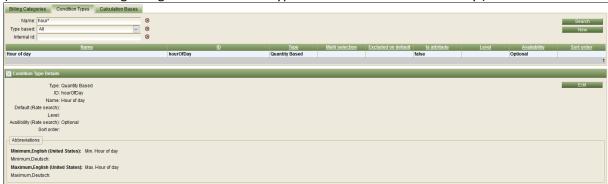

Masterdata > Billing Categories > Condition Types: Hour of day

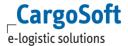

The Rates must be added as follows, the rate must be created twice in the contract. Once with the Condition Min Hour of Day, and a second time with the Condition Max Hour of Day:

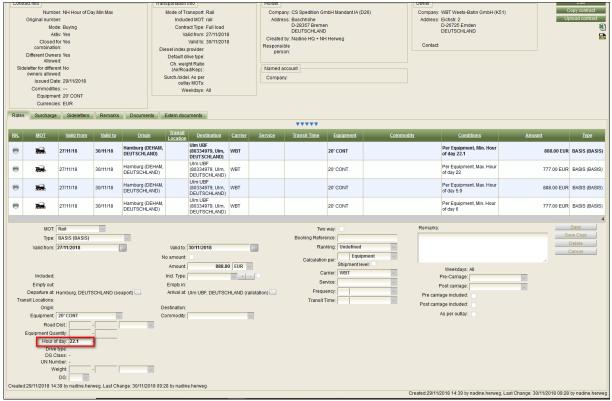

Contract: Min Hour of day

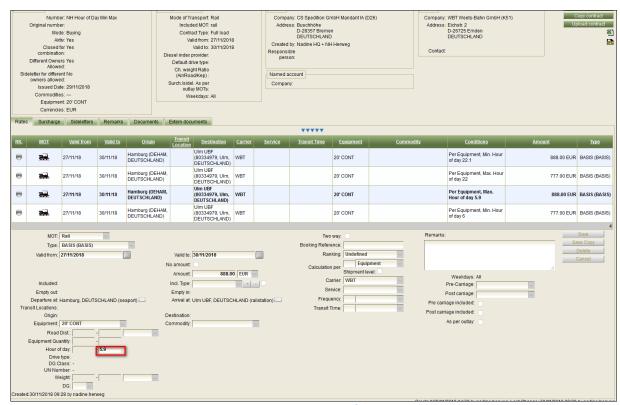

Contract: Max Hour of day

# **2.4.1.10** SIDELETTERS FROM DIFFERENT OWNERS (SERVICE CHARGES)

They may be offered by a transport company or a third party, that not involved in the transport.

Enter Service charges from transport companies as Sideletters in the respective contract for MOT Air, Road, Sea, Rail, Barge, KEP.

For Service charges from a third party, create a separate contract including only sideletters for the desired MOT Air, Road, Sea, Rail, Barge, KEP. Tick the field *Sideletter for different owners allowed* in the contract header. This ensures that these sideletters are also combined with rates from other owners.

Field Closed for combination is not relevant in this case.

Field Different Owners allowed not relevant in this case.

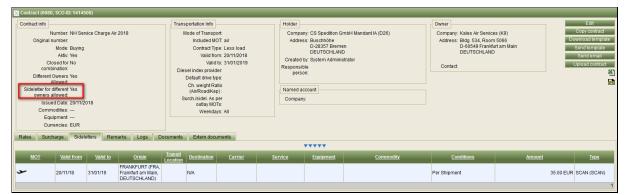

Contract for service charge: Sideletter for different owners allowed

Enter the service charge on tab Sideletter.

The field carrier must remain empty. If the field carrier code is filled in the upload data sheet, the upload will be aborted.

Site is mandantory.

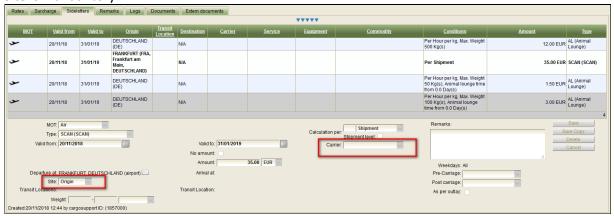

Contract for service charge: Sideletter

# 2.4.2 AIRFREIGHT

Enter rates manually as described from chapters Create Contract Header to 2.3.4.

For entering rates eg. from all german airports select the country Germany in field Departure at. Other possibility is to use a Region for all german airports. For further information see documentation E\_ECM\_Basic Data.

Select [Yes/No] from the Dropdowns Airfreight collect/prepaid to enter the rate as prepaid/collect.

Select one of the following entries from the Dropdown Airfreight DG type:

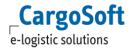

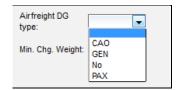

Manual Contracts > Specials > Air: DG type

You have the option to choose between chargeable weight (chargeable-kg) and actual weight (= kg).

But as most airlines provide eRate Sheets we recommend to upload those eRate Sheets via the eRate sheet importer/upload function (see chapter Airfreight).

# 2.4.2.1 RATE FROM AIRLINES

If you enter or upload rates from the airline the owner in the contract is the airline.

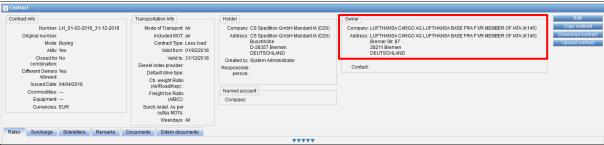

Manual Contracts > Specials > Air: Owner Airline

#### 2.4.2.1.1 RATIO

Airfreight rates are normally calculated with a ratio of 1: 6.

For air freight contracts, there is now the possibility to deposit a different ratio per contract. Use the new field *Ch. weight Ratio* in the contract header.

For a ratio of 1: 4 enter 4000.

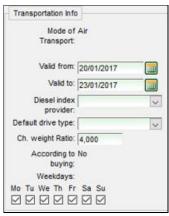

Ratio

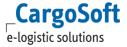

The ratio refers only to the calculation basis 'chargeable weight'.

If a ratio is entered in the Contract header, it has priority to ratio in the carrier company.

If the "chargeable weight" search criterion is filled in the search, this is used for the calculation and the ratio will be ignored.

#### 2.4.2.2 RATES FROM GSAS

If you enter or upload rates from a GSA based on an airline the owner of the contract is the GSA. The Airline can be entered in Field Carrier.

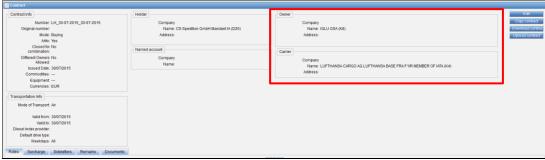

Manual Contracts > Specials > Air: Owner GSA

In the search result on tabs rate Calculation and eRates you see the GSA as well as the airline.

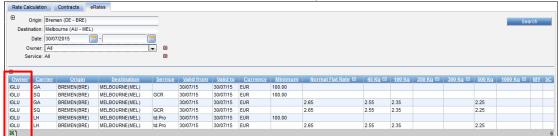

Manual Contracts > Specials > Air: Search result eRates incl. Airline and GSA

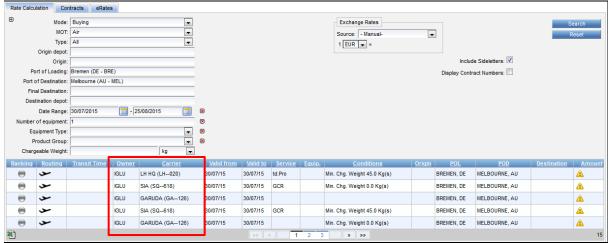

Manual Contracts > Specials > Air: Search result Rate calculation incl. Airline and GSA

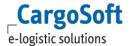

### 2.4.2.3 GSA CONTRACT: SURCHARGES

Charges and incidental costs of the carriers no longer have to be maintained in the GSA EK contract. These can be stored in a separate carrier contract and are combined with the corresponding GSA contract on the rate calculation tab.

**Caution:** Carrier and owner must be the same in the carrier contract.

If there existing two contracts for Sideletters, surcharges from GSA and Surcharges from Carrier, GSA Surcharges has priority and will be shown only when searching for rates.

If surcharges in the GSA contract are already included in the freight rate, they are not calculated additionally from the carrier contract.

For further information please see chapter <u>Surcharges / Sideletters as per Outlay</u>

# 2.4.2.4 SURCHARGES AND SIDELETTERS

As the carriers don't allow to amend their eRate sheets the surcharges and sideletters need a separate contract that can be entered manually or uploaded with standard rate sheet.

#### 2.4.3 SEAFREIGHT FCL

Enter rates manually as described from chapters <u>Create Contract Header</u> and <u>Explanation and details</u> of Fields.

#### 2.4.3.1 CARRIER OCEAN FREIGHT RATES

For the MOT seafreight you have to fill **POL** (port of loading) and **POD** (port of destination) for rates/surcharges/sideletters from port to port.

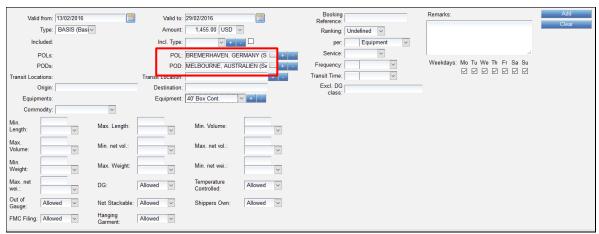

Manual Contracts > Specials > Sea full: POL and POD

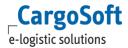

It is also possible to work with Regions or Terminals instead of seaports. Precondition is the existence of Regions or Terminals in basic data. For further information check our documentation E\_ECM Basic Data.

#### 2.4.3.2 CARRIER DOOR-DOOR RATES

For door-door rates use the type LUMPSUM only and fill **Origin** and **Destination** in addition to the port of loading (**POL**) and port of destination (**POD**).

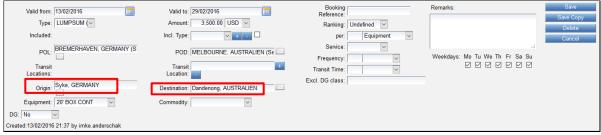

Manual Contracts > Specials > Sea full: door-door rates

# 2.4.3.3 ADDITIONALS FOR MECHANT'S HAULAGE TRANSPORTS EG. DROP OFF/ PICK UP CHARGES

You have the option to specify if surcharges or sideletters are applicable for inland haulage transports based on *merchant's haulage* or on *carrier's haulage*. Second qualifier is the transport way – either *pre*- or *postcarriage*.

For charges based on merchant's haulage (e.g. Drop off/Pick up charges) select the qualifier *Merchant haulage* via the DropDown.

Surcharges or sideletters with the qualifier merchant's haulage will only be combined with inland transport contracts from owners other than the owner of the sea freight contract.

If the owner of the inland transport contract is the same one as the owner of the seafreight contract the surcharge will be ignored.

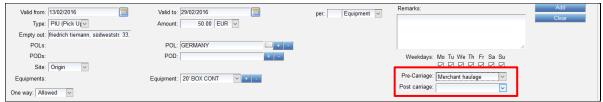

Manual Contracts > Specials > Sea full: Merchant's Haulage Additionals

#### 2.4.3.4 Use terminal and terminal regions

Instead of using seaports or seaport regions as POL/ POD you also can use terminals or terminal regions.

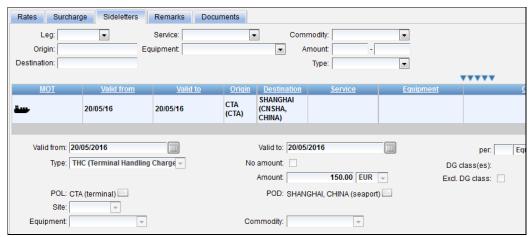

User Terminals for POL/POD

The terminal must exist as a location in the master data. Please see our documentation <u>E\_ECM Basic</u> <u>Data.pdf</u>

### **2.4.3.5 OUT OF GAUGE**

In the following chapters, different options of entering OOG-FCL rates are explained.

# 2.4.3.5.1 OPTION 1: SURCHARGE WITH DIMENSIONS

First, the dimension based *Conditions* need to be created and added to the *Billing Category*.

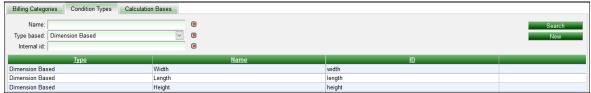

Manual Contracts > Specials > Sea full: OOG - Condition option 1

Enter the *freight rates* without dimensions in the contract.

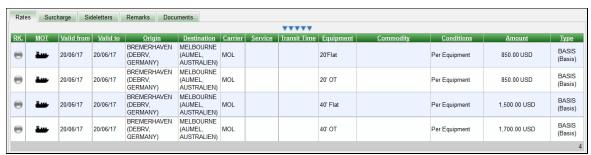

Manual Contracts > Specials > Sea full: OOG - Rates option 1

Enter the min. and max. dimensions in the surcharge (OOG Additional).

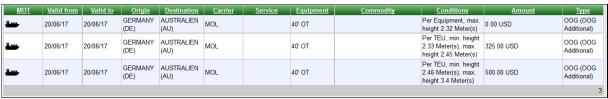

Manual Contracts > Specials > Sea full: OOG - Surcharges overview option 1

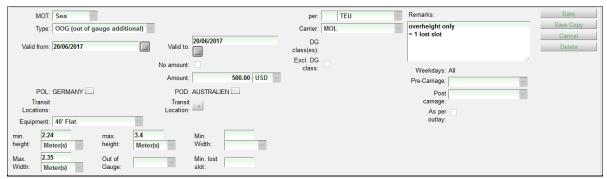

Manual Contracts > Specials > Sea full: OOG – Surcharges details option 1

When searching with the dimensions, the OOG additional is calculated accordingly. The remark is shown in the result.

#### 2.4.3.5.2 OPTION 2: RATE WITH DIMENSIONS

First, the dimension based *Conditions* need to be created and added to the *Billing Category*.

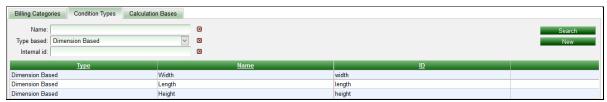

Manual Contracts > Specials > Sea full: OOG - Condition option 2

Add the amount of the OOG charge to the freight rate and enter the min. and max. dimensions in the *rate* – valid for the rate including the OOG additional.

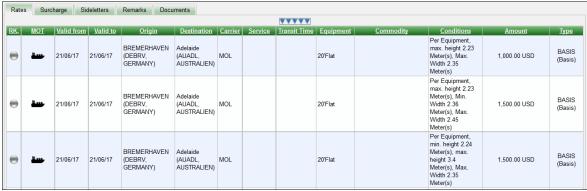

Manual Contracts > Specials > Sea full: OOG - Rates option 2

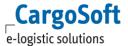

When searching with the dimensions, the particular rate (including the OOG additional) is calculated accordingly. The remark is shown in the result.

# 2.4.3.5.3 OPTION 3: WITHOUT DIMENSIONS (YES-/NO-CONDITION)

First, the Yes or No based *Condition* need to be created and the Quantity based *Condition Lost Slot* and added to the *Billing Category*.

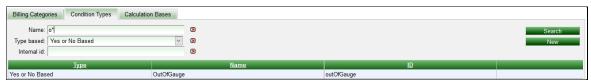

Manual Contracts > Specials > Sea full: OOG – Condition OOG option 3

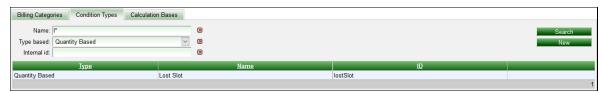

Manual Contracts > Specials > Sea full: OOG – Condition Lost Slot option 3

When entering the freight rates, select if the rate is valid for OOG (Only/No/Empty(=allowed)). The surcharge is entered  $per\ Unit(s)$ . The unit is calculated on the number-based condition entered in the surcharge, e.g. the condition  $Min.\ Lost\ Slots = 1$ .

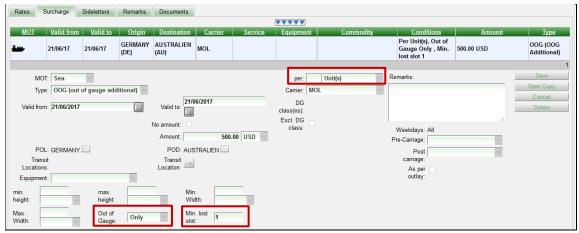

Manual Contracts > Specials > Sea full: OOG – Surcharges details option 3

In the rate search, users need to enter the number of lost slots to the search criteria.

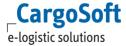

#### 2.4.4 SEAFREIGHT LCL

Enter rates manually as described from chapters <u>Create Contract Header</u> and <u>Explanation and details</u> of Fields.

As the less rates are based on weight/measurement with a minimum you have to enter 2 rates lanes, one for the W/M rate (= per freight ton) and one for the minimum rate.

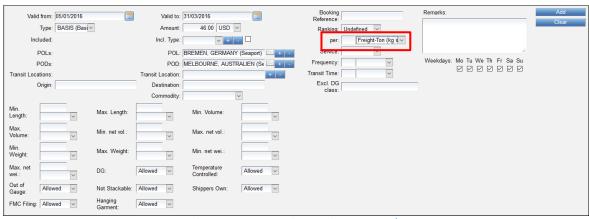

Manual Contracts > Specials > Sea less: Enter w/m rate

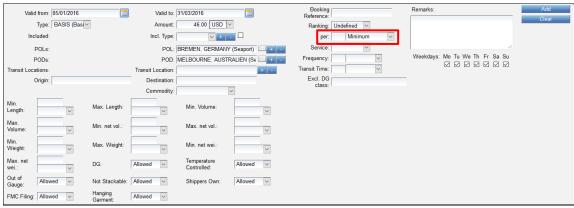

Manual Contracts > Specials > Sea less: Enter minimum rate

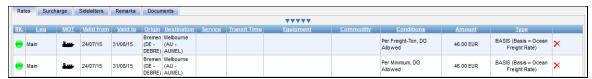

Manual Contracts > Specials > Sea less: lines for w/m rate and minimum

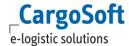

#### **2.4.4.1** WHARFAGE

You have the option to enter wharfage charges depending either on the weight or on the cubic meter (over 5 times measuring) under consideration of a minimum and port dues.

This example is the HHLA tariff.

Package weight under 20 kgs per pack (upto 5 time meas.)
Package weight over 20 kgs per pack (upto 5 times meas.)
Over 5 times measuring (regardless of package weight)
Minimum
Harbour dues

EUR 58,00 per Ton EUR 45,50 per Ton EUR 9,35 per cbm EUR 52,00 per shipment 1,5% on wharfage

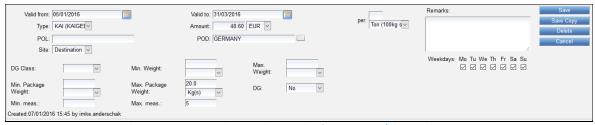

Manual Contracts > Specials > Sea less > Wharfage: per ton/pkg weight up to 20 kgs

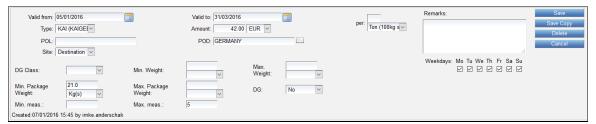

Manual Contracts > Specials > Sea less > Wharfage: per ton/pkg weight over 20 kgs

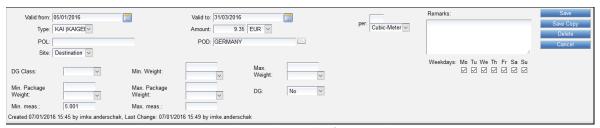

Manual Contracts > Specials > Sea less > Wharfage: per cbm over 5x measuring

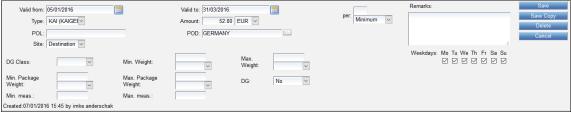

Manual Contracts > Specials > Sea less > Wharfage: Minimum

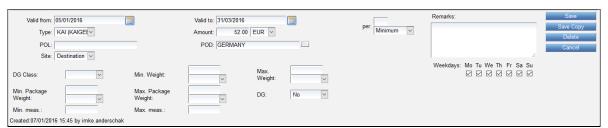

Manual Contracts > Specials > Sea less > Wharfage: Harbour dues

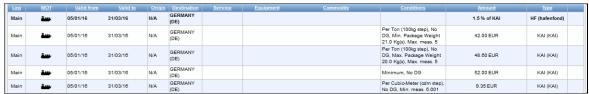

Manual Contracts > Specials > Sea less > Wharfage: Rate lines in Contract

# 2.4.4.2 LCL SERVICE CHARGES

If several surcharges of the same billing category have been created with different "per" qualifiers, only the surcharge with the highest price will be charged.

e.g. LCL Service Charges are calculated as follows: the program calculates both, the price per ton and per cbm. The resulting higher amount is checked against the minimum.

If minimum is not used, the higher calculated amount (per ton or per cbm) is valid.

Add three rate lines: the rate per minimum, the rate per ton (100kg step) and the rate per cbm (cbm step):

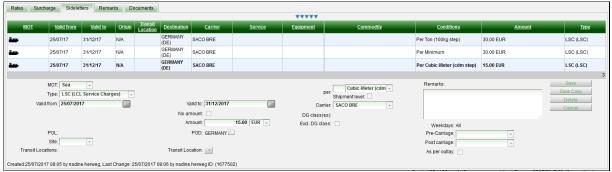

Manual Contracts > Specials > Sea less > LCL Service Charges

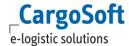

### 2.4.4.3 Dangerous Goods Additional Incl. Transit Location

For DG surcharges including transit locations and an inland place region as final destination, the contract entering must be done as in the following example.

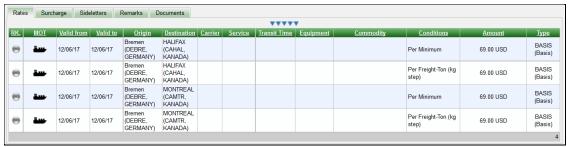

Manual Contracts > Specials > Sea less > DG incl. transit location: Rates overview

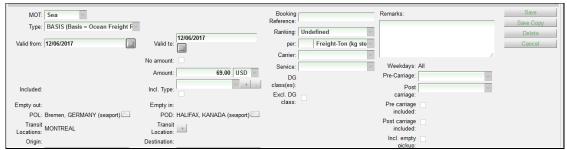

Manual Contracts > Specials > Sea less > DG incl. transit location: Rate details (transit location)

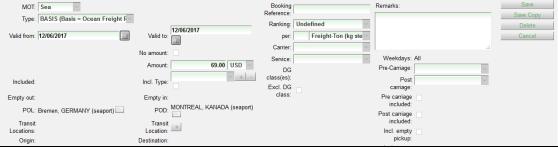

Manual Contracts > Specials > Sea less > DG incl. transit location: Rate details (direct)

The following Dangerous Goods Additionals entered as surcharges to the contract:

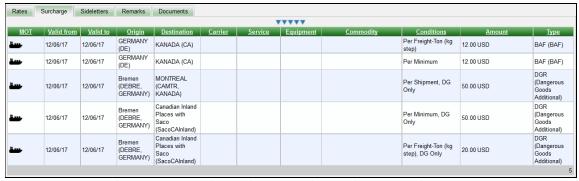

Manual Contracts > Specials > Sea less > DG incl. transit location: Surcharges overview

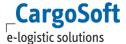

# **Example 1: Dangerous Goods directly to Montreal**

Enter **POD** = *Montreal* 

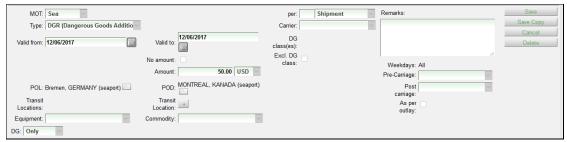

Manual Contracts > Specials > Sea less > DG incl. transit location: Surcharge details (direct)

#### Example 2: Dangerous Goods to several inland places via Montreal

Enter the **transit location** = *Montreal* 

As **POD**, enter a region including all the inland places.

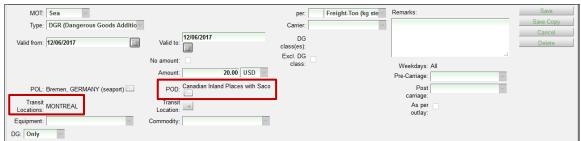

Manual Contracts > Specials > Sea less > DG incl. transit location: Surcharge details (transit location)

For entering a different freight ton ratio, see chapter Freight ton Ratio.

# **2.4.4.4 N**EGATIVE RATES AND SURCHARGES

Negative rates or discounts (negative surcharges) must be entered with the rate qualifier **Per Maximum.** 

Example:

Rate =  $-10.00 \$  w / m and  $-10.00 \$  m / m (in ECM = **Per Maximum**)

 $500 \text{ kg: } -10,00 \$  (m/m rate = in ECM per max.)

5000 kg: -50,00 \$ (w/m rate = in ECM per FRT: -10,00 \$ \* 5 FRT)

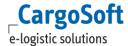

#### 2.4.5 ROADFREIGHT FTL

Enter rates manually as described from chapters <u>Create Contract Header</u> and <u>Explanation and details</u> <u>of Fields</u>.

For the MOT road you have to fill **origin** and **destination** for rates/surcharges/sideletters from door to door transports for the equipment **trailer** and from port to door or from door to port for the equipment **container**.

If containers have to be picked up or dropped off at a depot select the name of the depot (*Company*) via the DropDown in the boxes **Empty In** or **Empty Out** with the name of the depot.

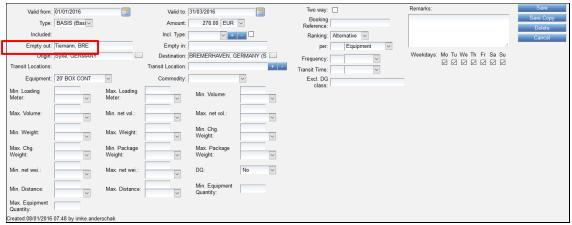

Manual Contracts > Specials > Road full: Pick up depot

The price for full transports can base on equipment and two fix points of transport or alternatively on one fix point and a distance.

# **2.4.5.1** EQUIPMENT BASED WITH 2 POINTS OF TRANSPORT

For full rates please use the qualifier **Per Equipment:** The equipment type select from the type **Trailer** or **Container**.

Enter the Origin and Destination.

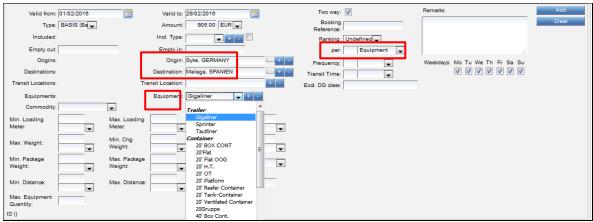

Manual Contracts > Specials > Road full: Equipment

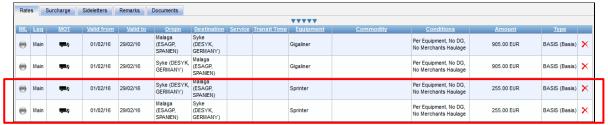

Manual Contracts > Specials > Road full: Equipment based rates

# **2.4.5.2** EQUIPMENT AND DISTANCE BASED

For full rates use the qualifier *Per* Equipment. The equipment type select from the type *Trailer* or *Container*. Also enter the qualifier Min. Distance and/or Max. Distance.

In the boxes origin and destination select the point where the transports starts and the country/region where the distance based price is applicable.

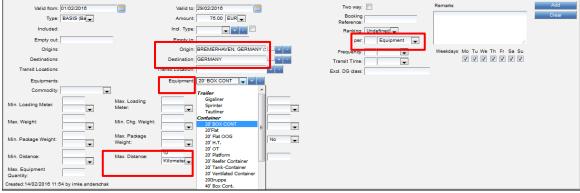

Manual Contracts > Specials > Road full: Equipment and Distance

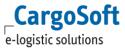

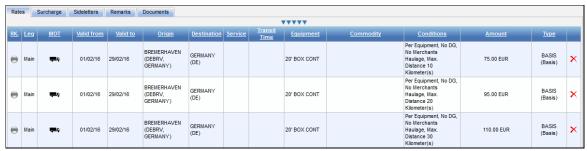

Manual Contracts > Specials > Road full: Distance based rates

#### 2.4.5.3 SURCHARGE BASED ON DIESEL FLOATER

If the contract contains surcharges based on a diesel floater select the diesel index provider in the contract header.

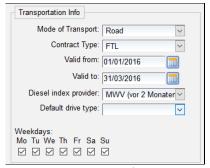

Manual Contracts > Specials > Road full: Diesel index provider

Enter the fuel addition in combination with the Min. Diesel Index and/or Max. Diesel Index.

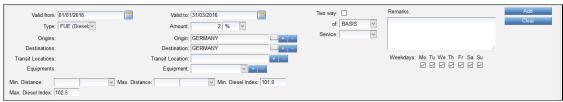

Manual Contracts > Specials > Road full: Surcharges (Diesel floater)

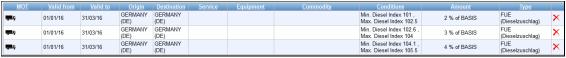

Manual Contracts > Specials > Road full: Fuel surcharges

In the rate search the system will check the diesel index of the provider in the contract header and will apply the relevant fuel surcharge.

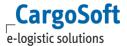

#### 2.4.6 **ROADFREIGHT LTL**

Enter rates manually as described from chapters Create Contract Header and Explanation and details of Fields.

For the MOT road you have to fill origin and destination for rates/surcharges/sideletters from door to door.

#### 2.4.6.1 **EQUIPMENT BASED RATES LTL**

There are 2 options to enter equipment based rates.

#### Option 1:

Enter a lumpsum price per shipment based on numbers of equipment.

for 1 pallet EUR 75,00 per shipment e.g. for 2-3 pallets EUR 95,00 per shipment for 4-5 pallets EUR 115,00 per shipment

Select the qualifier shipment, the equipment type and fill Min. Equipment Quantity and/or Max. **Equipment Quantity.** 

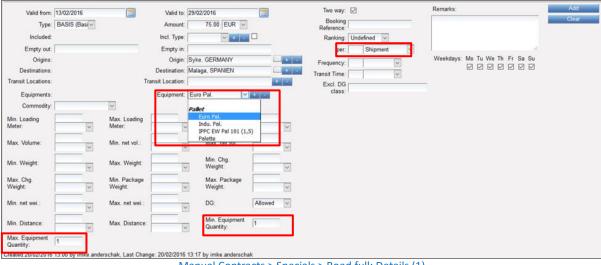

Manual Contracts > Specials > Road full: Details (1)

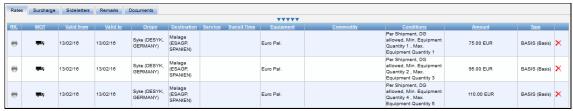

Manual Contracts > Specials > Road full: Equipment based rates (1)

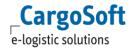

#### Option 2:

Enter a price per equipment, e.g. EUR 37,50 per pallet. Select the qualifier **equipment** and the **equipment type.** 

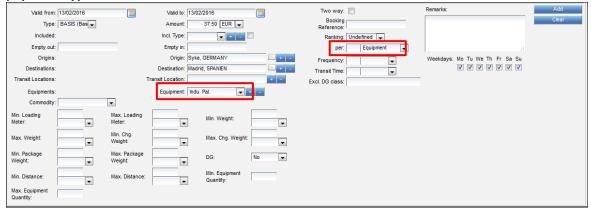

Manual Contracts > Specials > Road LTL: Details (2)

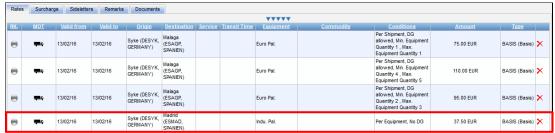

Manual Contracts > Specials > Road LTL: Equipment based rates (2)

# **2.4.6.2** LOADING METER BASED RATES

There are 2 options to enter equipment based rates.

# Option 1:

Enter a lumpsum price per shipment based on loading meters.

e.g. for 1 LM EUR 80,00 per shipment for 2 LM EUR 110,00 per shipment EUR 150,00 per shipment

Select the qualifier **shipment** and fill either the **Min. Equipment Quantity** and/or **Max. Equipment Quantity**.

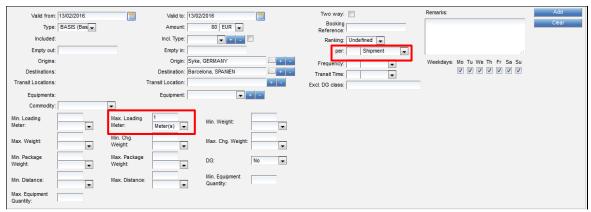

Manual Contracts > Specials > Road LTL: Details loading meter based per shipment

#### Option 2:

Enter a price per loading meter, e.g. EUR 42,50 per LM. Select the qualifier Loading Meter.

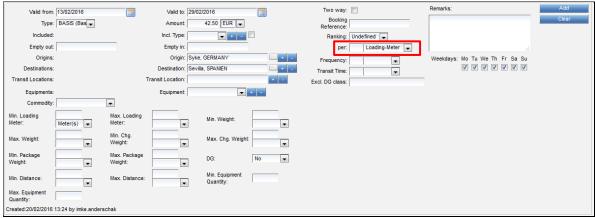

Manual Contracts > Specials > Road LTL: Details loading meter based on loading meter

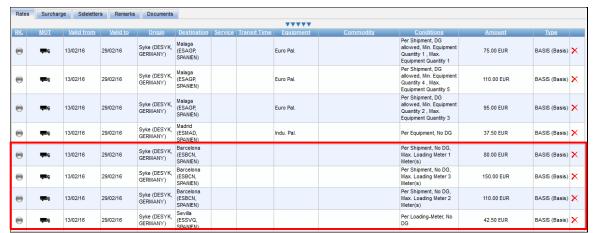

Manual Contracts > Specials > Road LTL: Loading meter based rates

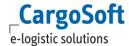

#### 2.4.6.3 DISTANCE AND WEIGHT BASED RATES

For a rate based on the combination of weight and distance under consideration of a minimum rate for a kilogram based rate enter the minimum rate first. Therefore select the qualifier Per **shipment** and fill either **Min. Weight** or **MaxWeight** as well as **either Min. Distance** or **Max. Distance**.

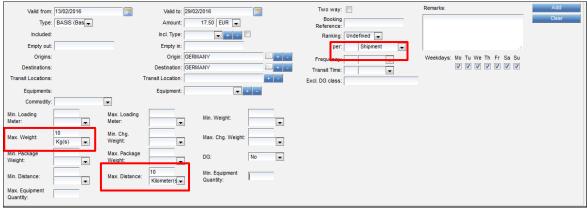

Manual Contracts > Specials > Road LTL: Details minimum distance and weight based

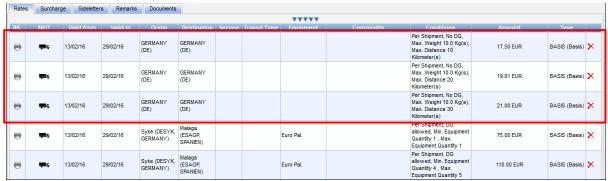

Manual Contracts > Specials > Road LTL: Minimum rates distance and weight based

For the kilogramm rate select the qualifier Per kg and fill either Min. Weight or MaxWeight as well as either Min. Distance or Max. Distance.

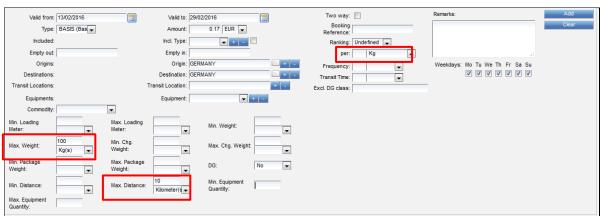

Manual Contracts > Specials > Road LTL: kg details

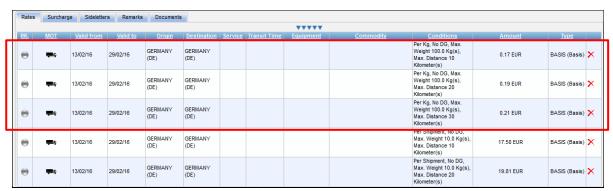

Manual Contracts > Specials > Road LTL: Distance and weight based rates

#### **2.4.6.4 ZONE AND WEIGHT BASED RATES**

You have the option to enter contracts based on a zone (either postal codes or districts). For these kind of contracts the zones have to exist in the system (= regions).

Enter the start point of the transport (either seaport, airport, city or region) in the box origin. Fill the box destination with the region (either the postal code or district one). Or vice versa. Select the qualifier shipment and enter either the **Min. Weight** or **MaxWeight**.

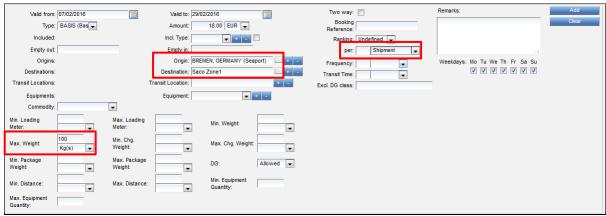

Manual Contracts > Specials > Road LTL: Details zone and weight based

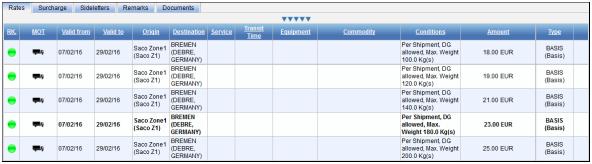

Manual Contracts > Specials > Road LTL: Rates zone and weight based

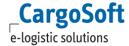

#### 2.4.7 RAILFREIGHT

Enter rates manually as described from chapters <u>Create Contract Header</u> and <u>Explanation and details</u> of Fields.

Railfreight can be used for Contract type full or less.

Rail freight must be recorded using the Departure/ Arrival fields. Only railstations or terminals must be used.

If you have a combined transport (that means main transport by rail and delivery to the loading or unloading place by truck) enter the city or the region in the boxes **Origin** or **Destinaton** additional to the fields Departure and Arrival.

If containers have to be picked up or dropped off at a depot select the name of the depot via the DropDown in the boxes **Empty In** or **Empty Out**.

In order to calculate a route containing a depot, the Location Destination or Origin has to be filled, too.

If Empty In or Empty Out is recorded in the contract, Destination or Origin is automatically filled by the system from the master data of the depot company.

If DriveType 'Empty load' is set in the contract, Destination or Origin is not editable.

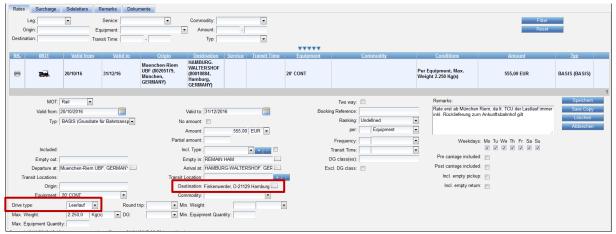

Drive Type Empty load: Depot and Destination

# For further specifications of the rate use:

Drive type: select via the DropDown if the rate is applicable either for empty (Leer) or full

(Last) container or roundtrip (Rundlauf).

If not applicable leave the box blank

Incl. empty pickup/

Incl. empty return: The distance from Destination back to the station is included in the rate for

drive type load (or the other way round for export).

These checkboxes are only available for Full load and for all MOT except of

road, kep.

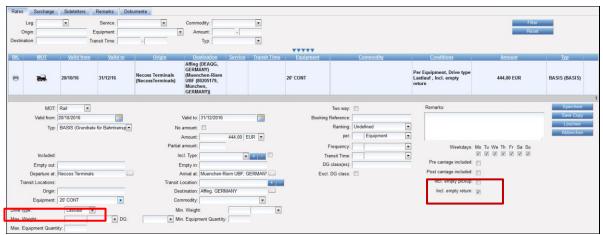

Manual Contracts > Specials > Rail: Details rate line

# 2.4.8 BARGEFREIGHT

Enter rates manually as described from chapters <u>Create Contract Header</u> and <u>Explanation and details</u> <u>of Fields</u>.

Barge freight must be recorded using the POL / POD fields, only real seaports, inland ports or terminals must be used.

The same applies to barge/truck transports, in addition to POL/ POD the fields Origin / Destination must be filled (Cities, Districts or Postal Codes are allowed).

If empty containers have to be picked up or dropped off at a depot fill the boxes **Empty In** or **Empty Out** with the name of the depot.

You have the option for further specifications of the rate:

1) Drive type: select via the DropDown if the rate is applicable either for empty (Leer) or full

(Last) container

If not applicable leave the box blank

2) Round trip: select via the DropDown it the rate is applicable for the round trip only

If not applicable leave the box blank

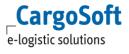

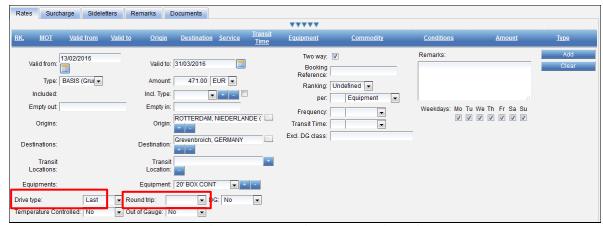

Manual Contracts > Specials > Barge: Details rate line

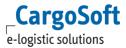

### 3 ENTER CONTRACTS BY EXCEL UPLOAD

#### 3.1 GENERAL UPLOAD FUNCTIONS

To upload contracts in the system you have to use the CargoSoft standard upload excel sheet. The only exception is for airfreight base rates the eRates Sheet from the airlines.

The current RateSheetImporter and the IATARateSheetImporter are operated by default in LowMemory mode. For this purpose, the rate sheets must be in Excel format "xlsx" (xml-based). The outdated xls format is not supported in LowMemory mode.

How to download a contract from the system, see chapter **Download Contract**.

### 3.1.1 UPLOAD A NEW CONTRACT

To upload a new contract use the button **Upload**.

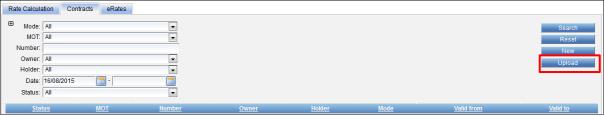

**Upload Contracts: New Contract** 

You will get a new window where you can select the type of the rate sheet:

- RateSheet = for sea- and roadfreight
- eRateSheet\_air = for airfreight only

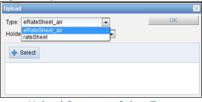

Upload Contracts: Select Type

If you select the eRateSheet\_air you also have to select the holder of the contract. Klick on the **Select** button in order to select the contract from your computer.

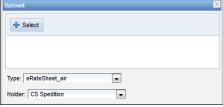

Upload Contracts: Select eRate sheet

Klick on the **Upload** button and the import of the contract starts.

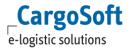

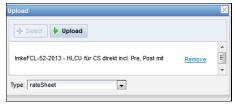

Upload Contracts: Upload rate sheet

### 3.1.2 UPLOAD AN AMENDED CONTRACT

To amend a contract you can download the contract and work within the Excel file (see chapter Download the Contract).

To upload an amended contract that already exists in the system search for that contract and use the **Upload Contract** button in the contract header.

The function is the same as for the upload of a new contract (see chapter <u>Upload a New Contract</u>) with the exception that you cannot select the type of the rate sheet.

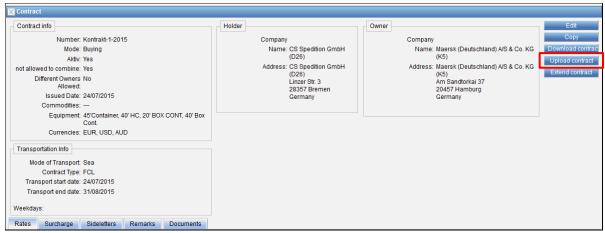

**Upload Contracts: Amended Contract** 

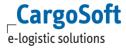

#### 3.1.3 UPLOAD-NOTIFICATION

If your upload sheet contains incorrect data the system will not import the contract. You will receive an e-mail informing you accordingly. Amend your rate sheet and upload it again.

```
The import of rate sheet 'ImkeLTL-17-2013 DSV LM Variante 2 v. 04.11.13.xlsx' failed!

Import failed
Unknown surcharge type 'FUS'

.

This email was generated automatically. Please do not reply.
```

Upload Contracts > Notification: negative mail

With the mail you will receive an error excel sheet. On the tab errors you will see all listed errors. With a click on the error text you will get to the column with the error highlighted in yellow.

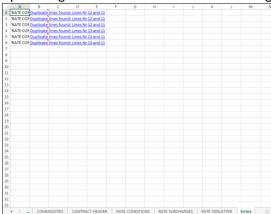

Upload Contracts > Notification: Error tab

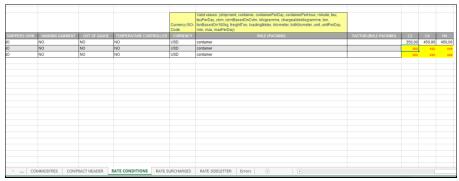

Upload Contracts > Notification: highlighted Errors

Once the contract has been imported you will receive a confirmation by e-mail.

```
Rate sheet 'ImkeLTL-17-2013 DSV LM Variante 2 v. 04.11.13.xlsx' successfully imported.

Rates: 1
Surcharges: 1
Sideletters: 0
Haulages: 0
Rate contract 'IMKELTL-17-2013' imported.

This email was generated automatically. Please do not reply.
```

Upload Contracts > Notification: positive mail

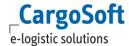

### 3.1.4 ARCHIVE

### Administration > System > File System > eRates Archiv

For all contracts that have been amended via the upload function the system stores the previous version of the contract in the archive.

To find the previous version of the contracts enter the date of the upload by Issued date and click on the button **Search**.

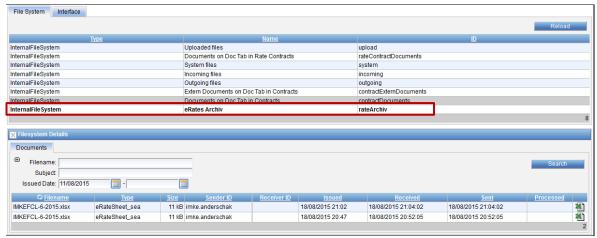

**Upload Contracts: Rate Archive** 

You will get your search result. Click on the excel symbol at the end of the line and you will get your uploaded contract excel sheet.

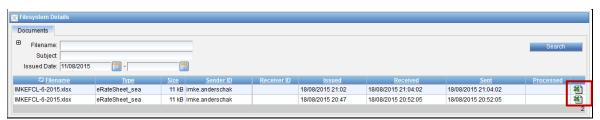

**Upload Contracts: Contracts in Rate Archive** 

### 3.1.5 DATE FORMAT

You have to use the German date format in your upload sheets: DD.M.YY or DD.MM.YYYY

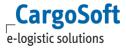

#### 3.2 CARGOSOFT UPLOAD EXCEL SHEET

The upload sheet contains usually the same tabs. The exception is an airfreight surcharge contract. This contract doesn't contain the rate conditions.

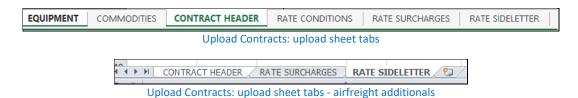

Depending on the kind of the contract and the additional charges you have to fill only one page of the rate sheet or all (in addition to the contract header).

It is possible to change positions of the columns within the rate sheet page. Also you may delete unnecessary columns. But there are a couple of columns that are mandatory and have to be filled.

The Excel sheet tabs and the columns and fields are explained in detail in the following chapters.

### 3.2.1 EQUIPMENT

With a download of an existing contract the system will fill the page. The equipment is not mandatory for the upload of the rate sheet.

The page is showing the details of the containers (for full) or the trailers (for full) entered in your MASTER DATA > PACKAGE as well as the TMS Reference Code from the system owner (MASTER DATA > COMPANIES > PACKAGE). For less and full cargo this page is empty.

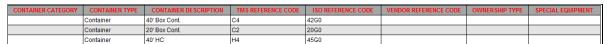

Upload Contracts: Equipment - full

### **3.2.2 COMMODITY**

Without any function at the moment.

#### 3.2.3 CONTRACT HEADER

You have to enter the following details - mandatory:

| Mode of Transportation | No longer relevant. MOT in Rates, Surcharges and Sideletters is |  |
|------------------------|-----------------------------------------------------------------|--|
|                        | mandantory!                                                     |  |
| SCN                    | Contract number                                                 |  |
| Global Vendor Code     | Code number of the contract owner                               |  |
|                        | (see MASTER DATA > SYSTEM OWNER > ADDRESSES)                    |  |
|                        |                                                                 |  |

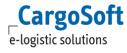

| Global Vendor Name          | Name of the contract owner (for easier reference only)                                                                                                    |  |  |
|-----------------------------|----------------------------------------------------------------------------------------------------|--|--|
| Contract Type               | Full = full load<br>Less = less load                                                                                                    |  |  |
| Rate Mode                   | Buying or Selling                                                                                                    |  |  |
| Contract Holder             | Code number of the contract holder (MASTER DATA > SYSTEM OWNER: addresses)  • buying contracts: mandatory  • selling contracts:  Option 1: enter code number of the customer: this contract is valid for the entered company only (= individual contract)  Option 2: leave the number blank: the contract is applicable for customers without individual contracts |  |  |
| Contract Holder Name        | Name of the contract holder (for easier reference only)                                                                                                    |  |  |
| Carrier Code                | Airfreight: enter the airline address code number for GSA contracts                                                                                                    |  |  |
| Carrier Name                | Name of the airline (for easier reference only)                                                                                                    |  |  |
| Contract Issue Date         | Issue date of the contract                                                                                                    |  |  |
| Different Owners<br>allowed | Yes/no                                                                                                    |  |  |
| Validity starts / ends      | Validity of the contract                                                                                                    |  |  |

Following details are not mandatory for the upload but as soon as you download the contract the system will fill the header accordingly:

| Used currencies        | Entry of all currencies used in the contract                             |
|------------------------|--------------------------------------------------------------------------|
| Commodity              | If the contract is commodity based enter the commodity                   |
| Remarks                | Enter remarks that you want to import to the tab remarks in the contract |
| Active                 | Yes/No (see Chapter <u>Create Contract Header</u> )                      |
| Closed for combination | Yes/No (see Chapter <u>Create Contract Header</u> )                      |

| COLUMN                        | CONTRACT VALUES      |
|-------------------------------|----------------------|
| MODE OF TRANSPORTATION        | sea                  |
| UPLOAD STATUS                 |                      |
| SCN (SERVICE CONTRACT NUMBER) | Kontrakt 07-2017     |
| ORIGINAL NUMBER               |                      |
| GLOBAL VENDOR CODE            | K7                   |
| GLOBAL VENDOR IATA CODE       |                      |
| GLOBAL VENDOR NAME            | HAPAG BRE            |
| CONTRACT TYPE                 | Full                 |
| RATE MODE                     | Buying               |
| CONTRACT HOLDER               | D26                  |
| CONTRACT HOLDER NAME          | CS Sped.             |
| CONTRACT HOLDER REFERENCE     |                      |
| CONTRACT NAMED ACCOUNT        |                      |
| CONTRACT NAMED ACCOUNT NAME   |                      |
| CARRIER CODE                  |                      |
| AIRLINE IATA CODE             |                      |
| CARRIER NAME                  |                      |
| CONTRACT ISSUE DATE           | 04.07.2017           |
| CONTRACT CREATION DATE        |                      |
| CONTRACT CREATED BY           |                      |
| CONTRACT CHANGE DATE          |                      |
| CONTRACT CHANGED BY           |                      |
| DIFFERENT OWNERS ALLOWED      | yes                  |
| SURCH./SIDEL. AS PER OUTLAY   | no                   |
| VALIDITY STARTS               | 04.07.2017           |
| VALIDITY ENDS                 | 31.07.2017           |
| CONTRACT IS UPDATABLE         |                      |
| USED CURRENCIES               | USD                  |
| USED COMMODITY                |                      |
| STANDARD SURCHARGES INCLUDED  |                      |
| EMERGENCY SURCHARGES INCLUDED |                      |
| REMARKS                       |                      |
| REGION SOURCE                 |                      |
| COUNTRY SOURCE                |                      |
| REGION TARGET                 |                      |
| COUNTRY TARGET                |                      |
| ACTIV                         | yes                  |
| NOT COMBINABLE                | yes                  |
| Unload Contracts: Bi          | wing contract header |

Upload Contracts: Buying contract header

| COLUMN                        | CONTRACT VALUES     |
|-------------------------------|---------------------|
|                               |                     |
| MODE OF TRANSPORTATION        | sea                 |
| UPLOAD STATUS                 |                     |
| SCN (SERVICE CONTRACT NUMBER) | NH Sea VK 2017 Zero |
| ORIGINAL NUMBER               |                     |
| GLOBAL VENDOR CODE            | D26                 |
| GLOBAL VENDOR IATA CODE       |                     |
| GLOBAL VENDOR NAME            | CS Sped.            |
| CONTRACT TYPE                 | Full                |
| RATE MODE                     | Selling             |
| CONTRACT HOLDER               | D11                 |
| CONTRACT HOLDER NAME          | ZERO                |
| CONTRACT HOLDER REFERENCE     |                     |
| CONTRACT NAMED ACCOUNT        |                     |
| CONTRACT NAMED ACCOUNT NAME   |                     |
| CARRIER CODE                  |                     |
| AIRLINE IATA CODE             |                     |
| CARRIER NAME                  |                     |
| CONTRACT ISSUE DATE           | 02.01.2017          |
| CONTRACT CREATION DATE        |                     |
| CONTRACT CREATED BY           |                     |
| CONTRACT CHANGE DATE          |                     |
| CONTRACT CHANGED BY           |                     |
| DIFFERENT OWNERS ALLOWED      | no                  |
| SURCH./SIDEL. AS PER OUTLAY   | no                  |
| VALIDITY STARTS               | 02.01.2017          |
| VALIDITY ENDS                 | 31.12.2017          |
| CONTRACT IS UPDATABLE         |                     |
| USED CURRENCIES               | EUR, USD            |
| USED COMMODITY                |                     |
| STANDARD SURCHARGES INCLUDED  |                     |
| EMERGENCY SURCHARGES INCLUDED |                     |
| REMARKS                       |                     |
| REGION SOURCE                 |                     |
| COUNTRY SOURCE                |                     |
| REGION TARGET                 |                     |
| COUNTRY TARGET                |                     |
| ACTIV                         | yes                 |
| NOT COMBINABLE                | yes                 |
|                               |                     |

Upload Contracts: Selling contract header

### **3.2.4** RATE CONDITIONS

In the following chapter, the available fields in the Excel sheet tab *Rate condition* are explained in detail. For specials and examples depending on the MOT see chapter <a href="Specials per MOT">Specials per MOT</a>.

The following rate conditions are applicable in the Excel sheet tab *Rate condition* for all MOTs, except for Airfreight (see chapter *Specials per MOT* <u>Airfreight</u>):

| Valid from   | All                  | Mandatory - start date of the rate validity                                                                                       |
|--------------|----------------------|----------------------------------------------------------------------------------------------------|
| Valid to     | All                  | Mandatory - end date of the rate validity                                                                                         |
| мот          | All                  | Mandatory – enter the MOT air, sea, road, rail, barge, kep                                                                        |
| Billing Code | All                  | For easier reference enter the name of the billing category (name will not be imported)                                           |
| Carrier Code | All                  | Code number of carrier                                                                                                    |
| Carrier Name | All                  | Name of Carrier                                                                                                    |
| POL (UNLOC)  | Sea Full<br>Sea Less | Mandatory – enter the UN location code of the port of loading or the region or of the place of loading (for door-door rates only) |

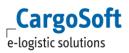

|                  | Rail<br>Barge          | Mandatory – enter the code of the railway station or the UN<br>Location code of the place of loading or the region or the<br>postal code |
|------------------|------------------------|----------------------------------------------------------------------------------------------------|
| POL (Name)       | All                    | For easier reference enter the name of the POL (name will not be imported)                                                               |
| POD (UNLOC)      | Sea full<br>Sea less   | Mandatory – enter the UN location code of the port of destination or the region or of the place of delivery (for doordoor rates only)    |
|                  | Rail<br>Barge          | Mandatory – enter the code of the railway station or the UN location code of the place of unloading or the region or the postal code     |
| POD (Name)       | All                    | For easier reference enter the name of the POD (name will not be imported)                                                               |
| Point of Loading | Road full<br>Road full | Mandatory – enter the UN location code of the place of loading or the region or the postal code                                          |

| Point of Loading<br>(Name)   | Road full<br>Road full | For easier reference enter the name of the POL (name will not be imported)                                                   |
|------------------------------|------------------------|----------------------------------------------------------------------------------------------------|
|                              | Road full              | Mandatory – enter the UN location code of the place of                                                                       |
| Point of Unloading           | Road full              | unloading or the Region or the postal code                                                                                   |
| Point of Unloading<br>(Name) | Road full              | For easier reference enter the name of the POD (name will not                                                                |
|                              | Road full              | be imported)                                                                                                    |
|                              | Sea full               | Mandantory – depending on your entry of POL (UNLOC) und POD (UNLOC) either port or region (combination of two                |
|                              | Sea less               | qualifier), e.g. seaport-seaport, region-seaport, terminal-<br>seaport for base rates from POL to POD point-point for door-  |
|                              |                        | door rates only                                                                                                    |
| Location Qualifier*          | Road full              | Mandantory – depending on your entry of Point of loading and Point of unloading (combination of two qualifier); either point |
|                              | Road full              | or region or port or city or postalcode e.g. point-point, region-point                                                       |
|                              | Rail                   | Mandatory – depending on your entry of POL and POD unloading (combination of two qualifier) either railstation or            |
|                              | Barge                  | point or region or port e.g. railstation-point                                                                               |
| Routing POL (UNLOC)          | All                    | UN location code of the port of loading for door-door rates                                                                  |
| Routing POL NAME             | All                    | For easier reference enter the name of the Routing POL (name                                                                 |

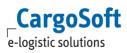

|                                |           | will not be imported)                                                                                                    |
|--------------------------------|-----------|----------------------------------------------------------------------------------------------------|
| Routing POD (UNLOC)            | All       | Port of destination for door-door rates. If applicable enter the location code of the transit location                             |
| Routing POD NAME               | All       | For easier reference enter the name of the Routing POD (name will not be imported)                                                 |
| Routing Points                 | Road full | If applicable enter the UN location code of the transit location                                                                   |
|                                | Road full |                                                                                                    |
|                                | Sea full  | If the rate is applicable for a pick up at a depot only enter the                                                                  |
| Origin Depot                   | Road full | company code number of the depot (e.g. K111)                                                                                       |
| Origin Depot                   | Rail      | Not applicable for less and full                                                                                                   |
|                                | Barge     |                                                                                                    |
|                                | Sea full  | If the rate is applicable for a drop off at a depot only enter the                                                                 |
| Doctingtion Danat              | Road full | company code number of the depot                                                                                                   |
| Destination Depot              | Rail      | Not applicable for less and full                                                                                                   |
|                                | Barge     |                                                                                                    |
|                                | Sea full  | If the rate is applicable for a drop off at a depot only enter the company name of the depot                                       |
| Destination Depot              | Road full | company name of the depot                                                                                                    |
| (Name)                         | Rail      | Not applicable for less and full                                                                                                   |
|                                | Barge     |                                                                                                    |
| Transshipment Ports<br>(UNLOC) | All       | If applicable enter the UN location code of the transit location seperated by a comma (,) if more than one                         |
| Included Additionals           | All       | If the rate includes additionals specify the code/s (reference) of the billing category, separated by a comma [,] if more than one |
| Included<br>Additionals_text   | All       | For easier reference enter the name of the included billing category (name will not be imported)                                   |
| Called Commodities             | All       | If applicable enter the commodity for this contract                                                                                |
| Remarks                        | All       | Additional comments to the freight rates                                                                                           |
| Booking Ref                    | All       | If applicable enter the reference                                                                                                  |
| Frequency                      | All       | Enter the number of the frequency of the departures in                                                                             |

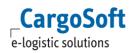

|                                         |           | combination with the time qualifier (e.g. 3 per week = number 3 with qualifier week)                                                       |
|-----------------------------------------|-----------|----------------------------------------------------------------------------------------------------|
|                                         |           | Enter one of the following qualifier:                                                                                                    |
| Time Qualifier<br>(Frequency)           |           | • day                                                                                                    |
| , , ,,                                  | All       | • week                                                                                                    |
|                                         |           | • month                                                                                                    |
|                                         |           | • year                                                                                                    |
| Transit Time                            | All       | Enter the number of the transit time for the main leg in combination with the time qualifier (e.g. 33 days = number 33 with qualifier day) |
|                                         |           | Enter one of the following qualifier:                                                                                                    |
| Time Qualifier<br>(Transit Time)        |           | • day                                                                                                    |
| (************************************** | All       | • week                                                                                                    |
|                                         |           | • month                                                                                                    |
|                                         |           | • year                                                                                                    |
| Service Type                            | All       | If applicable enter the service name for the carrier                                                                                       |
| Service Ranking                         | All       | Ranking of the carrier                                                                                                    |
| Service Runking                         |           | either core or alternative or ad-hoc or undefined                                                                                          |
| Allocation                              | All       | not applicable – without function                                                                                                    |
| Rule (Allocation)                       | All       | not applicable – without function                                                                                                    |
| Time Qualifier<br>(Allocation)          | All       | not applicable – without function                                                                                                    |
|                                         | All       | Enter either the particular weekdays separated by comma or All for all weekdays:                                                           |
| Weekdays                                |           | • mo, tu, we, etc.                                                                                                    |
|                                         |           | • All                                                                                                    |
| Currency                                | All       | Mandatory – the 3letter code for the currency                                                                                              |
| Equipment Code                          | Road full | Enter the equipment code of your package type                                                                                              |
| Rule Packing                            | All       | Mandantory. For further information pls. see chapter *Rule (Packing) qualifier (amount per)                                                |
|                                         | <b></b>   |                                                                                                    |

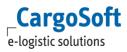

| Factor<br>(Rule Packing) | All                                         | If the Rule (Packing) bases on a time based qualifier (e.g. per cont. per 30 min.)  Not applicable for less and full                   |
|--------------------------|---------------------------------------------|----------------------------------------------------------------------------------------------------|
| C2/C4/H4 (container)     | Sea full<br>Road full<br>Rail full<br>Barge | Mandatory – these headlines shows the package codes for the freight rates you want to enter to the system (e.g. C2 = 20' GP container) |
| ANY                      | Sea less<br>Road less                       | mandatory – enter the base rate                                                                                                    |
| GL/SP/TL (trailer)       | Road full                                   | Mandatory – these headlines shows the package codes for the freight rates you want to enter to the system (e.g. GL = Gigaliner)        |

Depending on the condition ticked in the billing categories you may get further columns – e.g.:

| Min./Max. Weight                                                                                                    | All | If applicable, enter the minimum/maximum weight (Weight Based conditions)                                                                                                  |
|----------------------------------------------------------------------------------------------------|-----|----------------------------------------------------------------------------------------------------|
| Min./ Max. Weight<br>Qualifier                                                                                      | All | If applicable, enter the minimum/maximum weight qualifier: kg, ton, lbs                                                                                                    |
| Min./Max. Length                                                                                                    | All | If applicable, enter the minimum/maximum weight (Weight Based conditions)                                                                                                  |
| Min./ Max. Length<br>Qualifier                                                                                      | All | If applicable, enter the minimum/maximum weight qualifier: cm, m, ft, in                                                                                                   |
| Min./Max. Volume                                                                                                    | All | If applicable, enter the minimum/maximum weight (Weight Based conditions)                                                                                                  |
| Min./ Max. Volume<br>Qualifier                                                                                      | All | If applicable, enter the minimum/maximum weight qualifier: cbcm, cbm, cft                                                                                                  |
| Min./Max. Equip.<br>Quantity                                                                                        | All | If applicable enter the minimum/maximum number of packages (= fromto) - Quantity Based Condition. Leave blank if the rate is per equipment type                            |
| <ul> <li>DG</li> <li>Temp. Controlled</li> <li>Out of Gauge</li> <li>Shippers Own</li> <li>Not Stackable</li> </ul> | All | Enter either Allowed/No/Only (Yes or No Based conditions)                                                                                                    |
| DG Class(es)                                                                                                    | All | enter the number of the classes, separated by a comma                                                                                                    |
| Excluded DG classes                                                                                                 | All | If some dangerous goods classes are not included in this rate enter the number of the classes in field DG Class(es), separated by a comma and tick the checkbox Exluded DG |

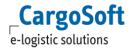

|            |       | classes                                              |  |
|------------|-------|------------------------------------------------------|--|
| Drive Type | Rail  | If the rate is based on a Drive Typ (Last-/Leerlauf) |  |
|            | Barge | (Selection Based Condition)                          |  |

<sup>\*</sup> Location Qualifier: the difference between point and city is as follows: Point = city with UNLocation code City: City without UNLocation Code.

### **3.2.5** RATE SURCHARGES

In the following chapter, the available fields in the Excel sheet tab *Rate surcharges* are explained in detail. For specials and examples depending on the MOT see chapter <u>Specials per MOT</u>.

The following surcharges are applicable in the Excel sheet tab *Rate surcharges* for all MOTs. Exceptions and additionals are explained in chapter <u>Specials per MOT</u>.

| Valid from          | All                                                                             | Mandatory - start date of the surcharge validity                                                      |  |
|---------------------|---------------------------------------------------------------------------------|----------------------------------------------------------------------------------------------------|--|
| Valid to            | All                                                                             | Mandatory - end date of the surcharge validity                                                        |  |
| мот                 | Rail                                                                            | Mandatory – enter the MOT rail                                                                        |  |
| Surcharge Code      | All                                                                             | Mandatory – enter the code (reference) of the billing category                                        |  |
| Surcharge Code Text | For easier reference enter the name of the surcharge (nar will not be imported) |                                                                                                    |  |
|                     | Sea full                                                                        | Enter the code of the port of loading or region or country. If                                        |  |
| POL (UNLOC)         | Sea less                                                                        | the POL is empty the surcharge is applicable for all ports of loading. Mandatory if the POD is empty. |  |
| POL (UNLOC)         | Rail                                                                            | Mandatory – enter the code of the railway station or the UN                                           |  |
|                     | Barge                                                                           | Location code of the place of loading or the region or the postal code                                |  |
| POL ( <u>Name</u> ) | All                                                                             | For easier reference enter the name of the POL (name will no be imported)                             |  |

| 202 (144 05) | Sea full | Enter the code of the port of unloading or region or country. If |  |  |
|--------------|----------|------------------------------------------------------------------|--|--|
|              |          | the POD is empty the surcharge is applicable for all ports of    |  |  |
|              | Sea less | loading. Mandatory if the POL is empty.                          |  |  |
| POD (UNLOC)  | Rail     | Mandatory – enter the code of the railway station or the UN      |  |  |
|              | Barge    | Location code of the place of loading or the region or the       |  |  |
|              |          | postal code                                                      |  |  |

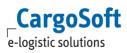

| POD ( <u>Name</u> )     | For easier reference enter the name of the POD (name will r be imported)                                                                                                    |                                                                                                    |  |
|-------------------------|----------------------------------------------------------------------------------------------------|----------------------------------------------------------------------------------------------------|--|
| Point of Loading        | Road full<br>Road full                                                                                                    | Enter the UN location code of the place of loading or region or country. If empty the surcharge is applicable for all points of loading. Mandatory if the Point of Unloading is empty |  |
| Point of Loading (Name) | Sea full Sea less For easier reference enter the name of the POD (name of the POD (name of |                                                                                                    |  |
| Point of Unloading      | Road full<br>Road full                                                                                                    | Enter the UN location code the place of unloading or region country. If empty the surcharge is applicable for all points of unloading. Mandatory if the Point of Loading is empty     |  |
| Point of Unloading      | Road full                                                                                                    | For easier reference enter the name of the POD (name will not                                                                                                    |  |
| ( <u>Name</u> )         | Road full                                                                                                    | be imported)                                                                                                    |  |

| Location Qualifier | Sea full Sea less Road full            | Mandatory – depending on your entry of POL (UNLOC) and POD (UNLOC): Either port or region or country (usually the combination of two qualifier, one only is also possible) e.g. seaport-seaport, region-region, country-country, terminal-terminal, country (if POL is filled only), -country (if POD is filled only).  Mandatory – depending on your entry POL (UNLOC) and POD (UNLOC): either point or port or region or country or city or postal code |
|--------------------|----------------------------------------|----------------------------------------------------------------------------------------------------|
|                    | Road full Rail                         | (usually the combination of two qualifier, one only is also possible) e.g. point-point, region-region, country-country, country (if Point of Loading is filled only), -country (if Point of Unloading is filled only)  Mandatory – depending on your entry of POL                                                                                                    |
|                    | Barge                                  | and POD unloading (combination of two qualifier) either railstation or point or region or port e.g. railstation-point                                                                                                    |
| Routing Points     | Road full<br>Road full                 | If applicable enter the UN location code of the transit location                                                                                                    |
| Origin Depot       | Sea full<br>Road full<br>Rail<br>Barge | If the surcharge is applicable for a pick up at a depot only enter the company code number of the depot (e.g. K111)                                                                                                    |
| Destination Depot  | Sea full<br>Road full<br>Rail          | If the surcharge is applicable for a drop off at a depot only enter the company code number of the depot                                                                                                    |

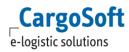

|                             | Barge                                  |                             |                                                                                                    |
|-----------------------------|----------------------------------------|-----------------------------|----------------------------------------------------------------------------------------------------|
| Doctingtion Donot           | Sea full                               |                             | If the rate is applicable for a drop off at a depot only enter the company name of the depot                                                                                                    |
| Destination Depot<br>(Name) | Road full                              |                             | only enter the company hame of the depot                                                                                                    |
|                             | Rail                                   |                             | Not applicable for less and full                                                                                                    |
|                             | Barge<br>Sea full                      |                             |                                                                                                    |
| Transshipment Ports         | Sea less                               |                             | If applicable enter the UN location code of the transit location seperated by a comma (,) if more                                                                                                    |
| ,                           | Rail<br>Barge                          |                             | than one                                                                                                    |
|                             | _                                      |                             | If applicable, enter the commodity for this                                                                                                    |
|                             | All                                    |                             | contract. Not applicable for airfreight                                                                                                    |
| Remarks                     | All                                    |                             | Additional comments to the surcharges                                                                                                    |
| Service Type                | All                                    |                             | If applicable, enter the service type of the carrier. Not applicable for airfreight                                                                                                    |
|                             |                                        |                             | Enter either the particular weekdays separated                                                                                                    |
| Weekdays                    | All                                    |                             | by comma or All for all weekdays:  mo, tu, we, etc.                                                                                                    |
| ,                           | ,                                      |                             | All                                                                                                    |
|                             |                                        |                             | Mandatory – either the 3letter code for the                                                                                                    |
| Currency                    | All                                    |                             | currency or % for a percentage rate                                                                                                    |
| Equipment Code              | Road full                              |                             | Enter the equipment code of your package type                                                                                                    |
| Rule (Packing)              | All                                    |                             | Mandantory. For further information pls. see chapter *Rule (Packing) qualifier (amount per)                                                                                                    |
| Factor (Rule Packing)       | All                                    |                             | If the Rule (Packing) bases on a time based qualifier (e.g. per cont. per 30 min.) Not applicable for less and full                                                                                                    |
|                             |                                        |                             | Mandatory – Use either Option 1 or Option 2 (see below). It may also be possible to use both option as some surcharge will be the same for all package types but some are specified per container/trailer type.                                                                                                    |
| amount                      | Sea full<br>Road full<br>Rail<br>Barge | · Option 1:<br>ANY          | If you use ANY this surcharge is applicable for all equipment types. Use ANY only if it is allowed to combine the surcharges with rates from other contracts of this contract owner. If it is not allowed to combine the surcharges with rates from other contracts of this owner please us the option "not allowed to combine" in the contract header (see chapter Create Contract Header) |
|                             | Sea full<br>Rail<br>Barge              | · Option 2:<br>C2 / C4 / H4 | These headlines show the package codes for the surcharges you want to enter to the system (e.g. C2 = 20' GP container)                                                                                                    |
|                             | Road full                              | · GL/SP/TL                  |                                                                                                    |

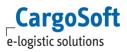

|     |           | (trailer) |                                  |
|-----|-----------|-----------|----------------------------------|
| ANY | Less Load |           | mandatory – enter the surcharges |

Depending on the condition ticked in the billing categories you may get further columns – e.g.:

| DG                             | All                    | Enter either Allowed/No/Only (Yes or No Based conditions)                                                                                                    |
|--------------------------------|------------------------|----------------------------------------------------------------------------------------------------|
|                                |                        | See chapter Special per MOT Airfreight for Air details.                                                                                                    |
| DG Class(es)                   | All                    | enter the number of the classes, separated by a comma                                                                                                    |
| Excluded DG classes            | All                    | If some dangerous goods classes are not included in this rate enter the number of the classes in field DG Class(es), separated by a comma and tick the checkbox Exluded Dg classes |
| Min./Max. Volume               | All                    | If applicable, enter the minimum/maximum weight (Weight Based conditions)                                                                                                    |
| Min./ Max. Volume<br>Qualifier | All                    | If applicable, enter the minimum/maximum weight qualifier: cbcm, cbm, cft                                                                                                    |
| Min./Max. Equip.<br>Quantity   | All                    | If applicable enter the minimum/maximum number of packages (= fromto) - Quantity Based Condition. Leave blank if the rate is per equipment type                                    |
| Min./Max. Diesel<br>Index      | Road full<br>Road full | Enter the minimum/maximum diesel index (Value Based Condition)                                                                                                    |

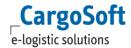

## **3.2.6** RATE SIDELETTERS

In the following chapter, the available fields in the Excel sheet tab *Rate sideletters* are explained in detail. For specials and examples depending on the MOT see chapter <u>Specials per MOT</u>.

The following sideletters are applicable in the Excel sheet tab *Rate sideletters* for all MOTs. Exceptions and additionals are explained in chapter <u>Specials per MOT</u>.

|                                          | I                    | <del> </del>                                                                                                    |  |
|------------------------------------------|----------------------|----------------------------------------------------------------------------------------------------|--|
| Valid from                               | All                  | Mandatory - start date of the sideletter validity                                                                                                    |  |
| Valid to                                 | All                  | Mandatory - end date of the sideletter validity                                                                                                    |  |
| мот                                      | Rail                 | Mandatory – enter the MOT rail                                                                                                    |  |
| Surcharge Code                           | All                  | Mandatory – enter the code (reference) of the billing category                                                                                                    |  |
| Surcharge Code Text                      | All                  | For easier reference enter the name of the surcharge (name will not be imported)                                                                                            |  |
| Site                                     | All                  | Mandatory – enter the side of the transport where the fe<br>is applicable, either origin or destination                                                                     |  |
| POL (UNLOC)                              | Sea full<br>Sea less | Enter the code of the port of loading or region or country. If the POL is empty the sideletter is applicable for all ports of loading. Mandatory if the POD is empty.       |  |
|                                          | Rail<br>Barge        | Mandatory – enter the code of the railway station or the UN Location code of the place of loading or the region or the postal code                                          |  |
| POL (Name)<br>Point of Loading<br>(Name) | All                  | For easier reference enter the name of the POL (name will not be imported). Not applicable for Airfreight                                                                   |  |
| POD (UNLOC)                              | Sea full<br>Sea less | Enter the code of the port of discharge or region or country. If the POD is empty the sideletter is applicable for all ports of destination. Mandatory if the POL is empty. |  |
|                                          | Rail<br>Barge        | Mandatory – enter the code of the railway station or the UN location code of the place of unloading or the region or the postal code                                        |  |
| POD (Name)                               |                      | For easier reference enter the name of the POD (name will                                                                                                    |  |

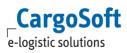

| Point of Unloading (Name) | All                           | not be imported).<br>Not applicable for Airfreight                                                                                                    |  |  |
|---------------------------|-------------------------------|----------------------------------------------------------------------------------------------------|--|--|
| Point of Loading          | Road full<br>Road full        | Enter the UN location code of the place of loading or region or country. If empty the sideletter is applicable for all points of loading. Mandatory if the Point of Unloading is empty                                                                                                    |  |  |
| Point of Unloading        | Road full<br>Road full        | Enter the UN location code the place of unloading or region or country. If empty the sideletter is applicable for all points of unloading. Mandatory if the Point of Loading is empty                                                                                                    |  |  |
|                           | Sea full<br>Sea less          | Mandatory – depending on your entry of POL (UNLOC) and POD (UNLOC): Either port or region or country (usually the combination of two qualifier, one only is also possible) e.g. seaport-seaport, region-region, country-country, terminal-terminal, country (if POL is filled only), -country (if POD is filled only).                          |  |  |
| Location Qualifier        | Road full<br>Road full        | Mandatory – depending on your entry POL (UNLOC) and POD (UNLOC): Either point or port or region or country or city or postal code (usually the combination of two qualifier, possible only one) e.g. point-point, region-region, country-country, country (if Point of Loading is filled only), -country (if Point of Unloading is filled only) |  |  |
|                           | Rail<br>Barge                 | Mandatory – depending on your entry of POL and POD unloading (combination of two qualifier) either railstation or point or region or port e.g. railstation-point                                                                                                    |  |  |
| Origin Depot              | Sea full<br>Road full<br>Rail | If the sideletter is applicable for a pick up at a depot only enter the company code number of the depot (e.g. K111)  Not applicable for less and Airfreight                                                                                                    |  |  |
|                           | Barge                         |                                                                                                    |  |  |

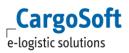

| Destination Depot           | Sea full Road full Rail       | If the sideletter is applicable for a drop off at a depot<br>only enter the company code number of the depot<br>Not applicable for less and Airfreight |
|-----------------------------|-------------------------------|----------------------------------------------------------------------------------------------------|
| Destination Depot<br>(Name) | Sea full Road full Rail Barge | If the rate is applicable for a drop off at a depot only enter the company name of the depot Not applicable for less and full                          |
| Time Qualifier              | All                           | Enter the qualifier for time based fees either minute or hour or day or week                                                                           |
| Used Commodities            | All                           | If applicable, enter the commodity for this contract.  Not applicable for Road and Airfreight                                                          |
| Remarks                     | All                           | Additional comments to the sideletters                                                                                                    |
| Service Type                | All                           | If applicable, enter the service type  Not applicable for Airfreight                                                                                   |
| Weekdays                    | All                           | Enter either the particular weekdays separated by comma or All for all weekdays:  mo, tu, we, etc.  All                                                |
| Currency                    | All                           | Mandatory – either the 3letter code for the currency                                                                                                   |
| Rule (Packing)              | All                           | Mandantory. For further information pls. see chapter *Rule (Packing) qualifier (amount per)                                                            |
| Factor (Rule Packing)       | All                           | If the Rule (Packing) bases on a time based qualifier (e.g. per cont. per 30 min.)  Not applicable for less                                            |

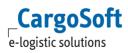

|                            |                                        |                             | Mandatory – Use either Option 1 or Option 2 (see below). It may also be possible to use both option as some surcharge will be the same for all package types but some are specified per container/trailer type.                                                                                                    |
|----------------------------|----------------------------------------|-----------------------------|----------------------------------------------------------------------------------------------------|
| Last column for the amount | Sea full<br>Road full<br>Rail<br>Barge | · Option 1:<br>ANY          | If you use ANY this surcharge is applicable for all equipment types.  Use ANY only if it is allowed to combine the surcharges with rates from other contracts of this contract owner. If it is not allowed to combine the surcharges with rates from other contracts of this owner please us the option "not allowed to combine" in the contract header (see chapter Create Contract Header). |
|                            | Sea full<br>Rail<br>Barge              | · Option 2:<br>C2 / C4 / H4 | These headlines show the package codes for the surcharges you want to enter to the system (e.g. C2 = 20' GP container)                                                                                                    |
| ANY                        | Road full<br>Less Load                 | · GL/SP/TL<br>(trailer)     | mandatory – enter the additional fee                                                                                                    |

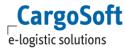

Depending on the condition types ticked in the billing categories you may get further columns - e.g.:

| DG                  | All | Enter either Allowed/No/Only (Yes or No Based conditions)  See chapter Special per MOT Airfreight for Air details.                                                                 |
|---------------------|-----|----------------------------------------------------------------------------------------------------|
| DG Class(es)        | All | enter the number of the classes, separated by a comma                                                                                                    |
| Excluded DG classes | All | If some dangerous goods classes are not included in this rate enter the number of the classes in field DG Class(es), separated by a comma and tick the checkbox Exluded Sg classes |

| Start (if time based)          | All                    | For time based fees enter the number when the fee will be applicable in combination with the time qualifier. e.g. 3 = from 3. day the charge is applicable (number 3 with qualifier day). (Time Based Condition) |
|--------------------------------|------------------------|----------------------------------------------------------------------------------------------------|
| Time Qualifier                 | All                    | Enter the qualifier for time based fees either minute or hour or day or week (Time Based Condition)                                                                                                    |
| Min./Max. Package<br>Weight    | Sea less               | Enter the minimum/maximum package weight. Example: HHLA tariff: Package weight under 20 kgs per pack (= between 1 – 20 kgs) (Weight Based Condition)                                                             |
| Min./Max. Mea.                 | Sea less               | Enter the measuring up to/from which this sideletter is applicable. Example: HHLA tariff - surcharge is for cargo up to 5 times measuring. (Value Based conditions)                                              |
| Min./Max. Volume               | All                    | If applicable, enter the minimum/maximum weight (Weight Based conditions)                                                                                                    |
| Min./ Max. Volume<br>Qualifier | All                    | If applicable, enter the minimum/maximum weight qualifier: cbcm, cbm, cft                                                                                                    |
| Min./Max. Equip.<br>Quantity   | All                    | If applicable enter the minimum/maximum number of packages (= fromto) - Quantity Based Condition. Leave blank if the rate is per equipment type                                                                  |
| Min./Max. Diesel<br>Index      | Road full<br>Road full | Enter the minimum/maximum diesel index (Value Based Condition)                                                                                                    |

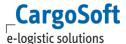

#### 3.3 SPECIALS PER MOT

The editing of the Excel rate sheets is very similar for each MOT. But for each MOTs some further details have to be considered. The additional fields and the exceptions are described per MOT in the following chapters, including images of the available columns in the Excel sheets.

### 3.3.1 SEAFREIGHT FCL

You have the option to enter various kinds of contracts for your ocean freight.

e.g. Option 1: door-door rates

Option 2: ocean freight only (seaport-seaport rates)

#### 3.3.1.1 RATE CONDITIONS

Enter the ocean base freight details.

|            |            | occan        | Dasc         |               | actans.       |     |                |        |      |               |       |               |           |          |             |             |           |                           |
|------------|------------|--------------|--------------|---------------|---------------|-----|----------------|--------|------|---------------|-------|---------------|-----------|----------|-------------|-------------|-----------|---------------------------|
| VALID FROM | VALID TO   | BILLING CODE | CARRIER CODE | CARRIER NAME  | MOT           |     | POL (UNLOC)    | POL (N | AME) | POD (UNLOC)   |       | POD (NAME)    |           | LOCATION | QUALIFIER   | INCLUDED AD | DITIONALS | INCLUDED ADDITIONALS_TEXT |
| 29.03.2017 | 29.03.2017 | BASIS        | K15          | HANJIN        | sea           |     | CNXMN          | XIAMEN |      | DEHAM         | HAMBL | URG           | seaport-s | seaport  |             | BAF         |           | BAF                       |
|            |            |              |              |               |               |     |                |        |      |               |       |               |           |          |             |             |           |                           |
| ROUTING F  | OL (UNLOC  | ROUTING F    | POL NAME     | TRANSSHIPMENT | PORTS (UNLOC) | ROI | UTING POD (UNI | LOC)   | ROU  | TING POD NAME | E C   | CALLED COMMOD | ITIES     | REMARKS  | BOOKING REF | FREQUENCY   | TIME C    | UALIFIER (FREQUENCY)      |
|            |            |              |              |               |               |     |                |        |      |               |       |               |           |          |             |             |           |                           |
|            |            |              |              |               |               |     |                |        |      |               |       |               |           |          |             |             |           |                           |

| TRANSIT TIME | TIME QUALIFIER (TRANSITTIME) | SERVICE TYPE | SERVICE RANKING | ALLOCATION |  | EXCLUDED DG CLASSES | MAX. WEIGHT | DG |
|--------------|------------------------------|--------------|-----------------|------------|--|---------------------|-------------|----|
|              |                              |              |                 |            |  |                     | 21.500,00   | NO |
|              |                              |              |                 |            |  |                     |             | NO |

| NO NO NO NO | NO | USD | container | 1.800.00 |          |          |
|-------------|----|-----|-----------|----------|----------|----------|
|             |    |     |           |          |          |          |
| NO NO NO    | NO | USD | container | 1.800,00 | 2.950,00 | 2.950,00 |

Upload Contracts: FCL rate conditions example

### 3.3.1.2 RATE SURCHARGES

Enter all surcharges (additionals) that are applicable to the ocean base rate.

| ١ | VALID FROM |          | D MOT             | SURCHARGE CODE | SURCHARGE TE | CARRIER CODE | CAR  | RIER NAME | SITE | POL (UNLOC) | POL (NAME)  | POD (UNLOC)  | POD (NAME)  | LOCATION (      | QUALIFIER       | ROUTING F | POL (UNLOC |
|---|------------|----------|-------------------|----------------|--------------|--------------|------|-----------|------|-------------|-------------|--------------|-------------|-----------------|-----------------|-----------|------------|
|   | 29.03.2017 | 29.03.20 | 017 sea           | DEM            | Demurrage    |              |      |           |      | DE          | GERMANY     | DEBRV        | BREMERHAVEN | country-seaport |                 |           |            |
|   | 29.03.2017 | 29.03.20 | 017 sea           | ISPS           | ISPS         |              |      |           |      | DEBRV       | BREMERHAVEN | AUMEL        | MELBOURNE   | seaport-seaport |                 |           |            |
|   | 29.03.2017 | 29.03.2  | 017 sea           | BL             | BL           |              |      |           |      | DE          | GERMANY     |              |             | country         |                 |           |            |
|   | ORIGIN D   | EPOT     | DESTINATION DEPOT | USED COMMODITY | REMARKS      | SERVICE TYPE | DG   | CURREN    | CY   |             |             | RULE (PACKIN | IG)         |                 | FACTOR (RULE PA | CKING)    | ANY        |
|   |            |          |                   |                |              |              |      | %         | B    | ASIS        |             |              |             |                 |                 |           | 10,00      |
|   |            |          |                   |                |              |              |      | USD       | te   | u           |             |              |             |                 |                 |           | 450,00     |
|   |            |          |                   |                |              |              | ONLY | USD       | cc   | ntainer     |             |              |             |                 |                 |           | 100,00     |

Upload Contracts: FCL rate surcharges example

## **3.3.1.3** RATE SIDELETTERS

Enter all additional fees that are applicable to the transport.

| - |            |            |                |                |             |             |             |             |            |                    |              |                   |
|---|------------|------------|----------------|----------------|-------------|-------------|-------------|-------------|------------|--------------------|--------------|-------------------|
|   | VALID FROM | VALID TO   | SURCHARGE CODE | SURCHARGE TEXT | SITE        | POL (UNLOC) | POL (NAME)  | POD (UNLOC) | POD (NAME) | LOCATION QUALIFIER | ORIGIN DEPOT | DESTINATION DEPOT |
|   | 13.02.2016 | 29.02.2016 | DEM            | Demurrage      | destination | DE          | GERMANY     | AUMEL       | MELBOURNE  | country-port       |              |                   |
|   | 13.02.2016 | 29.02.2016 | ISPS           | ISPS           | origin      | DEBRV       | BREMERHAVEN | AUMEL       | MELBOURNE  | port-port          |              |                   |
|   | 13.02.2016 | 29.02.2016 | BL             | BL             | origin      | DE          | GERMANY     |             |            | country            |              |                   |

| START (IF TIME BASED) | TIME QUALIFIER | USED COMMODITY | REMARKS | SERVICE TYPE | CURRENCY | RULE (PACKING) | FACTOR (RULE PACKING) | ANY   | C2    | C4    |
|-----------------------|----------------|----------------|---------|--------------|----------|----------------|-----------------------|-------|-------|-------|
|                       | 6 day          |                |         |              | USD      | container      |                       |       | 50,00 | 95,00 |
|                       |                |                |         |              | EUR      | container      |                       |       | 15,00 | 25,00 |
|                       |                |                |         |              | EUR      | shipment       |                       | 45,00 |       |       |

Upload Contracts: FCL rate sideletters example

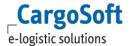

## **3.3.2 SEAFREIGHT LESS**

For less cargo fill the ANY columns only.

### **3.3.2.1** RATE CONDITIONS

Enter the ocean base freight details.

| VALID FROM |             | BILLIN | G CODE | CARRIER CODE | CARRIER NAME |                  | POL (UNLOC)     | POL (     | (NAME)   | POD (UNLOC) | POD (NAME)  |            | LOCATION ( | QUALIFIER   | INCLUDED A | DDITIONAL S | INCLUDED ADDITIONALS_TEX |
|------------|-------------|--------|--------|--------------|--------------|------------------|-----------------|-----------|----------|-------------|-------------|------------|------------|-------------|------------|-------------|--------------------------|
| 01.01.2017 | 30.06.2017  |        |        | K21          | SACO BRE     | sea              | DE Ports        | german po | ort SACO | CNNGB       | NINGBO      | region-sea | port       |             |            |             |                          |
| 01.01.2017 | 30.06.2017  |        |        | K21          | SACO BRE     | sea              | DE Ports        | german po | ort SACO | CNNGB       |             | region-sea | port       |             |            |             |                          |
| 01.01.2017 | 30.06.2017  | BASIS  |        | K21          | SACO BRE     | sea              | CNSHA           | SHANGHA   | ¥I       | DEHAM       | HAMBURG     | seaport-se | aport      |             |            |             |                          |
| 01.01.2017 | 30.06.2017  | BASIS  |        | K21          | SACO BRE     | sea              | DE Ports        | german po | ort SACO | CNNGB       | NINGBO      | region-sea | port       |             |            |             |                          |
| 01.01.2017 | 30.06.2017  |        |        | K21          | SACO BRE     | sea              | DE Ports        | german po | ort SACO | CNNGB       | NINGBO      | region-sea | port       |             |            |             |                          |
| 01.01.2017 | 30.06.2017  | BASIS  |        | K21          | SACO BRE     | sea              | CNSHA           | SHANGHA   | N .      | DEHAM       | HAMBURG     | seaport-se | aport      |             |            |             |                          |
| ROUT       | ING POL (UI | ILOC)  | ROUTII | NG POL NAME  | TRANSSHIPMEN | IT PORTS (UNLOC) | ROUTING POD (UN | ILOC)     | ROUTING  | POD NAME    | CALLED COMM | ODITIES    | REMARKS    | BOOKING REF | FREQUENCY  | TIME QU     | ALIFIER (FREQUENCY)      |
|            |             |        |        |              |              |                  |                 |           |          |             |             |            |            |             |            |             |                          |
|            |             |        |        |              |              |                  |                 |           |          |             |             |            |            |             |            |             |                          |
|            |             |        |        |              |              |                  |                 |           |          |             |             |            |            |             |            |             |                          |
|            |             |        |        |              |              |                  |                 |           |          |             |             |            |            |             |            |             |                          |
|            |             |        |        |              |              |                  |                 |           |          |             |             |            |            |             |            |             |                          |
|            |             |        |        |              |              |                  |                 |           |          |             |             |            |            |             |            |             |                          |

| TRANSIT TIME | TIME QUALIFIER (TRANSITTIME) | SERVICE TYPE | SERVICE RANKING | ALLOCATION | RULE (ALLOCATION) | TIME QUALIFIER (ALLOCATION) | EXCLUDED DG CLASSES | DG      |
|--------------|------------------------------|--------------|-----------------|------------|-------------------|-----------------------------|---------------------|---------|
|              |                              |              | core            |            |                   |                             |                     | NO I    |
|              |                              |              | core            |            |                   |                             |                     | ALLOWED |
|              |                              |              | core            |            |                   |                             |                     | NO      |
|              |                              |              | core            |            |                   |                             |                     | ALLOWED |

| MAX. LENGTH QUALIFIER | DG   | CURRENCY | PRE CARRIAGE INCLUDED | POST CARRIAGE INCLUDED | EMPTY PICKUP INCLUDED | EMPTY RETURN INCLUDED | AS PER OUTLAY | RULE (PACKING) | FACTOR (RULE PACKING) | ANY   |
|-----------------------|------|----------|-----------------------|------------------------|-----------------------|-----------------------|---------------|----------------|-----------------------|-------|
| meter                 | NO   | USD      | NO                    | NO                     | NO                    | NO                    | NO            | freightTon     |                       | 25,00 |
|                       | ONLY | USD      | NO                    | NO                     | NO                    | NO                    | NO            | freightTon     |                       | 50,00 |
| meter                 | NO   | USD      | NO                    | NO                     | NO                    | NO                    | NO            | freightTon     |                       | 25,00 |
| meter                 | NO   | USD      | NO                    | NO                     | NO                    | NO                    | NO            | min            |                       | 25,00 |

Upload Contracts: LCL rate conditions example

# **3.3.2.2** RATE SURCHARGES

Enter all surcharges (additionals) that are applicable to the ocean base rate.

| VALID FROM | VALID TO   | SURCHARGE CODE | SURCHARGE TEXT             | POL (UNLOC) | POL (NAME) | POD (UNLOC) | POD (NAME) | LOCATION QUALIFIER | TRANSSHIPMENT PORTS (UNLOC) |
|------------|------------|----------------|----------------------------|-------------|------------|-------------|------------|--------------------|-----------------------------|
| 05.01.2016 | 31.03.2016 | CAF            | CAF                        | DE          | GERMANY    | ID          | INDONESIEN | country-country    |                             |
| 05.01.2016 | 31.03.2016 | BAF            | BAF                        | DE          | GERMANY    | ID          | INDONESIEN | country-country    |                             |
| 05.01.2016 | 31.03.2016 | BAF            | BAF                        | DE          | GERMANY    | ID          | INDONESIEN | country-country    |                             |
| 05.01.2016 | 31.03.2016 | DGR            | Dangerous Goods Additional | DE          | GERMANY    | ID          | INDONESIEN | country-country    |                             |
| 05.01.2016 | 31.03.2016 | DGR            | Dangerous Goods Additional | DE          | GERMANY    | ID          | INDONESIEN | country-country    |                             |

| - [ | CALLED COMMODITIES |  |     | EXCLUDED DG CLASS |      | CURRENCY |    |            |    | ANY    |
|-----|--------------------|--|-----|-------------------|------|----------|----|------------|----|--------|
| ı   |                    |  | All | NO                |      | USD      | NO | freightTon | NO | 8,50   |
| ı   |                    |  | All | NO                |      | USD      | NO | min        | NO | 8,50   |
| ı   |                    |  | All | NO                | ONLY | USD      | NO | min        | NO | 100,00 |
| ı   |                    |  | All | NO                | ONLY | %        | NO | BASIS      | NO | 20,00  |
| l   |                    |  | All | NO                | ONLY | USD      | NO | min        | NO | 100,00 |

Upload Contracts: LCL rate surcharges example

## **3.3.2.3** RATE SIDELETTERS

Enter all additional fees that are applicable to the transport.

|   |            |            |                |                | 1- 1-       |             |            |             | -          |                    |              |                   |
|---|------------|------------|----------------|----------------|-------------|-------------|------------|-------------|------------|--------------------|--------------|-------------------|
| ſ | VALID FROM | VALID TO   | SURCHARGE CODE | SURCHARGE TEXT | SITE        | POL (UNLOC) | POL (NAME) | POD (UNLOC) | POD (NAME) | LOCATION QUALIFIER | ORIGIN DEPOT | DESTINATION DEPOT |
|   | 05.01.2016 | 31.03.2016 | HF             | hafenfond      | destination |             |            | DE          | GERMANY    | -country           |              |                   |
|   | 05.01.2016 | 31.03.2016 | KAI            | KAI            | destination |             |            | DE          | GERMANY    | -country           |              |                   |
|   | 05.01.2016 | 31.03.2016 | KAI            | KAI            | destination |             |            | DE          | GERMANY    | -country           |              |                   |
|   | 05.01.2016 | 31.03.2016 | KAI            | KAI            | destination |             |            | DE          | GERMANY    | -country           |              |                   |
|   | 05.01.2016 | 31.03.2016 | KAI            | KAI            | destination |             |            | DE          | GERMANY    | -country           |              |                   |
|   | 05.01.2016 | 31.03.2016 | BL             | BL             | origin      | ID          | INDONESIEN |             |            | country            |              |                   |

| MAX. PACKAGE WEIGHT | MAX. PACKAGE WEIGHT QUALIFIER | MIN. MEAS. | MAX. MEAS. | DG   | CURRENCY | AS PER OUTLAY | RULE (PACKING) | FACTOR (RULE PACKING) | SHIPMENT LEVEL | ANY   |
|---------------------|-------------------------------|------------|------------|------|----------|---------------|----------------|-----------------------|----------------|-------|
|                     |                               | 5,10       |            | NO   | EUR      | NO            | cbm            |                       | NO             | 9,00  |
|                     |                               | 5,10       |            | ONLY | EUR      | NO            | cbm            |                       | NO             | 11,00 |
|                     |                               |            |            | NO   | EUR      | NO            | min            |                       | NO             | 23,00 |
|                     |                               |            |            | ONLY | EUR      | NO            | min            |                       | NO             | 27,00 |
| 20,00               | kg                            |            | 5          | NO   | EUR      | NO            | ton            |                       | NO             | 24,00 |
|                     |                               |            | 5          | NO   | EUR      | NO            | ton            |                       | NO             | 25,00 |
| 20,00               | kg                            |            | 5          | ONLY | EUR      | NO            | ton            |                       | NO             | 28,00 |
|                     |                               |            | 5          | ONLY | EUR      | NO            | ton            |                       | NO             | 29,00 |

Upload Contracts: LCL rate sideletters example

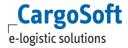

#### 3.3.3 AIRFREIGHT

Airfreight base rates are a combination of the airfreight base rate from the eRate sheet and the surcharges and sideletters.

#### 3.3.3.1 **ERATES**

To import the airfreight rates to the system there is no need to use CargoSoft standard upload sheet. Import your standard eRate sheet provided by the airlines or the GSAs.

Rates have to be on the first page of the eRate sheet as this page will be imported into the system.

The order of the columns has to be kept to the standard eRate Sheet and must not be changed.

In the columns **Prepaid** and **Collect** the entries Y/N are possible and can be imported to the system.

In the column **DGR** the entries PAX/CAO/GEN/ NO are possible and can be imported to the system. The system sets the yes/ no condition for each DGR Type automatically:

Airfreight DG Types = CAO / PAX => DangerousGood = YES Airfreight DG Type = Gen => DangerousGood = leer (allowed) Airfreight DG Type = No => DangerousGood = NO

Airfreight DG Type 'NO' is not visible in the Contract after upload, but will be regarded in rate seach as 'NO DG'.

#### Basic Data requirements:

Billing Caterogy BASIS for MOT Air: Checkbox 'DG' in Yes/No Conditions and Checkbox 'Airfreight DG Type' in Selection based Condition must be ticked.

#### **3.3.3.1.1 ERATE SHEETS FROM AIRLINES**

When uploading eRate sheets from the airline the Carrier Code and the Prefix of the airline are mentioned in the document.

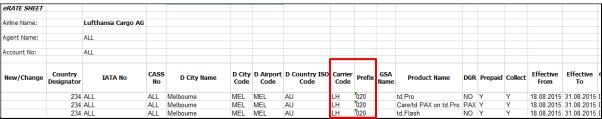

Upload Contracts > Air: eRate sheet from airline

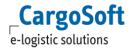

#### 3.3.3.1.2 ERATE SHEETS FROM GSAS

When uploading eRate sheets make sure that the GSA Name is stored in the Airline Company in field 'Reference' <u>E\_ECM Basic Data.docx</u>

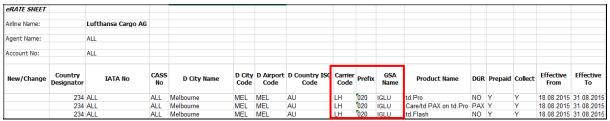

Upload Contracts > Air: eRate sheet from GSA

In the contract the GSA is shown in address field **Owner**. The Airline is shown in a separate field **Carrier'**.

In the result of the search on the **Rate Calculation** and **eRates** tab you see the GSA as well as the airline.

### **3.3.3.2** Surcharges and sideletters

To import surcharges and sideletters to the airfreight you have to use the CargoSoft standard upload sheet. The upload sheet contains only the tab Contract Header, Rate Surcharges and Rate Sideletters.

### 3.3.3.2.1 CONTRACT HEADER FOR AIRLINES

In the Contract Header enter the Global Vendor Code from the airline. You can leave the carrier code blank.

| COLUMN                        | CONTRACT VALUES |
|-------------------------------|-----------------|
| MODE OF TRANSPORTATION        | air             |
| UPLOAD STATUS                 |                 |
| SCN (SERVICE CONTRACT NUMBER) | IMKELUFT-2-2015 |
| GLOBAL VENDOR CODE            | K4              |
| GLOBAL VENDOR NAME            | LH HQ           |
| CONTRACT TYPE                 |                 |
| RATE MODE                     | Buying          |
| CONTRACT HOLDER               | D26             |
| CONTRACT HOLDER NAME          | CS Sped.        |
| CONTRACT HOLDER REFERENCE     |                 |
| CARRIER CODE                  |                 |
| CARRIER NAME                  |                 |
| CONTRACT ISSUE DATE           | 15.08.2015      |
| CONTRACT CREATION DATE        |                 |
| CONTRACT CREATED BY           |                 |
| CONTRACT CHANGE DATE          |                 |
| CONTRACT CHANGED BY           |                 |
|                               |                 |

Upload Contracts > Air: Contract header Airline

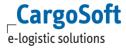

### 3.3.3.2.2 CONTRACT HEADER FOR GSAS

In the Contract Header enter the Global Vendor Code from the GSA. In the Carrier Code enter the code from the airline.

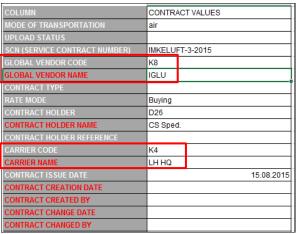

Upload Contracts > Air: Contract header GSA

#### **3.3.3.2.3 SURCHARGES**

Enter all surcharges (additionals) that are applicable to the airfreight base rate.

| POL (IATA)                 | Enter the code of the airport of loading or region or country.      |
|----------------------------|---------------------------------------------------------------------|
| TOL (IATA)                 | , , , , ,                                                           |
|                            | If the POL is empty the surcharge is applicable for all ports of    |
|                            | loading.                                                            |
|                            | Mandatory if the POD is empty.                                      |
| POD (IATA)                 | Enter the code of the airport of arrival or region or country.      |
|                            | If the POD is empty the surcharge is applicable for all airports of |
|                            | destination.                                                        |
|                            | Mandatory if the POL is empty.                                      |
| Location Qualifier         | Mandatory – depending on your entry of POL (UNLOC) and POD          |
|                            | (UNLOC)                                                             |
|                            | either airport or region or country (usually the combination of     |
|                            | two qualifier, possible only one )                                  |
|                            | e.g. airport-airport, region-region, country-country, country (if   |
|                            | POL is filled only), -country (if POD is filled only)               |
| Transshipment Ports (IATA) | If applicable, enter the IATA code of the transit location.         |
|                            |                                                                     |
| Rule (Packing)             | Mandatory – either kilogram or chargeablekilogram or unit or        |
|                            | shipment or BASIS for a percentage rate                             |
| Air                        | mandatory – enter the surcharges                                    |

|            | VALID TO   | SURCHARGE CODE | SURCHARGE TEXT | POL (IATA) | POD (IATA) |                 | REMARKS |     | RULE (PACKING)       | AIR  |
|------------|------------|----------------|----------------|------------|------------|-----------------|---------|-----|----------------------|------|
| 01.02.2016 | 29.02.2016 | MY             | FUEL           | ID         | DE         | country-country |         | USD | chargeablekilogramme | 2,10 |
| 01.02.2016 | 29.02.2016 | MY             | FUEL           | DE         | ID         | country-country |         | EUR | chargeablekilogramme | 1,22 |
| 01.02.2016 | 29.02.2016 | SC             | SECURITY       | ID         | DE         | country-country |         | USD | kilogramme           | 1,45 |
| 01.02.2016 | 29.02.2016 | SC             | SECURITY       | DE         |            | country         |         | EUR | kilogramme           | 0,88 |

Upload Contracts > Air: Surcharges example

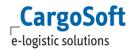

## **3.3.3.2.4 SIDELETTERS**

Enter all additional fees that are applicable to the transport.

| POL (IATA)                 | Enter the code of the airport of loading or region or country.  If the POL is empty the sideletter is applicable for all ports of loading.  Mandatory if the POD is empty.                                                                                                    |
|----------------------------|----------------------------------------------------------------------------------------------------|
| POD (IATA)                 | Enter the code of the airport of arrival or region or country.  If the POD is empty the sideletter is applicable for all airports of destination.  Mandatory if the POL is empty.                                                                                                    |
| Location Qualifier         | Mandatory – depending on your entry of POL (IATA) and POD (IATA) either airport or region or country (usually the combination of two qualifier, possible only one) e.g. airport-airport, region-region, country-country, country (if POL is filled only), -country (if POD is filled only) |
| Transshipment Ports (IATA) | If applicable, enter the IATA code of the transit location                                                                                                    |
| Rule (Packing)             | Mandatory – either kilogram or chargeablekilogram or unit or shipment or BASIS for a percentage rate                                                                                                    |
| Air                        | mandatory – enter the additional fee                                                                                                    |

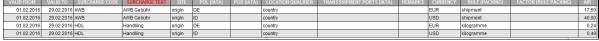

Upload Contracts > Air: Sideletters example

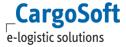

# 3.3.3.2.5 SURCHARGES / SIDELETTERS AS PER OUTLAY

In order to enter Surcharges and Sideletters as per outlay you need the authorization object function\_rate\_accordingToBuying. Tick the checkbox 'Surch./sidel. as per outlay' in the contract header.

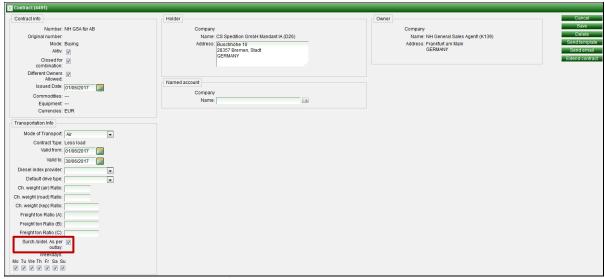

Surcharges/ Sideletters as per outlay: Contract header

With activated checkbox all sucharges and sideletters from carrier contracts will be considered. Further surcharges and sideletters, which are not mentioned in the carrier contract, can be entered in the GSA contract. In rate search they will be considered, too.

An other possibility is to use the checkbox 'As per outlay' in the billing lines. This only makes sense if the checkbox in contact header is not active.

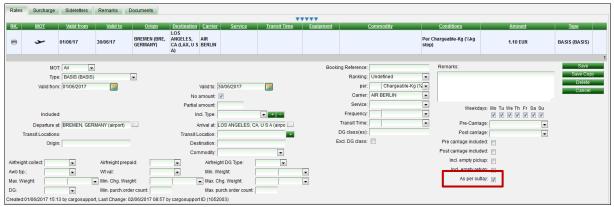

Surcharges/ Sideletters as per outlay: per rate

Using the checkbox will cause that the checkbox 'No amount' is ticked automatically. Further the field 'amount' is no longer mandantory and therefore hidden.

Mode and carrier can also the chosen per billing line. The chosen calculation base ('per') will be ignored. In ratesearch the calculation base from carrier contract will be considered.

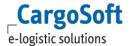

Priority in rate search for surcharges und sideletters is as follows:

- Charges from GSA-Contract
- 2. Charges from Carrier-Contract

Charges won't be charged twice.

Only the charges from the carrier contract are taken into account, which have also been recorded as rate lines in the GSA contract (charges with amount or charges ,As per outlay').

No further charges will be considered from carrier contract! Example:

Carriercontract: MY, SC, DG

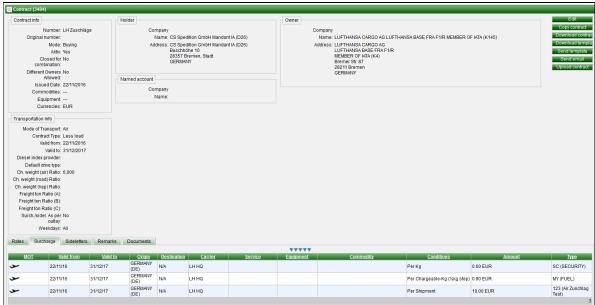

Carrier surcharges

GSA-contract: MY, SC (as per outlay in billing line)

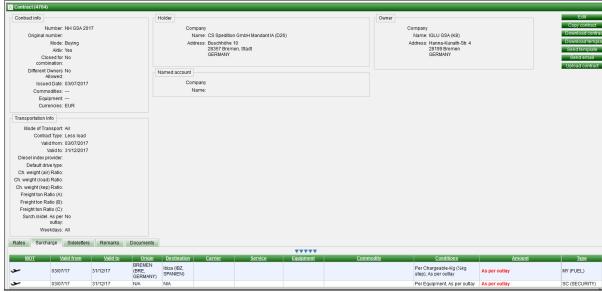

GSA: surcharges as per outlay

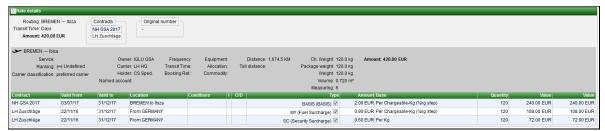

Search result as per outlay per billing line

Using freight rate (BASIS) 'as per outlay' is not useful in buying contracts. There is no calculation of the freight rate (BASIS) in the rate search, the rate will only be displayed 'As per outlay'. The function is in the further development.

#### **3.3.3.3 IATA RATES**

Via a new interface IATA TACT Rate Sheet Importer, the IATA file can be imported on the Contracts tab. A dropdown can also be used to select a holder. If no holder is selected, the rates are generally valid.

In the master data a company with the CompanyID = IATA must exist (setup by CS). This is read as owner. The rates are imported in several contracts: A separate contract is created for each airline. A separate contract is also created for all IATA rates with no carrier.

Missing locations, countries, commodities, carriers and IATA services are automatically created during rate import.

IATA services are related to the Company IATA.

IATA commodities are created as Commodity and Article Group, they are then available in the contract and can also be used as search criterion Product Group.

Search for IATA rates via the Rate Calculation tab. The commodities are displayed on the Rate Calculation tab using the 'Display commodities' checkbox.

**Caution:** all old IATA contracts are automatically deleted during the import! A function to keep old contracts is currently not provided.

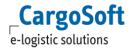

### 3.3.3.4 UPLOAD ERATES WITH INDIVIDUAL CONTRACT NAME

Normally, the contract number for Erates is automatically composed of the airline code and validity. With Upload Button 'Upload eRates' there is the possibility to give an individual name.

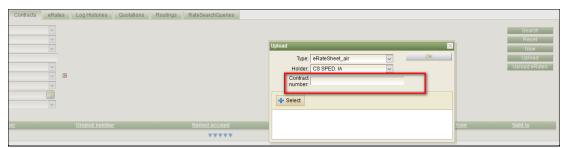

Contracts: Upload eRates

If the contract number is not filled, the system will continue to issue the contract number on the basis of the airline code and its validity, which may result in several contracts as before. If the automatic contract number assignment already exists, a corresponding message will be sent by email as before.

If the contract number was entered manually, only <u>one</u> contract will be created, even if the validies are different or different carriers exist in the eRateSheet.

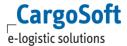

### 3.3.4 ROADFREIGHT FTL

### **3.3.4.1** RATE CONDITIONS

### 3.3.4.1.1 EQUIPMENT BASED

Enter the road base freight details.

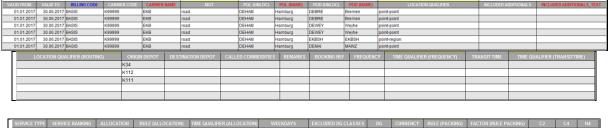

| SERVICE TYPE | SERVICE RANKING | ALLOCATION | RULE (ALLOCATION) | TIME QUALIFIER (ALLOCATION) |                            | EXCLUDED DG CLASSES |    | CURRENCY | RULE (PACKING) | FACTOR (RULE PACKING) |          | C4     |        |
|--------------|-----------------|------------|-------------------|-----------------------------|----------------------------|---------------------|----|----------|----------------|-----------------------|----------|--------|--------|
|              | alternative     |            |                   |                             | mo, tu, we, th, fr, sa, su |                     | NO | EUR      | container      |                       |          | 438,00 |        |
|              | alternative     |            |                   |                             | mo, tu, we, th, fr, sa, su |                     | NO | EUR      | container      |                       | 338,00   | 338,00 | 338,00 |
|              | alternative     |            |                   |                             | mo, tu, we, th, fr, sa, su |                     | NO | EUR      | container      |                       | 278,00   |        | 278,00 |
|              | alternative     |            |                   |                             | mo, tu, we, th, fr, sa, su |                     | NO | EUR      | container      |                       |          | 278,00 |        |
|              |                 |            |                   |                             | mo, tu, we, th, fr, sa, su |                     | NO | EUR      | container      |                       | 1.009,00 |        |        |
|              |                 |            |                   |                             |                            |                     |    |          | _              |                       |          |        |        |

Upload Contracts > Road FTL: Rate conditions example

## **3.3.4.1.2** EQUIPMENT AND DISTANCE BASED

The entry of a contract based on equipment and distance is similar to the Equipment based contract (chapter <u>Equipment Based</u>).

The point of loading is the point (port) where the transport starts.

The point of unloading is the point (port)/region/country where the transports ends.

You need the column Max. Distance where you enter the applicable distances.

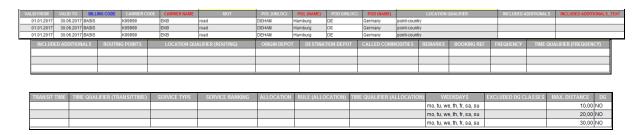

| CURRENCY | RULE (PACKING) | FACTOR (RULE PACKING) | C2     |
|----------|----------------|-----------------------|--------|
| EUR      | container      |                       | 75,00  |
| EUR      | container      |                       | 95,00  |
| EUR      | container      |                       | 110,00 |

Upload Contracts > Road FTL: Conditions based on equipment and distance example

It is also possible to upload contracts without any locations, only with Distance and weight parameters. To allow upload rates without locations it must be configurated in the interface settings.

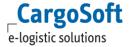

### **3.3.4.2** RATE SURCHARGES

Enter all surcharges (additionals) that are applicable to the road base rate.

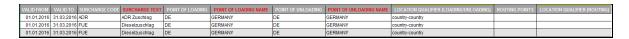

| ORIGIN DEPOT | DESTINATION DEPOT | CALLED COMMODITIES | REMARKS | SERVICE TYPE | WEEKDAYS                   | MIN. DIESEL INDEX | MAX. DIESEL INDEX | DG   | CURRENCY | RULE (PACKING) | FACTOR (RULE PACKING) | ANY  | C2     | C4     |
|--------------|-------------------|--------------------|---------|--------------|----------------------------|-------------------|-------------------|------|----------|----------------|-----------------------|------|--------|--------|
|              |                   |                    |         |              | mo, tu, we, th, fr, sa, su |                   |                   | ONLY | EUR      | container      |                       |      | 100,00 | 150,00 |
|              |                   |                    |         |              | mo, tu, we, th, fr, sa, su | 100               | 105               |      | %        | BASIS          |                       | 2,00 |        |        |
|              |                   |                    |         |              | mo. tu. we. th. fr. sa. su | 106               | 110               |      | %        | BASIS          |                       | 3.00 |        |        |

Upload Contracts > Road FTL: Surcharge example

### **3.3.4.3** RATE SIDELETTERS

Enter all additional fees that are applicable to the transport.

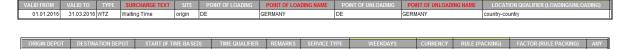

Upload Contracts > Road FTL: Sideletter example

#### 3.3.5 ROADFREIGHT LTL

### **3.3.5.1** RATE CONDITIONS

## 3.3.5.1.1 EQUIPMENT BASED — BASED ON EQUIPMENT TYPE

Enter the road base freight details based on the package type.

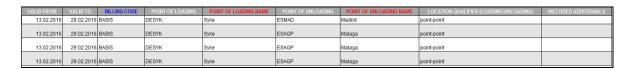

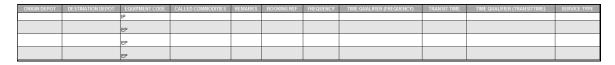

| EXCLUDED DG CLASS | MIN. EQUIPMENT QUANTITY | MAX. EQUIPMENT QUANTITY | CURRENCY | PRE CARRIAGE INCLUDED | POST CARRIAGE INCLUDED | EMPTY PICKUP INCLUDED | EMPTY RETURN INCLUDED | AS PER OUTLAY | RULE (PACKING) | FACTOR (RULE PACKING) | ANY  |
|-------------------|-------------------------|-------------------------|----------|-----------------------|------------------------|-----------------------|-----------------------|---------------|----------------|-----------------------|------|
| NO                | 1                       | 10                      | EUR      | NO                    | NO                     | NO                    | NO                    | NO            | container      |                       | 2,00 |
| NO                | 1                       | 5                       | EUR      | NO                    | NO                     | NO                    | NO                    | NO            | container      |                       | 1,00 |
| NO                | 1                       | 10                      | EUR      | NO                    | NO                     | NO                    | NO                    | NO            | container      |                       | 2,00 |
| NO                | 1                       | 5                       | EUR      | NO                    | NO                     | NO                    | NO                    | NO            | container      |                       | 1,00 |

Upload Contracts > Road LTL: Conditions based on equipment types example

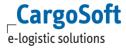

### 3.3.5.1.2 EQUIPMENT BASED — BASED ON LOADING METER

Enter the road base freight details based on loading meters.

The entry is in accordance to chapter <u>Equipment Based – Based on Equipment Type</u> with the exception that you don't need the columns equipment code (either delete them or leave them empty) and therefore you need to fill the columns loading meter.

| Max. Loading Meter | If applicable enter the maximum number loading meter (= to)             |
|--------------------|-------------------------------------------------------------------------|
|                    | (Dimension Based Condition)                                             |
|                    | You only have to fill the maximum, the system will determine the ranges |
|                    | based on the maximum.                                                   |
|                    | Leave blank if the rate is per loading meter                            |
|                    |                                                                         |

| VALID FROM | VALID TO   | BILLING CODE | POINT OF LOADING | POINT OF LOADING NAME | POINT OF UNLOADING | POINT OF UNLOADING NAME | LOCATION QUALIFIER (LOADING/UNLOADING) | INCLUDED ADDITIONALS |
|------------|------------|--------------|------------------|-----------------------|--------------------|-------------------------|----------------------------------------|----------------------|
| 13.02.2016 | 29.02.2016 | BASIS        | DESYK            | Syke                  | ESSVQ              | Sevilla                 | point-point                            |                      |
| 13.02.2016 | 29.02.2016 | BASIS        | DESYK            | Syke                  | ESBCN              | Barcelona               | point-point                            |                      |
| 13.02.2016 | 29.02.2016 | BASIS        | DESYK            | Syke                  | ESBCN              | Barcelona               | point-point                            |                      |
| 13.02.2016 | 29.02.2016 | BASIS        | DESYK            | Syke                  | ESBCN              | Barcelona               | point-point                            |                      |
|            |            |              |                  |                       |                    |                         |                                        |                      |

| ORIGIN DEPOT | DESTINATION DEPOT | EQUIPMENT CODE | CALLED COMMODITIES | REMARKS | BOOKING REF | FREQUENCY | TIME QUALIFIER (FREQUENCY) | TRANSIT TIME | TIME QUALIFIER (TRANSITTIME) | SERVICE TYPE |
|--------------|-------------------|----------------|--------------------|---------|-------------|-----------|----------------------------|--------------|------------------------------|--------------|
|              |                   |                |                    |         |             |           |                            |              |                              |              |
|              |                   |                |                    |         |             |           |                            |              |                              |              |
|              |                   |                |                    |         |             |           |                            |              |                              |              |
|              |                   |                |                    |         |             |           |                            |              |                              |              |

| EXCLUDED DG CLASS | MIN. LADING METER | MAX. LOADING METER | CURRENCY | PRE CARRIAGE INCLUDED | POST CARRIAGE INCLUDED | EMPTY PICKUP INCLUDED | EMPTY RETURN INCLUDED | AS PER OUTLAY | RULE (PACKING) | FACTOR (RULE PACKING) | ANY  |
|-------------------|-------------------|--------------------|----------|-----------------------|------------------------|-----------------------|-----------------------|---------------|----------------|-----------------------|------|
| NO                |                   |                    | EUR      | NO                    | NO                     | NO                    | NO                    | NO            | loadingMeter   |                       | 2,00 |
| NO                | 1                 | 5                  | EUR      | NO                    | NO                     | NO                    | NO                    | NO            | shipment       |                       | 1,00 |
| NO                | 1                 | 10                 | EUR      | NO                    | NO                     | NO                    | NO                    | NO            | shipment       |                       | 2,00 |
| NO                | 1                 | 5                  | EUR      | NO                    | NO                     | NO                    | NO                    | NO            | shipment       | Ĭ                     | 1,00 |
|                   |                   |                    |          |                       |                        |                       |                       |               |                |                       |      |
|                   |                   |                    |          |                       |                        |                       |                       |               |                |                       |      |

Upload Contracts > Road LTL: Conditions based on loading meter example

## **3.3.5.1.3** DISTANCE AND WEIGHT BASED

Enter the road base freight details based on loading meters.

The entry is in accordance to chapter <u>Equipment Based – Based on Equipment Type</u> with the exception that you don't need the columns equipment code (either delete them or leave them empty) and therefore you need to fill the columns max. weight and max. distance.

Fill the rule either with shipment (= price is a fix minimum one) or with kilogramme (= price has to be calculated per kilogramme).

| Max. Weight   | Enter the maximum weight for which the rate is applicable (= to) (Weight Based Condition) You only have to fill the maximum, the system will determine the ranges based on the maximum.     |
|---------------|----------------------------------------------------------------------------------------------------|
| Max. Distance | Enter the maximum distance for which the rate is applicable (= to) (Distance Based Condition) You only have to fill the maximum, the system will determine the ranges based on the maximum. |

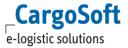

| VALID FROM | VALID TO   | BILLING CODE | POINT OF LOADING | POINT OF LOADING NAME | POINT OF UNLOADING | POINT OF UNLOADING NAME | LOCATION QUALIFIER (LOADING/UNLOADING) | INCLUDED ADDITIONALS |
|------------|------------|--------------|------------------|-----------------------|--------------------|-------------------------|----------------------------------------|----------------------|
| 13.02.2016 | 29.02.2016 | BASIS        | DE               | GERMANY               | DE                 | GERMANY                 | country-country                        |                      |
| 13.02.2016 | 29.02.2016 | BASIS        | DE               | GERMANY               | DE                 | GERMANY                 | country-country                        |                      |
| 13.02.2016 | 29.02.2016 | BASIS        | DE               | GERMANY               | DE                 | GERMANY                 | country-country                        |                      |
| 13.02.2016 | 29.02.2016 | BASIS        | DE               | GERMANY               | DE                 | GERMANY                 | country-country                        |                      |
| 13.02.2016 | 29.02.2016 | BASIS        | DE               | GERMANY               | DE                 | GERMANY                 | country-country                        |                      |
| 13.02.2016 | 29.02.2016 | BASIS        | DE               | GERMANY               | DE                 | GERMANY                 | country-country                        |                      |

| ORIGIN DEPOT | DESTINATION DEPOT | EQUIPMENT CODE | CALLED COMMODITIES | REMARKS | BOOKING REF | FREQUENCY | TIME QUALIFIER (FREQUENCY) | TRANSIT TIME | TIME QUALIFIER (TRANSITTIME) | SERVICE TYPE |
|--------------|-------------------|----------------|--------------------|---------|-------------|-----------|----------------------------|--------------|------------------------------|--------------|
|              |                   |                |                    |         |             |           |                            |              |                              |              |
|              |                   |                |                    |         |             |           |                            |              |                              |              |
|              |                   |                |                    |         |             |           |                            |              |                              |              |
|              |                   |                |                    |         |             |           |                            |              |                              |              |
|              |                   |                |                    |         |             |           |                            |              |                              |              |
|              |                   |                |                    |         |             |           |                            |              |                              |              |

| MAX. WEIGHT | MAX. WEIGHT QUALIFIER | MIN. DISTANCE | MIN. DISTANCE QUALIFIER | MAX. DISTANCE | MAX. DISTANCE QUALIFIER | CURRENCY | AS PER OUTLAY | RULE (PACKING) | FACTOR (RULE PACKING) | ANY  |
|-------------|-----------------------|---------------|-------------------------|---------------|-------------------------|----------|---------------|----------------|-----------------------|------|
| 100,0       | 0 kg                  | 0,00          | km                      | 100,00        | km                      | EUR      | NO            | kilogramme     |                       | 0,11 |
| 1.000,0     | 0 kg                  | 0,00          | km                      | 100,00        | km                      | EUR      | NO            | kilogramme     |                       | 0,16 |
| 200,0       | 0 kg                  | 0,00          | km                      | 100,00        | km                      | EUR      | NO            | kilogramme     |                       | 0,12 |
| 2.000,0     | 0 kg                  | 0,00          | km                      | 100,00        | km                      | EUR      | NO            | kilogramme     |                       | 0,17 |
| 300,0       | 0 kg                  | 0,00          | km                      | 100,00        | km                      | EUR      | NO            | kilogramme     |                       | 0,13 |
| 400,0       | 0 kg                  | 0,00          | km                      | 100,00        | km                      | EUR      | NO            | kilogramme     |                       | 0,14 |

Upload Contracts > Road LTL: Conditions based on weight and distance example

### 3.3.5.1.4 ZONE AND WEIGHT BASED

Enter the road base freight details based on zones and weights.

The entry is in accordance to chapter <u>Equipment Based – Based on Equipment Type</u> with the following exception:

Point of unloading region code only Location qualifier point-region only

You don't need the columns equipment code (either delete them or leave them empty) and therefore you need to fill the columns max. weight.

| Max. Weight | Enter the maximum weight for which the rate is applicable (= to)              |
|-------------|-------------------------------------------------------------------------------|
|             | (Weight Based Condition)                                                      |
|             | You only have to fill the maximum, the system will determine the ranges based |
|             | on the maximum.                                                               |
|             |                                                                               |

| VALID FROM |            | BILLING CODE    | CARRIER CODE  | CARRIER NAME |          |           | POL (UNLOC | POL (NAM    | POD (UNLOC)        | POD (NAME) |                | LOCATION QUALIFIER           | INCLUDED ADDITIONALS |
|------------|------------|-----------------|---------------|--------------|----------|-----------|------------|-------------|--------------------|------------|----------------|------------------------------|----------------------|
| 07.02.2016 | 29.02.2016 | BASIS           | K21           | SACO BRE     | road     |           | SacoZ4     | Saco Zone4  | DEBRE              | Bremen     | region-seaport |                              |                      |
| 07.02.2016 | 29.02.2016 | BASIS           | K21           | SACO BRE     | road     |           | Saco Z1    | Saco Zone1  | DEBRE              | Bremen     | region-seaport |                              |                      |
| 07.02.2016 | 29.02.2016 | BASIS           | K21           | SACO BRE     | road     |           | SacoZ3     | Saco Zone 3 | DEBRE              | Bremen     | region-seaport |                              |                      |
| 07.02.2016 | 29.02.2016 | BASIS           | K21           | SACO BRE     | road     |           | SacoZ5     | Saco Zone5  | DEBRE              | Bremen     | region-seaport |                              |                      |
| 07.02.2016 | 29.02.2016 | BASIS           | K21           | SACO BRE     | road     |           | SacoZ4     | Saco Zone4  | DEBRE              | Bremen     | region-seaport |                              |                      |
| 07.02.2016 | 29.02.2016 | BASIS           | K21           | SACO BRE     | road     |           | Saco Z1    | Saco Zone1  | DEBRE              | Bremen     | region-seaport |                              |                      |
| 07.02.2016 | 29.02.2016 | BASIS           | K21           | SACO BRE     | road     |           | SacoZ3     | Saco Zone 3 | DEBRE              | Bremen     | region-seaport |                              |                      |
| 07.02.2016 | 29.02.2016 | BASIS           | K21           | SACO BRE     | road     |           | SacoZ5     | Saco Zone5  | DEBRE              | Bremen     | region-seaport |                              |                      |
| 07.02.2016 | 29.02.2016 | BASIS           | K21           | SACO BRE     | road     |           | SacoZ4     | Saco Zone4  | DEBRE              | Bremen     | region-seaport |                              |                      |
| 07.02.2016 | 29.02.2016 | BASIS           | K21           | SACO BRE     | road     |           | Saco Z1    | Saco Zone1  | DEBRE              | Bremen     | region-seaport |                              |                      |
| ORIGIN D   | EPOT DE    | STINATION DEPOT | EQUIPMENT COD | CALLED COMM  | IODITIES | REMARKS E | OOKING REF | FREQUENCY   | TIME QUALIFIER (FR | EQUENCY)   | TRANSIT TIME   | TIME QUALIFIER (TRANSITTIME) | SERVICE TYPE         |
|            |            |                 |               |              |          |           |            |             |                    |            |                |                              |                      |
|            |            |                 |               |              |          |           |            |             |                    |            |                |                              |                      |

| WEEKDAYS | DG CLASS | EXCLUDED DG CLASS | MIN. WEIGHT |    | MAX. WEIGHT | MAX. WEIGHT QUALIFIER |     | AS PER OUTLAY | RULE (PACKING) | FACTOR (RULE PACKING) | ANY  |
|----------|----------|-------------------|-------------|----|-------------|-----------------------|-----|---------------|----------------|-----------------------|------|
| All      |          | NO                | 51,00       | kg | 100,00      | kg                    | EUR | NO            | kilogramme     |                       | 0,11 |
| All      |          | NO                | 501,00      | kg | 1.000,00    | kg                    | EUR | NO            | kilogramme     |                       | 0,16 |
| All      |          | NO                | 101,00      | kg | 200,00      | kg                    | EUR | NO            | kilogramme     |                       | 0,12 |
| All      |          | NO                | 1.001,00    | kg | 2.000,00    | kg                    | EUR | NO            | kilogramme     |                       | 0,17 |
| All      |          | NO                | 201,00      | kg | 300,00      | kg                    | EUR | NO            | kilogramme     |                       | 0,13 |
| All      |          | NO                | 301,00      | kg | 400,00      | kg                    | EUR | NO            | kilogramme     |                       | 0,14 |
| All      |          | NO                | 1,00        | kg | 50,00       | kg                    | EUR | NO            | kilogramme     |                       | 0,10 |
| All      |          | NO                | 401,00      | kg | 500,00      | kg                    | EUR | NO            | kilogramme     |                       | 0,15 |
| All      |          | NO                | 51,00       | kg | 100,00      | kg                    | EUR | NO            | kilogramme     |                       | 0,51 |
| All      |          | NO                | 501,00      | kg | 1.000,00    | kg                    | EUR | NO            | kilogramme     |                       | 0,56 |
| All      |          | NO                | 101,00      | kg | 200,00      | kg                    | EUR | NO            | kilogramme     |                       | 0,52 |
| All      |          | NO                | 1.001,00    | kg | 2.000,00    | kg                    | EUR | NO            | kilogramme     |                       | 0,57 |

Upload Contracts > Road LTL: Conditions based on zone and weight example

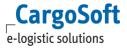

### **3.3.5.2** RATE SURCHARGES

Enter all surcharges (additionals) that are applicable to the road base rate. The entry is in accordance to full rate surcharges, see chapter full <a href="Rate Surcharges">Rate Surcharges</a>.

#### **3.3.5.3** RATE SIDELETTERS

Enter all additional fees that are applicable to the transport.

The entry is in accordance to full sideletters, see chapter full <a href="Rate Sideletters">Rate Sideletters</a>.

## 3.3.6 RAIL FREIGHT

## 3.3.6.1 RATE CONDITIONS

Enter the rail base freight details.

|        | OM   | VALID TO   |      | BILLING CODE | IS LUMPSUM |          | POL (NAME)            | POD (UNLOC) | POD (NAME)            | LOCATION QUALIFIER |
|--------|------|------------|------|--------------|------------|----------|-----------------------|-------------|-----------------------|--------------------|
| 13.02. | 2016 | 31.03.2016 | rail | BASIS        | NO         | 80137943 | Bremerhaven Nordhafen | DESWI       | Schwieberdingen       | railstation-point  |
| 13.02. | 2016 | 31.03.2016 | rail | BASIS        | NO         | 80137943 | Bremerhaven Nordhafen | DESWI       | Schwieberdingen       | railstation-point  |
| 13.02. | 2016 | 31.03.2016 | rail | BASIS        | NO         | DESWI    | Schwieberdingen       | 80137943    | Bremerhaven Nordhafen | point-railstation  |
| 13.02. | 2016 | 31.03.2016 | rail | BASIS        | NO         | DESWI    | Schwieberdingen       | 80137943    | Bremerhaven Nordhafen | point-railstation  |

|  | ROUTING POL (UNLOC) | ROUTING POL NAME | TRANSSHIPMENT PORTS (UNLOC) | ROUTING POD (UNLOC) | ROUTING POD NAME | CALLED COMMODITIES | REMARKS |
|--|---------------------|------------------|-----------------------------|---------------------|------------------|--------------------|---------|
|  |                     |                  |                             | 80320341            | Kornwestheim     |                    |         |
|  |                     |                  |                             | 80320341            | Kornwestheim     |                    |         |
|  | 80320341            | Kornwestheim     |                             |                     |                  |                    |         |
|  | 80320341            | Kornwestheim     |                             |                     |                  |                    |         |

| BOOKING REF | FREQUENCY | TIME QUALIFIER (FREQUENCY) | TRANSIT TIME | TIME QUALIFIER (TRANSITTIME) | SERVICE TYPE | SERVICE RANKING | ALLOCATION | RULE (ALLOCATION) | TIME QUALIFIER (ALLOCATION) |
|-------------|-----------|----------------------------|--------------|------------------------------|--------------|-----------------|------------|-------------------|-----------------------------|
|             |           |                            |              |                              |              |                 |            |                   |                             |
|             |           |                            |              |                              |              |                 |            |                   |                             |
|             |           |                            |              |                              |              |                 |            |                   |                             |
|             |           |                            |              |                              |              |                 |            |                   |                             |

| WEEKDAYS           | EXCLUDED DG CLASSES | MIN. WEIGHT | MAX. WEIGHT | DG | DRIVE TYPE | CURRENCY | RULE (PACKING) | FACTOR (RULE PACKING) | C2     |
|--------------------|---------------------|-------------|-------------|----|------------|----------|----------------|-----------------------|--------|
| mo, tu, we, th, fr |                     |             | 16.500,00   | NO | load       | EUR      | container      |                       | 653,00 |
| mo, tu, we, th, fr |                     | 16.501,00   |             | МО | load       | EUR      | container      |                       | 783,00 |
| mo, tu, we, th, fr |                     |             | 16.500,00   | МО | load       | EUR      | container      |                       | 653,00 |
| mo, tu, we, th, fr |                     | 16.501,00   |             | NO | load       | EUR      | container      |                       | 783,00 |

Upload Contracts > Rail: Rate conditions example

#### **3.3.6.2** RATE SURCHARGES

Enter all surcharges (additionals) that are applicable to the road base rate.

Depending on the condition ticked in the billing categories you may get further columns.

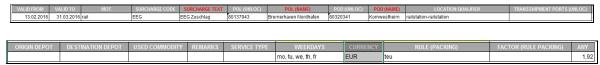

Upload Contracts > Rail: Surcharge example

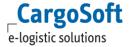

### **3.3.6.3** RATE SIDELETTERS

Enter all additional fees that are applicable to the transport.

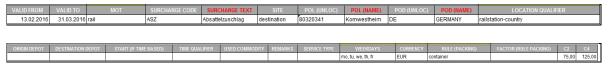

Upload Contracts > Rail: Sideletters example

### 3.3.7 BARGE FREIGHT

### **3.3.7.1** RATE CONDITIONS

Enter the barge base freight details.

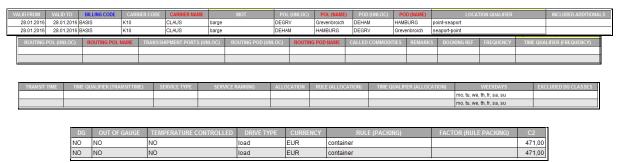

Upload Contracts > Barge: Rate conditions example

### **3.3.7.2** RATE SURCHARGES

Enter all surcharges (additionals) that are applicable to the road base rate.

Depending on the condition ticked in the billing categories you may get further columns.

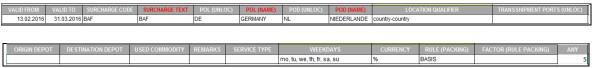

Upload Contracts > Barge: Surcharge example

# 3.3.7.3 RATE SIDELETTERS

Enter all additional fees that are applicable to the transport.

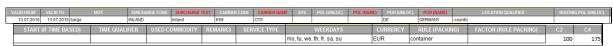

Upload Contracts > Barge: Sideletters example

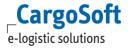

## 4 ENTER CONTRACTS BY XML UPLOAD

To use the upload by XML you need a special interface, 'CargoSoft XML Rates Importer'. Please contact Cargosoft.

On tab 'Settings' please chose if the contract should be uploaded as active or inactive. Use Button 'Upload' to upload a contract in XML format.

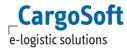

### **5** QUOTATION

The tab **Quotation** offers the possibility to enter new offers, search for existing quotations and modify data.

This function is under further development. Currently there is no option to enter exact shipment details and Adhoc Quotations or mix several MOTs.

### **5.1 SEARCH FOR QUOTATION**

When you open the **Quotation** tab, you see the Search Mask in the upper section.

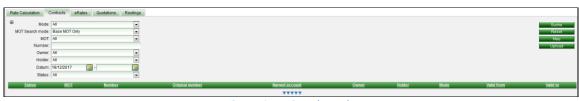

Quotation > Search Mask

Enter the quotation number you want to search for or select the particular query criteria from the Dropdown menus. Click the button **Search** to start the search.

If you want to restrict your search to the MOT you have two options:

MOT Search Mode = **Base MOT only** means you will only find all quotations having just the one MOT you selected in Dropdown MOT.

MOT Search Mode = **Included** means you will find all quotations having the selected MOT only and quotations having more than one MOT.

The result is shown under the search mask.

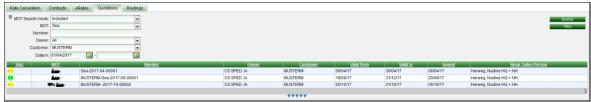

Quotation > Result

Besides key information like quotation number, MOT and issue date the **status** of quotations is displayed in the first column.

Mouse over shows the status in full wording.

There are different status colors for display:

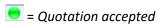

The quotation was accepted, status is *not changeable* and it is deposited as Selling tariff in the system.

= Quotation neither accepted nor rejected

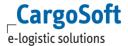

The quotation was neither accepted nor rejected and the **Valid to date** is exceeded.

= Quotation rejected

The quotation was rejected, status is *not changeable*. It is possible to copy the quotation for a new creation.

= Today is the last day to decide

The quotation was neither accepted nor rejected and the Valid to date is today.

= Not decided yet

The quotation was neither accepted nor rejected and no deadline was exceeded yet.

Select a quotation by clicking to open the Details mask. How to edit a quotation is explained in the following chapters.

## 5.2 CREATE/EDIT QUOTATION

To create a new quotation, click the button **New**.

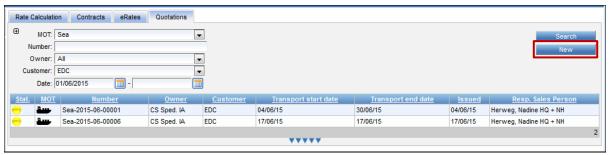

Quotation > New

### 5.2.1 CREATE HEADER DATA

When you click the button **New** or an existing quotation for details, the search menu is faded out and the quotation edit mask **Quote** is displayed.

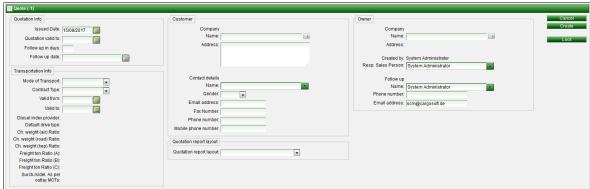

Quotation > Header Data

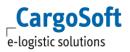

The meanings of the fields and boxes are:

| Issued Date             | Issue date of the quotation. Default value is today. Fore date is possible, date back is not allowed.                                                                                                    |
|-------------------------|----------------------------------------------------------------------------------------------------|
| Quotation valid to      | Validity of the quotation and latest date of customer decision.  Date needs to be before the <b>Valid from</b> date.                                                                                                    |
| Follow up in days       | Follow up in days refer to the deadline of customer decision (Quotation valid to date).  Enter the number of days prior to Quotation valid to date when you wish to do the Follow up at the latest. The base for the Follow up date is the Quotation valid to date.  The calculation is based on all days of the week.  If you entered a number, it fills the Follow up date. You can leave this box blank and fill the Follow up date only with a date. |
| Follow up date          | Enter the Follow up date. The <b>Follow up date</b> must be before the <b>Quotation valid to</b> date.  The status of the quotation will show the days left by mouseover.                                                                                                    |
| Mode of Transport       | Select the MOT of the quotation. There is currently no option to mix several MOTs.                                                                                                    |
| Contract Type           | Available for Seafreight / Road. Select the Type (full/less, full/full)                                                                                                    |
| Valid from/to           | Date range of rate validity                                                                                                    |
| Customer Company Name   | Enter the Company Label or Address Number. Companies are suggested when data are entered in the box. You can open the Company list via the label right next to the box. Companies with the function Rate Contract Holder Selling are displayed.                                                                                                    |
| Address                 | This box shows the company address.                                                                                                    |
| Name                    | Select the Contact person's name from the Dropdown. You can type the person's name manually.                                                                                                    |
| Gender                  | Fills automatically upon person selection, is changeable.                                                                                                    |
| Email address           | Fills automatically upon person selection, is changeable.                                                                                                    |
| Fax / Phone Number      | Fills automatically upon person selection, is changeable.                                                                                                    |
| Quotation Report Layout | The 'Quotation Report Layout' can be selected, saved and reloaded                                                                                                    |

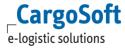

|                    | in the Quotation Header (in Edit mode). The selected layout is the default layout in the pop-up to create the quotation PDF file or Excel file.             |
|--------------------|----------------------------------------------------------------------------------------------------|
| Owner Company Name | Is filled with your company, if it has the function <i>Rate Contract Owner Selling</i> . You can open the Company list via the label right next to the box. |
| Created by         | Creator of the quotation, not changeable.                                                                                                    |
| Resp. Sales Person | Select the Sales Representative.                                                                                                    |
| Follow up Name     | Select the person who is responsible for the Follow up.                                                                                                    |

Fill the header data and click the button **Create** to save or **Cancel** to discard your entries.

The quotation number is filled automatically. The number is either continuously numeric or as per your own definition (continuously) in case a quotation number sequence was defined in MASTER DATA > TEMPLATES.

After creating the quotation, the header is minimized. By klicking on the blue triangles the contract header opens again. Additionally the quote number and the customer are displayed in the upper frame.

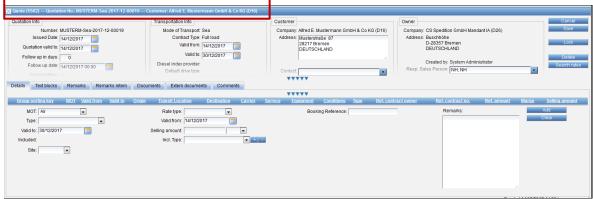

Quoation: Minimized header

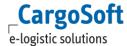

### **5.2.2 ENTER RATES**

After you created the *Header Data* of the quotation or you opened an existing quotation, the tab *Details* opens.

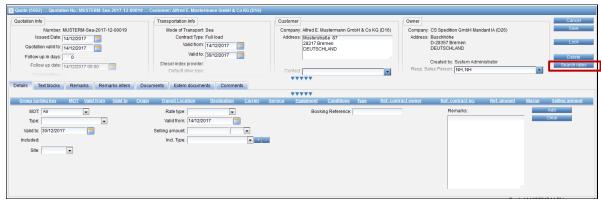

Quotation > Details

Via the button **Search rates** you can search for existing buying/selling rates to base your quotation on. For a detailed explanation, see chapter <u>Referenced Contracts/Quotations</u>.

You can enter rates manually and add lines to the quotation via the button Add on the right.

With the implementation of the new rate structure, only the **Leg type** *Main* should be used in contracts and quotations.

The **Leg** type is set as [Main] by default, not changeable. Select the **Rate type** [Rate/Surcharge/Sideletter] and the **Type** [entries depend on the Rate type].

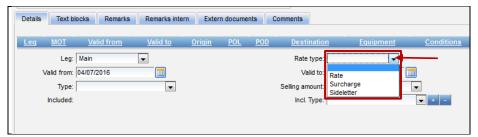

Quotation > Select Rate type

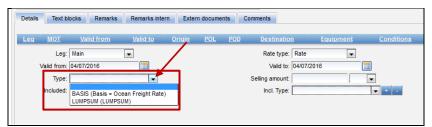

Quotation > Select Type

After you added rates the charges are displayed on the details tab.

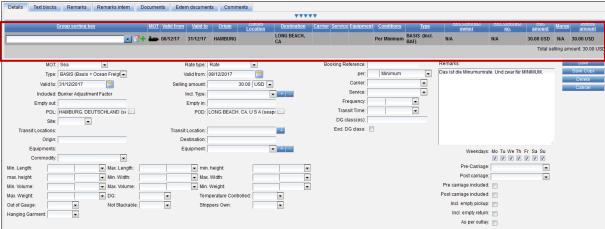

Quotation > Display rate line

The process of rate entering is similar to the data editing of selling rates. If you finished your entries click **Save** to confirm your entries and save the quotation.

Modifications and changes of quotations are possible only as long as the quotation status is *open*. If a quotation is closed, accepted or rejected, no further data amendments can be done. Copying a quotation is possible regardless of the status.

Some fields (Origin / Destination, Conditions, Referenced Contract no) in the rate overview are abbreviated to a few characters and added with ... . By tooltip (mouseover), all information is visible.

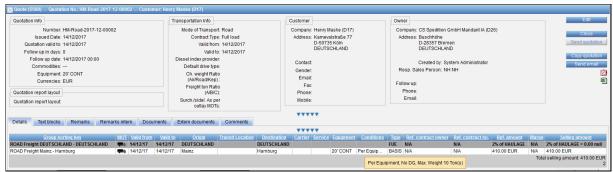

**Quotation: Tooltip** 

The display of the billing category can be displayed in different ways. It depends on authorization objects.

There is a new permission: function\_showBillingCategoryText, it is only valid for quotations and only if the function\_rateBillingCatText permission is set at the same time.

If both authorizations exist, only the Reference (the code of the Billing Category) is displayed in the overview of the quotation. The tooltip also displays the text of the Billing Category.

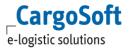

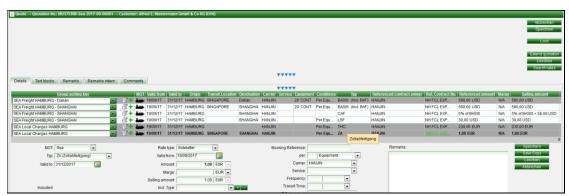

Quotation: Tooltip Billing Category

If the new permission function\_showBillingCategoryText is not set, the Quotation overview displays the Reference (the code) and the text of the Billing Category.

### **5.2.3 GROUPS**

When entering rate lines, they can be grouped; the groupings are subsequently used in print. Groups can be created manually, especially when creating a new line.

If the group name is empty, the default group name is set when saving.

The default grouping consists of '<MOT> <Freight | Locale> <Origin> - <Destination>', eg 'SEA Freight Hamburg - Auckland'. The groups are formed per MOT (routing); sorted according to BASIS, Surcharges, Sideletter. The Sideletters are distinguished according to field 'site' by Origin and Destination.

New group names must be added / saved via the green + Button.

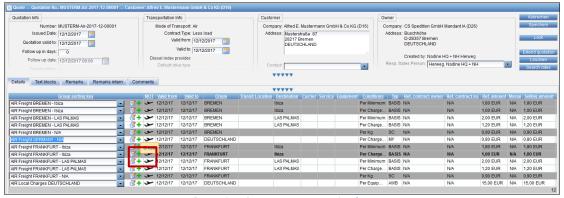

Quotation Create a group sorting key

Groups are deleted implicitly by moving all rows to other groups. That means, if a group name is no longer used in any row, it will be deleted automatically.

### **5.2.4** REPORT

To open the quotation as PDF file or export it to Excel click the following items:

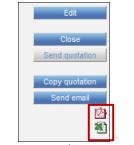

Quotation > PDF/Export to Excel

The following window for the report layout selection opens:

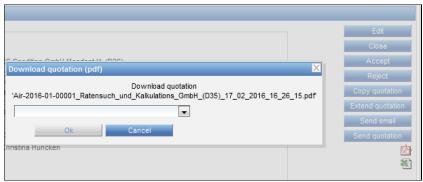

Quotation > Select layout

Select the layout from the dropdown to open the quotation.

Only quotation layouts entered in the basic data templates are available.

For the Excel file, the system supports the formats XLS or XLSX.

Upon creation of a PDF, the file is stored in the selected layout on the tab *Extern Documents* in the quotation. Details like quotation number, customer, date and time are saved with the report.

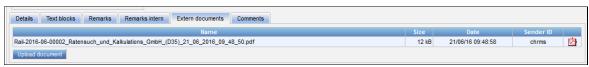

Quotation > saved PDF on Extern documents tab

It is possible to include a watermark (e.g. 'Draft') in quotations that are not yet marked **closed** to create a quotation draft PDF file.

Please be informed CargoSoft does not provide this file.

Your watermark file need to be uploaded in the System Settings. Kindly contact the CS Consulting Team for assistance.

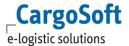

### **5.2.5 TEXT TEMPLATES**

On the tab *Text blocks* you can enter text templates to the quotation document. Currently we provide on standard layout for the quotes. The option to enter your own templates is in development.

The entries are administrated MASTER DATA > DEFAULTS.

### **5.2.6 M**AILING

**Close** the quotation in order to send the quotation report by mail.

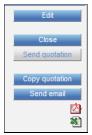

Quotation > Close for mailing

To send the quotation by mail, click the button **Send quotation**.

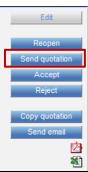

Quotation > Mail

The following mailing window pops up:

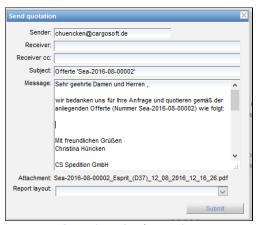

Quotation > Send quotation

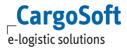

Enter the *receiver* mailaddress. The default *message text* of the mail is set as per Text block *mailText*. The quotation is attached to the mail. Select the report layout from the Dropdown and click **Submit** in order to send the mail.

You can send a mail without the quotation attached via the button **Send email**, regardless of the quotation status.

The mailing history is visible on the tab Extern documents. There you find the quotation report (PDF) and the mail including the send date and time.

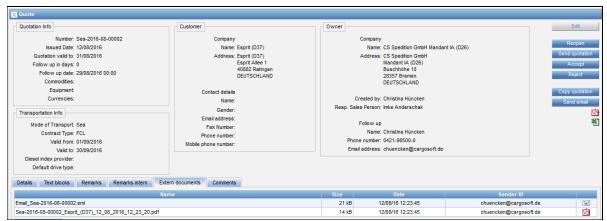

Quotation > Mail history and report

## 5.2.7 CLOSE/OPEN

There is the option to **close** quotations. The button is not displayed in *edit* modus.

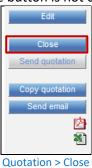

When you close a quotation, the quotation details and entered data are not changeable. To amend quotations after they were closed, click the button **Reopen**.

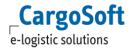

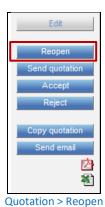

Both function are available for the creator of the quotation only except users with the permission to close/open quotations.

## 5.2.8 ACCEPT/REJECT

There are two buttons on the right of the quotation header for quotation **acceptance / rejection**. The buttons are not displayed in case the quotation has not yet been closed.

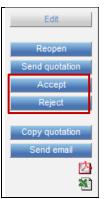

Quotation > Accept/Reject

Click the **Accept** or **Reject** button. A window pops up to enter the date and time of customers' acceptance / rejection.

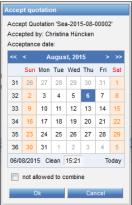

Quotation > Accept / Reject > Date and Time

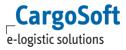

After a quotation was *accepted* it is available as **Selling Contract** in the system. You still find it on the *Quotations* tab but also on *Contracts* tab.

You need to decide if the quotation is saved as not allowed to combine-tariff.

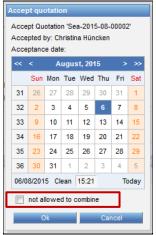

Quotation > Accept > 'not allowed to combine'

Tick the box **not allowed to combine** only if you don't want to combine the contract with further contracts of the same holder/customer (= yes).

Do not tick the box if you want to find this contract in combination with other contracts of the same holder/customer (= no). Confirm with **OK**.

The acceptance timestamp and the username is displayed in the quotation header.

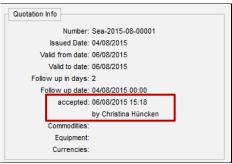

Quotation > Accept > timestamp

Select the reason code from the Dropdown menu when rejecting a quotation.

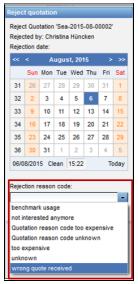

Quotation > Rejection > Select reason

The reason codes are administrated in the Master data.

The rejection timestamp is displayed in the quotation header including the username and the rejection reason.

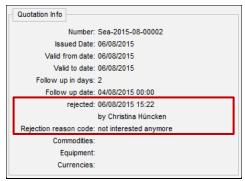

Quotation > Rejection > Timestamp

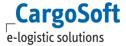

# **6** AMEND CONTRACTS/QUOTATIONS MANUALLY

If you want to change details or add contract lines in a contract/quotation click on the button Edit.

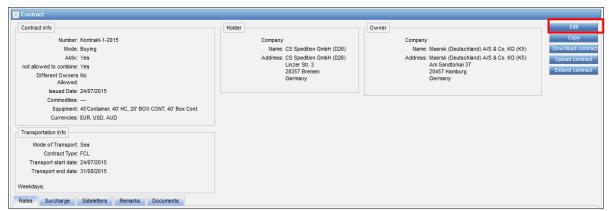

**Amend Contract** 

Select the contract line that has to be amended. Enter your amendment and confirm the change via the button **Save**.

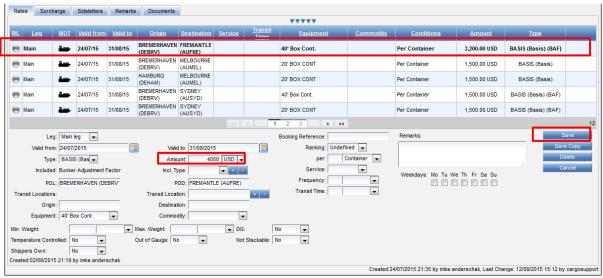

Amend Contract: Change Contract Line

Enter further contract lines if applicable.

Save your amendment of the contract via the button **Save** in the contract header.

If you don't want to save your amendment click on the button Cancel.

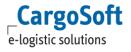

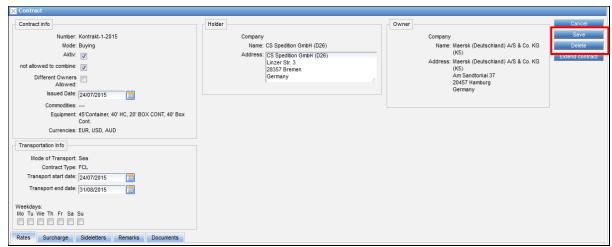

Amend Contract: Save or Cancel

For contracts, you also have the option to amend a contract by uploading an amended contract (upload sheet) – see chapter <u>Upload an Amended Contract</u>.

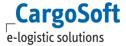

# 7 DELETE CONTRACTS/QUOTATIONS OR RATE LINES

You have the option to delete single contract lines within the contract or the complete contract. Click on the button **Edit** within the contract header.

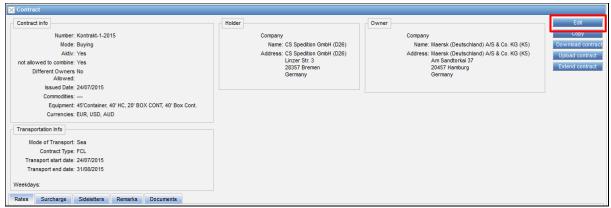

Delete > Rate Line: Reopen Contract

To delete a single contract line click on the red x at the end of the contract line. The line will be deleted immediately without double checking.

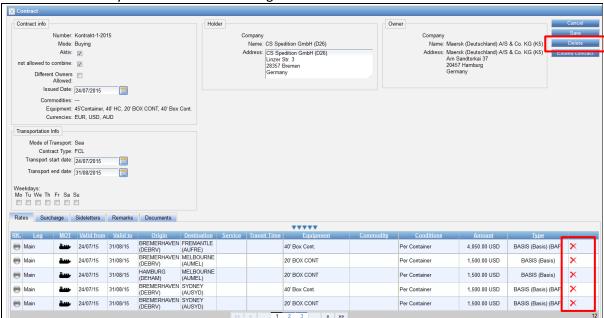

Delete: Contract line or complete Contract

To delete the complete contract click on the button **Delete**.

The system will double check if you really want to delete the contract. Once you confirm via the **OK** button the contract will be deleted.

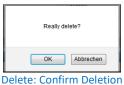

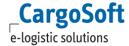

# **8** EXTEND CONTRACTS/QUOTATIONS

You have the option to extend contracts. Click on the button **Extend contract** in the contract header.

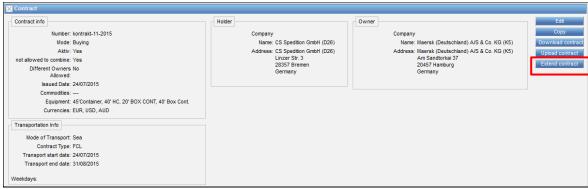

**Extend Contract** 

You will get a new window where you choose which details of the contract you want to extend:

- Contract = extend all rates, surcharges and sideletters in the contract
- Rates = extend all rates in the contract only
- Surcharges = extend all surcharges in the contract only
   Sideletters = extend all sideletters in the contract only
- Owner Contract info Mode: Buying Name: Maersk (Deutschland) A/S & Co. KG Contract transport period (K5)
  Address: Maersk (Deutschland) A/S & Co. KG
  (K5)
  Am Sandtorkai 37
  20457 Hamburg
  Germany not allowed to combine: Yes End ed to combine: Yes ferent Owners No Allowed: Issued Date: 24/07/2015 Contract: 24/07/2015 31/08/2015 Rates: 24/07/2015 31/08/2015 Equipment: 45'Container, 40' Surcharges: 24/07/2015
  Cont 31/08/2015 31/08/2015 Currencies: EUR, USD, AUD Transportation Info Mode of Transport: Sea Contract Type: FCL Transport start date: 24/07/2015

Extend Contract: select details for extension

Tick the relevant option you want to amend and enter the new the End date of the contract. Save your entry via the **Extend contract** button.

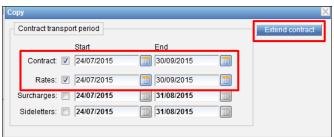

**Extend Contract: Confirmation** 

Transport end date: 31/08/2015

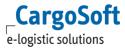

The function will amend the transport end date/validity to accordingly.

In this example the transport end date of the contract and the validity of the rates will be changed while the validity of the surcharges and sideletters will stay the same.

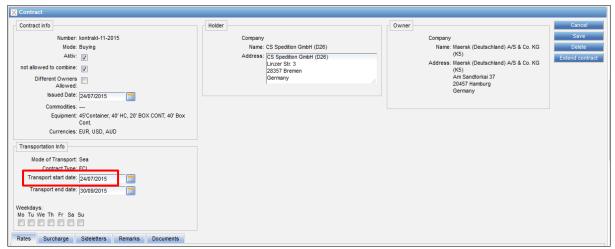

**Extend Contract: Amended Contract header** 

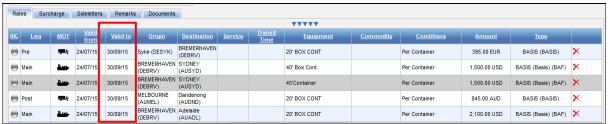

Extend Contract: Amended Rate line

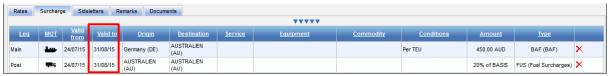

Extend Contract: Amended Surcharge line

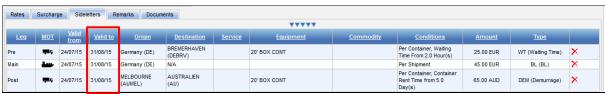

**Extend Contract: Amended Sideletters line** 

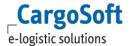

## 9 COPY CONTRACTS/QUOTATIONS

#### 9.1 Copy Buying Contracts

You have 2 options to copy contracts. Either you will get an exact copy of the contract or you can add a margin on the copied contract.

Click on the button Copy contract in the contract header.

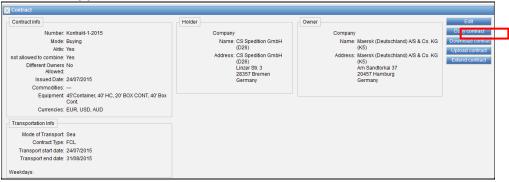

Copy contract

You will get a new window where you select which details of the contract you want to copy and what kind of margin you want to add:

- Contract Transport period
  - Contract = extend all rates, surcharges and sideletters in the contract
  - Rates = extend all rates in the contract only
  - Surcharges = extend all surcharges in the contract only
  - Sideletters = extend all sideletters in the contract only
- ➤ Margin enter the amount and select if percentage (%) or amount (absolute) that has to be added to the copied contract
  - Contract = add margin on all rates, surcharges and sideletters in the contract
  - Rates = add margin on all rates in the contract only
  - Surcharges = add margin on all surcharges in the contract only
  - Sideletters = add margin on all sideletters in the contract only
  - Billing category = add margin on selected billing category only

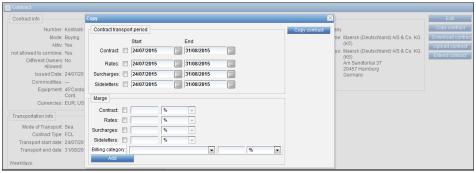

Copy contract: enter details

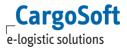

### 9.1.1 CREATE EXACT COPY

In order to copy a contract and use the details of the contracted transport period only. To create an exact copy of the contract leave the margin boxes blank.

Tick the relevant option you want to copy and enter the new the End date of the contract (if applicable). Save your entry via the **Copy contract** button.

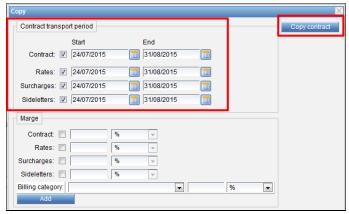

Copy contract > exact copy: enter details

You will get a new contract. Enter the new contract number.

If applicable amend the following details:

- Activ
- Not allowed to combine
- Different Owners Allowed
- Issued Date
- Transport start date
- Transport end date
- Holder
- Owner

Save the new contract via the **Create** Button. The rates, surcharges, sideletters and remarks have been copied 1:1. The documents have not been copied.

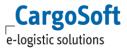

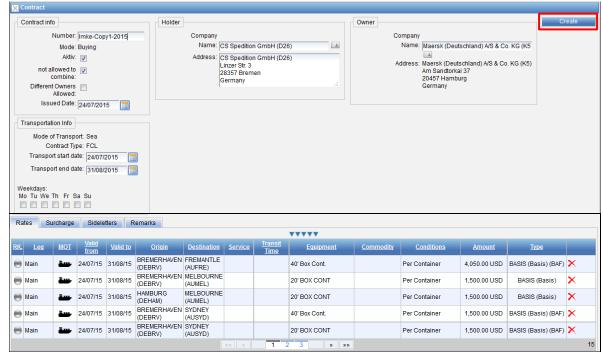

Copy contract: creation

If applicable add further contract lines or amend line. Once all amendments have been done save the contract as usual via the **Save** button in the contract header.

### 9.1.2 CREATE COPY ADDING MARGINS

You have the option to copy a contract and add a margin on each rate/surcharge/sideletter line while copying the contract.

In order to copy a contract enter the validity of the new contract/quotation in the section Contract transport period, tick and fill the **margin** boxes.

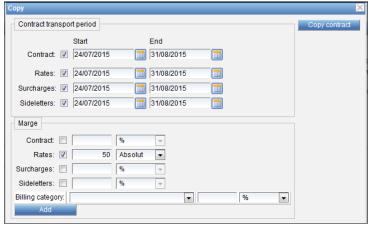

Copy contract > add margin: enter details

Enter the margin for the complete contract in the box Contract.

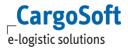

If **Rates/Surcharges/Sideletters** exist in the contract you can enter different margins per section or define a margin per billing category.

You can enter a positive or negative margin. The **Selling amount** of the copied contract is based for the margin calculation.

Open the dropdown menu next to the margin amount. Select **percentage** or **absolute** as calculation hase

Is it Sucharges/Sideletters, which are calculated as a percentage, only a percentage margin can be entered.

Select **Copy contract** to create the contract/quotation. Enter the new contract number.

If applicable amend the details as mentioned in chapter <u>Create exact Copy</u> . Save the new contract via the **Create** Button.

The rates, surcharges, sideletters have been copied with the margin you entered in the copy window. The remarks have been copied 1:1. The documents have not been copied.

You can see the referenced **contract number**, **owner**, **amount** and **margin** on each rate/surcharge/sideletter line.

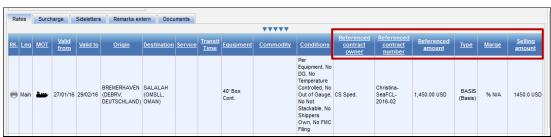

Copy contract > with margin: display of referenced contract

See chapter <u>Display referenced contracts</u> for more details.

If applicable add further contract lines or amend line. Once all amendments have been done save the contract as usual via the **Save** button in the contract header.

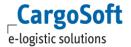

### 9.2 COPY QUOTATIONS AND SELLING CONTRACTS

Click on the button **Copy contract** in the contract header.

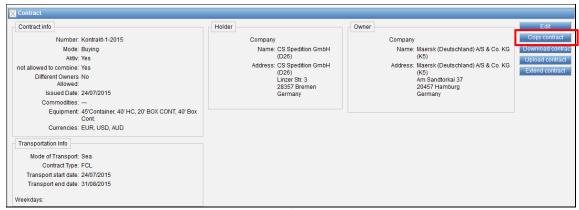

Copy quotations/ selling contracts

To copy quotations and selling contracts you have select either 'Current Contract' or 'Referenced Contract per Rate' from 'Select Reference'.

This controls on which referenced rate the margin should be calculated when copying. The default value is 'Current Contract'.

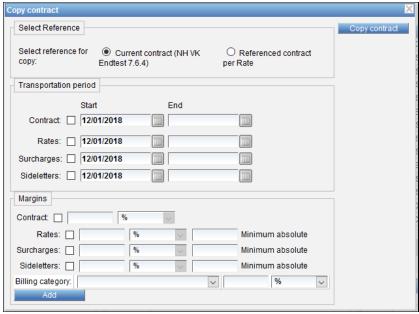

Select Reference

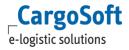

### 9.2.1 CURRENT CONTRACT

'Current Contract' applies the margin to the selling amount of the Quotation which has to be copied.

#### Please note:

If no margin is specified when copying with 'Current Contract', the respective old margin will be applied to the selling amount of the old offer. The new selling amount is then accordingly higher. That means, when copying without margin, the value of the (old) margin is not set to 0. This must be clearly indicated. So when copying by 'Current Contract' specify the margin 0%, then the new selling amount of the offer is equal to the old selling amount.

### 9.2.2 REFERENCED CONTRACT PER RATE

'Referenced Contract per Rate' applies the margin to the Ref. Amount of the offer which has to be copied.

#### Please note:

If no new margin is specified when copying with 'Referenced Contract per Rate', the respective old margin will be applied to the Ref. amount of the old offer. The selling amount of the new offer is then equal to the selling amount of the old offer.

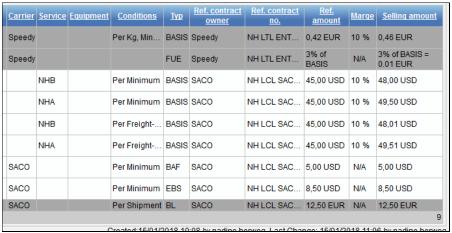

Quotation to be copied

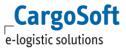

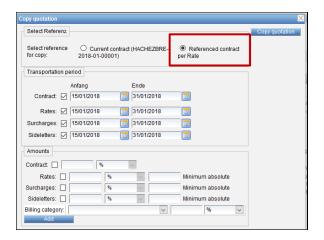

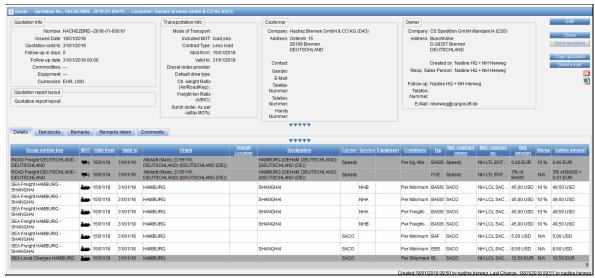

New quotation after copying without margin on 'Referenced Contract'

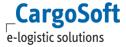

### **10** Referenced Contracts

Contracts/Quotations that are based for creation of a new contract/quotation are called *referenced contracts*. You can base a complete contract/quotation or a specific contract rate.

The ECM offers the option to create new selling contracts/quotations based on existing rates in the system. You can enter the margin via the following two options:

- Via the **copy** function, complete selling contracts und quotations are set as base for the creation. For further details, see chapter Copy Contracts.
- In selling contracts/quotations, you can search for specific buying/selling rates to add them to your contract. This option is explained in the following chapter.

The Referenced Contracts function is still under further development and not yet fully available.

### 10.1 CONFIRM RATE

In selling contracts and quotations, you can search for existing selling/buying rates in the system and use them as basis for your selling contract or your quotation.

Click the button **Search rates** in the upper menu of a quotation/selling tariff to open the search mask. The quotation/selling tariff needs to be in edit modus.

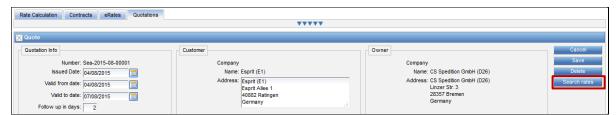

Referenced Contracts > Search rates Button

The Search mask – similar to the *Rate Calculation* – pops up.

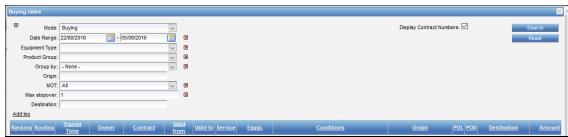

Referenced Contracts > Search mask

Select the **mode** (Buying/Selling) and enter as much of your search criteria to get an exact rate result. The search filters for existing buying or selling tariffs. It does not search for quotations.

Click the button **Search** to start the search. If there is no contract matching your criteria, the words **No Result** appear in red.

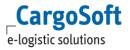

The result of your query is displayed in the area under the search criteria. Open the *rate details* of one of the result items by clicking the row.

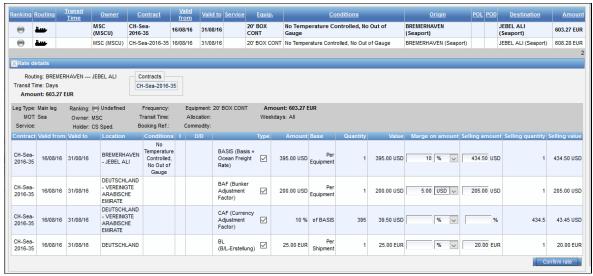

Referenced Contracts > detailed result

Next to the buying rate details the margin/selling amount can be entered. The following selling rate fields are available:

| Margin on amount | Enter the margin (percentage or amount). The margin is calculated on the <i>Amount</i> column. You can enter a positive or negative margin.  Select either the <i>currency</i> or <i>percentage</i> from the Dropdown as calculation base. Only the currency used for the rate in the referenced contract can be selected.  Is it Sucharges/Sideletters, which are calculated as a percentage, only a |
|------------------|----------------------------------------------------------------------------------------------------|
|                  | percentage margin can be entered.                                                                                                    |
| Selling amount   | The final selling amount is shown in this field.                                                                                                    |
|                  | To record a fixed price enter the total amount in this field.                                                                                                    |
| Selling quantity | Shows the quantity used for the calculation of the selling amount.                                                                                                    |
|                  | For information only.                                                                                                    |
| Selling value    | Shows the final selling value based on the entered data.                                                                                                    |
|                  | For information only.                                                                                                    |

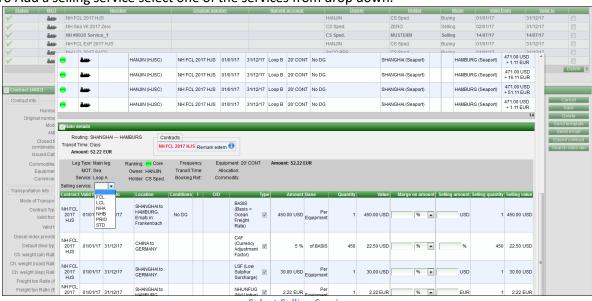

### To Add a selling service select one of the services from drop down.

Select Selling Service

To apply the rate(s) into your selling contract/quotation, click the button **Confirm rate**. All rate rows selected (checkbox of column **Type**) are entered to the quotation/selling contract.

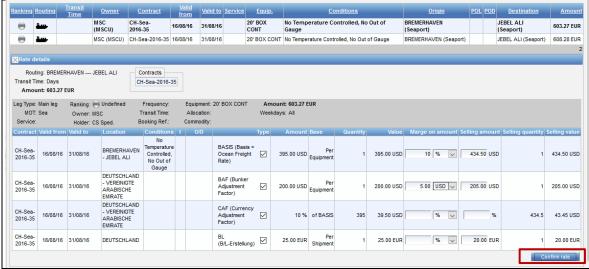

Referenced Contracts > Margin / Selling amount

You can open the search mask again by clicking the button and add another rate to your contract/quotation.

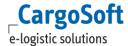

### 10.2 DISPLAY REFERENCED CONTRACTS

The referenced contracts you based your contract/quotation on are shown per rate line on the **Details** tab.

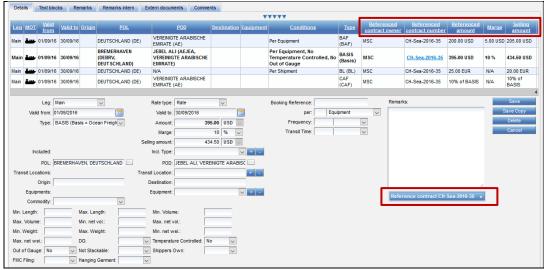

Referenced Contracts > display in contract

The margin field shows N/A in case you have entered a fixed amount/not entered any margin.

The details of all referenced contract(s) are displayed in the section *Reference Contract*. These are for your information only and not editable.

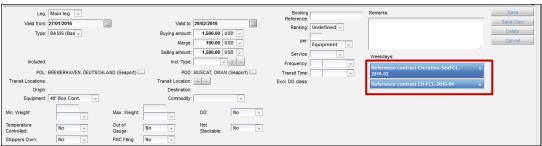

Referenced Contracts > Several ref. Contracts

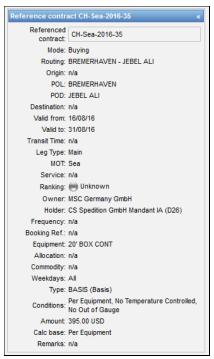

Referenced Contract > Details

There is one exception: contracts/quotations that are copied from a complete selling contract/quotation without entering a margin.

In this case, rates remain unchanged and therefore copied or rather the base contract/quotation is not displayed. If the based contract contents referenced contracts, these are shown in the box.

You can manually amend the *Margin* and the *Selling amount* of each rate row but the currency of the *Selling amount* is not editable.

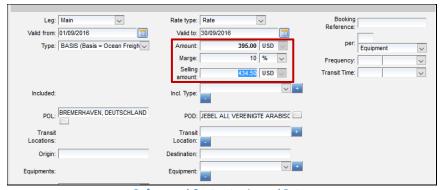

Referenced Contract > Amend Rates

The rate validity is set as per header data of the quotation/selling contract.

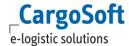

### 11 Function Corporation and Shareholder

With the function *Corporation and Shareholder* you can combine several companies and unite them in one group to use it in selling contracts and quotations. The Corporation address acts as a kind of dummy-address to which the Shareholder addresses are related.

The Corporation address can be set as Customer address in contracts and quotations. The contract/quotation is therefore valid for all related Shareholder addresses.

The basic data settings and address relations are explained in the ECM basic data manual.

To create a new corporation contract enter the Corporation address in the Customer field of a selling contract/quotation.

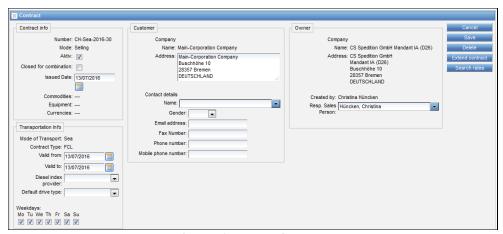

Corporation > Enter Contracts

Complete the rate details as usual and confirm the contract with save.

The selling rate conditions are valid for the related Shareholder addresses considering the entered membership validity period.

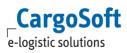

# **LIST OF IMAGES**

| CONTRACTS > BUYING CONTRACT: COMPANIES                                       | 9  |
|------------------------------------------------------------------------------|----|
| CONTRACTS > SELLING CONTRACT: COMPANIES                                      | 9  |
| CONTRACTS > SELLING CONTRACT: BLANK CONTRACT HOLDER                          | 10 |
| Contracts: Status                                                            | 10 |
| Contracts: Search Mask                                                       | 12 |
| Contracts > Search Mask: additional search criteria                          | 12 |
| Contracts > Search Mask: delete search criteria                              | 13 |
| CONTRACTS > SEARCH MASK: ENTER SEARCH CRITERIA. GET RESULT.                  | 13 |
| Contracts Overview: Additional information                                   | 13 |
| Contracts: Colums Issued and Issuer                                          | 14 |
| Contract: Selection                                                          | 14 |
| Contract: Details                                                            | 14 |
| CONTRACT DETAILS: RATE LINE                                                  | 15 |
| CONTRACT > FILTER: FADE IN                                                   | 16 |
| CONTRACT > FILTER: FUNCTION IN CONTRACTS                                     | 16 |
| CONTRACT > FILTER: ENTER CRITERIA                                            | 17 |
| CONTRACT > FILTER: RESULT                                                    | 17 |
| Manual Contract: Creation                                                    | 18 |
| Manual Contract: Header                                                      | 19 |
| MANUAL CONTRACT > FUNCTIONS: ENTER POL                                       | 20 |
| MANUAL CONTRACT > FUNCTIONS: ADD LOCATIONS                                   | 21 |
| Surcharges/ Sideletter without locations                                     | 21 |
| Manual Contract > Functions: Select equipment                                | 22 |
| MANUAL CONTRACT > FUNCTIONS: INCL. TYPE                                      | 23 |
| Manual Contract > Functions: Checkbox                                        | 23 |
| Manual Contract > Functions: Select Surcharges                               | 23 |
| Manual Contract > Functions: Select Sideletters                              | 24 |
| Manual Contract > Functions: Added Surcharges                                | 24 |
| Manual Contract > Functions: Rate with included surcharges                   | 24 |
| Manual Contract > Functions: Delete surcharges                               | 25 |
| MANUAL CONTRACT > FUNCTIONS: AMENDED RESULT                                  | 25 |
| MANUAL CONTRACT > FUNCTIONS: ADD LOCATIONS                                   | 26 |
| MANUAL CONTRACTS > CHECKBOX TWO WAY                                          | 29 |
| Manual Contract > Functions: Add additional lines                            | 29 |
| Manual Contract > Functions: Copy rates                                      | 30 |
| MANUAL CONTRACT > FUNCTIONS: ORIGINAL CONTRACT LINE WITH THE COPY            | 30 |
| Manual Contract > Functions: Save Contract                                   | 31 |
| Manual Contract > Functions: Edit Contract                                   | 31 |
| MANUAL CONTRACT > FUNCTIONS: DOWNLOAD VIA EXCEL                              | 32 |
| Manual Contract > Functions > Download Depot: Address Code                   | 32 |
| MANUAL CONTRACT > FUNCTIONS: DOWNLOAD VIA XML                                | 33 |
| Rate Qualifier 1 (amount per)                                                | 37 |
| Rate Qualifier 2 (amount per)                                                | 37 |
| MANUAL CONTRACTS > RATES > MOT SEA: NO ADDITIONALS INCLUDED, DIRECT SHIPMENT | 38 |
| MANUAL CONTRACTS > RATES > MOT SEA: ADDITIONALS INCLUDED, TRANSSHIPMENT      | 39 |

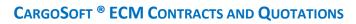

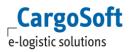

| WIANUAL CUNTRACTS > KATES > IVIOT SEA. DOUR-DOUR RATE                                   | 39 |
|-----------------------------------------------------------------------------------------|----|
| MANUAL CONTRACTS > RATES > MOT ROAD                                                     | 39 |
| MANUAL CONTRACTS > RATES > MOT KEP                                                      | 39 |
| Manual Contracts > Surcharges > MOT Sea                                                 | 40 |
| MANUAL CONTRACTS > SIDELETTERS > MOT SEA                                                | 40 |
| Transitlocation in Surcharges                                                           | 41 |
| Specials: Basic Rate plus scale                                                         | 42 |
| Specials > Freight ton Ratio: Rates                                                     | 42 |
| ECM> CONTRACTS> SURCHARGE: SHIPMENT LEVEL                                               | 43 |
| Exceptions: Rate                                                                        | 43 |
| Exceptions: Surcharge                                                                   | 43 |
| Exceptions: contract                                                                    | 44 |
| Region: Distances                                                                       | 45 |
| CONTRACT: READ DISTANCE                                                                 | 45 |
| No Amount with remark                                                                   | 46 |
| MASTERDATA > BILLING CATEGORIES > CONDITION TYPES: HOUR OF DAY                          | 46 |
| CONTRACT: MIN HOUR OF DAY                                                               | 47 |
| CONTRACT: MAX HOUR OF DAY                                                               | 48 |
| CONTRACT FOR SERVICE CHARGE: SIDELETTER FOR DIFFERENT OWNERS ALLOWED                    | 49 |
| CONTRACT FOR SERVICE CHARGE: SIDELETTER                                                 | 49 |
| MANUAL CONTRACTS > SPECIALS > AIR: DG TYPE                                              | 50 |
| MANUAL CONTRACTS > SPECIALS > AIR: OWNER AIRLINE                                        | 50 |
| Ratio                                                                                   | 50 |
| MANUAL CONTRACTS > SPECIALS > AIR: OWNER GSA                                            | 51 |
| MANUAL CONTRACTS > SPECIALS > AIR: SEARCH RESULT ERATES INCL. AIRLINE AND GSA           | 51 |
| MANUAL CONTRACTS > SPECIALS > AIR: SEARCH RESULT RATE CALCULATION INCL. AIRLINE AND GSA | 51 |
| MANUAL CONTRACTS > SPECIALS > SEA FULL: POL AND POD                                     | 52 |
| Manual Contracts > Specials > Sea full: door-door rates                                 | 53 |
| Manual Contracts > Specials > Sea full: Merchant's Haulage Additionals                  | 53 |
| USER TERMINALS FOR POL/POD                                                              | 54 |
| Manual Contracts > Specials > Sea full: OOG – Condition option 1                        | 54 |
| MANUAL CONTRACTS > SPECIALS > SEA FULL: OOG – RATES OPTION 1                            | 54 |
| Manual Contracts > Specials > Sea full: OOG – Surcharges overview option 1              | 55 |
| Manual Contracts > Specials > Sea full: OOG – Surcharges details option 1               | 55 |
| Manual Contracts > Specials > Sea full: OOG – Condition option 2                        | 55 |
| MANUAL CONTRACTS > SPECIALS > SEA FULL: OOG — RATES OPTION 2                            | 55 |
| Manual Contracts > Specials > Sea full: OOG – Condition OOG option 3                    | 56 |
| Manual Contracts > Specials > Sea full: OOG – Condition Lost Slot option 3              | 56 |
| Manual Contracts > Specials > Sea full: OOG – Surcharges details option 3               | 56 |
| MANUAL CONTRACTS > SPECIALS > SEA LESS: ENTER W/M RATE                                  | 57 |
| MANUAL CONTRACTS > SPECIALS > SEA LESS: ENTER MINIMUM RATE                              | 57 |
| MANUAL CONTRACTS > SPECIALS > SEA LESS: LINES FOR W/M RATE AND MINIMUM                  | 57 |
| MANUAL CONTRACTS > SPECIALS > SEA LESS > WHARFAGE: PER TON/PKG WEIGHT UP TO 20 KGS      | 58 |
| MANUAL CONTRACTS > SPECIALS > SEA LESS > WHARFAGE: PER TON/PKG WEIGHT OVER 20 KGS       | 58 |
| MANUAL CONTRACTS > SPECIALS > SEA LESS > WHARFAGE: PER CBM OVER 5X MEASURING            | 58 |
| Manual Contracts > Specials > Sea less > Wharfage: Minimum                              | 58 |
| Manual Contracts > Specials > Sea less > Wharfage: Harbour dues                         | 59 |
| MANUAL CONTRACTS > SPECIALS > SEA LESS > WHARFAGE: RATE LINES IN CONTRACT               | 59 |

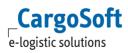

| Manual Contracts > Specials > Sea less > LCL Service Charges                                             | 59     |
|----------------------------------------------------------------------------------------------------|--------|
| Manual Contracts > Specials > Sea less > DG incl. transit location: Rates overview                       | 60     |
| Manual Contracts > Specials > Sea less > DG incl. transit location: Rate details (transit location)      | 60     |
| MANUAL CONTRACTS > SPECIALS > SEA LESS > DG INCL. TRANSIT LOCATION: RATE DETAILS (DIRECT)                | 60     |
| Manual Contracts > Specials > Sea less > DG incl. transit location: Surcharges overview                  | 60     |
| Manual Contracts > Specials > Sea less > DG incl. transit location: Surcharge details (direct)           | 61     |
| Manual Contracts > Specials > Sea less > DG incl. transit location: Surcharge details (transit location) | ATION) |
|                                                                                                    | 61     |
| MANUAL CONTRACTS > SPECIALS > ROAD FULL: PICK UP DEPOT                                                   | 62     |
| MANUAL CONTRACTS > SPECIALS > ROAD FULL: EQUIPMENT                                                       | 63     |
| MANUAL CONTRACTS > SPECIALS > ROAD FULL: EQUIPMENT BASED RATES                                           | 63     |
| MANUAL CONTRACTS > SPECIALS > ROAD FULL: EQUIPMENT AND DISTANCE                                          | 63     |
| MANUAL CONTRACTS > SPECIALS > ROAD FULL: DISTANCE BASED RATES                                            | 64     |
| MANUAL CONTRACTS > SPECIALS > ROAD FULL: DIESEL INDEX PROVIDER                                           | 64     |
| MANUAL CONTRACTS > SPECIALS > ROAD FULL: SURCHARGES (DIESEL FLOATER)                                     | 64     |
| Manual Contracts > Specials > Road full: Fuel surcharges                                                 | 64     |
| Manual Contracts > Specials > Road full: Details (1)                                                     | 65     |
| MANUAL CONTRACTS > SPECIALS > ROAD FULL: EQUIPMENT BASED RATES (1)                                       | 65     |
| MANUAL CONTRACTS > SPECIALS > ROAD LTL: DETAILS (2)                                                      | 66     |
| MANUAL CONTRACTS > SPECIALS > ROAD LTL: EQUIPMENT BASED RATES (2)                                        | 66     |
| MANUAL CONTRACTS > SPECIALS > ROAD LTL: DETAILS LOADING METER BASED PER SHIPMENT                         | 67     |
| MANUAL CONTRACTS > SPECIALS > ROAD LTL: DETAILS LOADING METER BASED ON LOADING METER                     | 67     |
| MANUAL CONTRACTS > SPECIALS > ROAD LTL: LOADING METER BASED RATES                                        | 67     |
| Manual Contracts > Specials > Road LTL: Details minimum distance and weight based                        | 68     |
| Manual Contracts > Specials > Road LTL: Minimum rates distance and weight based                          | 68     |
| MANUAL CONTRACTS > SPECIALS > ROAD LTL: KG DETAILS                                                       | 68     |
| Manual Contracts > Specials > Road LTL: Distance and weight based rates                                  | 69     |
| Manual Contracts > Specials > Road LTL: Details zone and weight based                                    | 69     |
| Manual Contracts > Specials > Road LTL: Rates zone and weight based                                      | 69     |
| DRIVE TYPE EMPTY LOAD: DEPOT AND DESTINATION                                                             | 70     |
| Manual Contracts > Specials > Rail: Details rate line                                                    | 71     |
| MANUAL CONTRACTS > SPECIALS > BARGE: DETAILS RATE LINE                                                   | 72     |
| UPLOAD CONTRACTS: NEW CONTRACT                                                                           | 73     |
| UPLOAD CONTRACTS: SELECT TYPE                                                                            | 73     |
| UPLOAD CONTRACTS: SELECT ERATE SHEET                                                                     | 73     |
| UPLOAD CONTRACTS: UPLOAD RATE SHEET                                                                      | 74     |
| UPLOAD CONTRACTS: AMENDED CONTRACT                                                                       | 74     |
| UPLOAD CONTRACTS > NOTIFICATION: NEGATIVE MAIL                                                           | 75     |
| UPLOAD CONTRACTS > NOTIFICATION: ERROR TAB                                                               | 75     |
| UPLOAD CONTRACTS > NOTIFICATION: HIGHLIGHTED ERRORS                                                      | 75     |
| UPLOAD CONTRACTS > NOTIFICATION: POSITIVE MAIL                                                           | 75     |
| UPLOAD CONTRACTS: RATE ARCHIVE                                                                           | 76     |
| UPLOAD CONTRACTS: CONTRACTS IN RATE ARCHIVE                                                              | 76     |
| UPLOAD CONTRACTS: UPLOAD SHEET TABS                                                                      | 77     |
| UPLOAD CONTRACTS: UPLOAD SHEET TABS - AIRFREIGHT ADDITIONALS                                             | 77     |
| UPLOAD CONTRACTS: EQUIPMENT - FULL                                                                       | 77     |
| UPLOAD CONTRACTS: BUYING CONTRACT HEADER                                                                 | 79     |
| LIPLOAD CONTRACTS: SELLING CONTRACT HEADER                                                               | 79     |

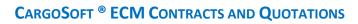

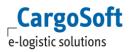

| OPLOAD CONTRACTS. FCL RATE CONDITIONS EXAMPLE                                   | 93  |
|---------------------------------------------------------------------------------|-----|
| UPLOAD CONTRACTS: FCL RATE SURCHARGES EXAMPLE                                   | 93  |
| UPLOAD CONTRACTS: FCL RATE SIDELETTERS EXAMPLE                                  | 93  |
| UPLOAD CONTRACTS: LCL RATE CONDITIONS EXAMPLE                                   | 94  |
| UPLOAD CONTRACTS: LCL RATE SURCHARGES EXAMPLE                                   | 94  |
| UPLOAD CONTRACTS: LCL RATE SIDELETTERS EXAMPLE                                  | 94  |
| UPLOAD CONTRACTS > AIR: ERATE SHEET FROM AIRLINE                                | 95  |
| UPLOAD CONTRACTS > AIR: ERATE SHEET FROM GSA                                    | 96  |
| UPLOAD CONTRACTS > AIR: CONTRACT HEADER AIRLINE                                 | 96  |
| UPLOAD CONTRACTS > AIR: CONTRACT HEADER GSA                                     | 97  |
| UPLOAD CONTRACTS > AIR: SURCHARGES EXAMPLE                                      | 97  |
| UPLOAD CONTRACTS > AIR: SIDELETTERS EXAMPLE                                     | 98  |
| Surcharges/ Sideletters as per outlay: Contract header                          | 99  |
| Surcharges/ Sideletters as per outlay: per rate                                 | 99  |
| Carrier surcharges                                                              | 100 |
| GSA: SURCHARGES AS PER OUTLAY                                                   | 100 |
| SEARCH RESULT AS PER OUTLAY PER BILLING LINE                                    | 101 |
| Contracts: Upload eRates                                                        | 102 |
| UPLOAD CONTRACTS > ROAD FTL: RATE CONDITIONS EXAMPLE                            | 103 |
| UPLOAD CONTRACTS > ROAD FTL: CONDITIONS BASED ON EQUIPMENT AND DISTANCE EXAMPLE | 103 |
| UPLOAD CONTRACTS > ROAD FTL: SURCHARGE EXAMPLE                                  | 104 |
| UPLOAD CONTRACTS > ROAD FTL: SIDELETTER EXAMPLE                                 | 104 |
| UPLOAD CONTRACTS > ROAD LTL: CONDITIONS BASED ON EQUIPMENT TYPES EXAMPLE        | 104 |
| UPLOAD CONTRACTS > ROAD LTL: CONDITIONS BASED ON LOADING METER EXAMPLE          | 105 |
| UPLOAD CONTRACTS > ROAD LTL: CONDITIONS BASED ON WEIGHT AND DISTANCE EXAMPLE    | 106 |
| UPLOAD CONTRACTS > ROAD LTL: CONDITIONS BASED ON ZONE AND WEIGHT EXAMPLE        | 106 |
| UPLOAD CONTRACTS > RAIL: RATE CONDITIONS EXAMPLE                                | 107 |
| UPLOAD CONTRACTS > RAIL: SURCHARGE EXAMPLE                                      | 107 |
| UPLOAD CONTRACTS > RAIL: SIDELETTERS EXAMPLE                                    | 108 |
| UPLOAD CONTRACTS > BARGE: RATE CONDITIONS EXAMPLE                               | 108 |
| UPLOAD CONTRACTS > BARGE: SURCHARGE EXAMPLE                                     | 108 |
| UPLOAD CONTRACTS > BARGE: SIDELETTERS EXAMPLE                                   | 108 |
| QUOTATION > SEARCH MASK                                                         | 110 |
| QUOTATION > RESULT                                                              | 110 |
| QUOTATION > NEW                                                                 | 111 |
| QUOTATION > HEADER DATA                                                         | 111 |
| QUOATION: MINIMIZED HEADER                                                      | 113 |
| QUOTATION > DETAILS                                                             | 114 |
| QUOTATION > SELECT RATE TYPE                                                    | 114 |
| QUOTATION > SELECT TYPE                                                         | 114 |
| QUOTATION > DISPLAY RATE LINE                                                   | 115 |
| QUOTATION: TOOLTIP                                                              | 115 |
| QUOTATION: TOOLTIP BILLING CATEGORY                                             | 116 |
| QUOTATION CREATE A GROUP SORTING KEY                                            | 116 |
| QUOTATION > PDF/EXPORT TO EXCEL                                                 | 117 |
| QUOTATION > SELECT LAYOUT                                                       | 117 |
| Quotation > saved PDF on Extern documents tab                                   | 117 |
| QUOTATION > CLOSE FOR MAILING                                                   | 118 |

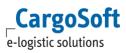

| QUOTATION > MAIL                                                    | 118 |
|---------------------------------------------------------------------|-----|
| QUOTATION > SEND QUOTATION                                          | 118 |
| QUOTATION > MAIL HISTORY AND REPORT                                 | 119 |
| QUOTATION > CLOSE                                                   | 119 |
| QUOTATION > REOPEN                                                  | 120 |
| QUOTATION > ACCEPT/REJECT                                           | 120 |
| QUOTATION > ACCEPT / REJECT > DATE AND TIME                         | 120 |
| QUOTATION > ACCEPT > 'NOT ALLOWED TO COMBINE'                       | 121 |
| QUOTATION > ACCEPT > TIMESTAMP                                      | 121 |
| QUOTATION > REJECTION > SELECT REASON                               | 122 |
| QUOTATION > REJECTION > TIMESTAMP                                   | 122 |
| AMEND CONTRACT                                                      | 123 |
| AMEND CONTRACT: CHANGE CONTRACT LINE                                | 123 |
| AMEND CONTRACT: SAVE OR CANCEL                                      | 124 |
| DELETE > RATE LINE: REOPEN CONTRACT                                 | 125 |
| DELETE: CONTRACT LINE OR COMPLETE CONTRACT                          | 125 |
| DELETE: CONFIRM DELETION                                            | 125 |
| Extend Contract                                                     | 126 |
| EXTEND CONTRACT: SELECT DETAILS FOR EXTENSION                       | 126 |
| EXTEND CONTRACT: CONFIRMATION                                       | 126 |
| EXTEND CONTRACT: AMENDED CONTRACT HEADER                            | 127 |
| EXTEND CONTRACT: AMENDED RATE LINE                                  | 127 |
| EXTEND CONTRACT: AMENDED SURCHARGE LINE                             | 127 |
| EXTEND CONTRACT: AMENDED SIDELETTERS LINE                           | 127 |
| COPY CONTRACT                                                       | 128 |
| COPY CONTRACT: ENTER DETAILS                                        | 128 |
| COPY CONTRACT > EXACT COPY: ENTER DETAILS                           | 129 |
| COPY CONTRACT: CREATION                                             | 130 |
| COPY CONTRACT > ADD MARGIN: ENTER DETAILS                           | 130 |
| COPY CONTRACT > WITH MARGIN: DISPLAY OF REFERENCED CONTRACT         | 131 |
| COPY QUOTATIONS/ SELLING CONTRACTS                                  | 132 |
| Select Reference                                                    | 132 |
| QUOTATION TO BE COPIED                                              | 133 |
| NEW QUOTATION AFTER COPYING WITHOUT MARGIN ON 'REFERENCED CONTRACT' | 134 |
| Referenced Contracts > Search rates Button                          | 135 |
| Referenced Contracts > Search mask                                  | 135 |
| Referenced Contracts > detailed result                              | 136 |
| Select Selling Service                                              | 137 |
| Referenced Contracts > Margin / Selling amount                      | 137 |
| REFERENCED CONTRACTS > DISPLAY IN CONTRACT                          | 138 |
| REFERENCED CONTRACTS > SEVERAL REF. CONTRACTS                       | 138 |
| REFERENCED CONTRACT > DETAILS                                       | 139 |
| REFERENCED CONTRACT > AMEND RATES                                   | 139 |
| CORPORATION > FNTER CONTRACTS                                       | 140 |

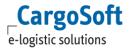

### LIABILITY NOTE AND NOTICE OF CONFIDENTIALITY

#### **LIABILITY NOTE**

Despite careful preparation and examination of this document no liability claims against the CargoSoft GmbH can be deduced from the contents!

#### **N**OTICE OF **C**ONFIDENTIALITY

Proprietary and Confidential Material

This document and all information contained herein are property of the CargoSoft GmbH.

No part of this document may be reproduced by any means or transmitted without the prior written permission of the CargoSoft GmbH, except with respect to copies made or transmitted internally by the recipient of this document for the purpose of evaluating the contained information.

In any event shall this document and any copies thereof be held in strict confidentiality.

### **Head Office Bremen**

CargoSoft GmbH Phone: +49 (0) 421 / 98 500 - 0

Buschhöhe 10 Fax: +49 (0) 421 / 98 500 - 192

28357 Bremen Email: info(at)cargosoft.de

#### http://www.cargosoft.de

Registered: Bremen, HRB 19594
Management Board: Uwe Droste, Dieter Spark

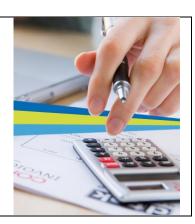